USER´S MANUAL BEDIENUNGSANLEITUNG MANUEL D´UTILISATION MANUAL DE USUARIO INSTRUKCJA OBSŁUGI MANUALE D´USO

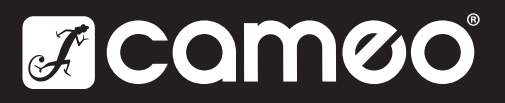

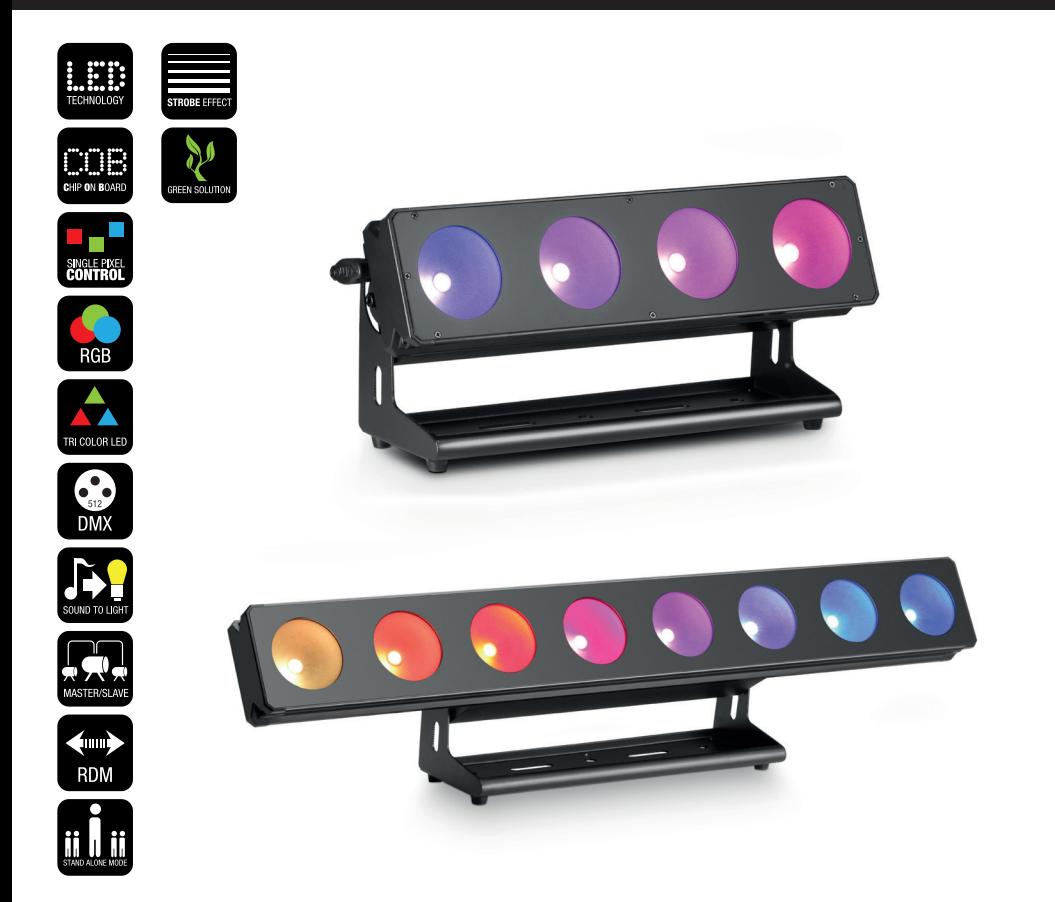

# PIXBAR 450 CPRO / 650 CPRO PROFESSIONAL 4 - 8 X 30 W COB LED BAR CLPIXBAR450CPRO / CLPIXBAR650CPRO

#### EN You've made the right choice!

We have designed this product to operate reliably over many years. Please read this User's Manual carefully, so that you can begin making optimum use of your Cameo Light product quickly. Learn more about Cameo Light on our website WWW.CAMEOLIGHT.COM.

#### DE Sie haben die richtige Wahl getroffen!

Dieses Gerät wurde unter hohen Qualitätsanforderungen entwickelt und gefertigt, um viele Jahre einen reibungslosen Betrieb zu gewährleisten. Bitte lesen Sie diese Bedienungsanleitung sorgfältig, damit Sie Ihr neues Produkt von Cameo Light schnell und optimal einsetzen können. Weitere Informationen über Cameo Light erhalten Sie auf unserer Website WWW.CAMEOLIGHT.COM.

#### FR Vous avez fait le bon choix!

Cet appareil a été développé et fabriqué en appliquant des exigences de qualité très élevées: il garantit des années de fonctionnement sans problème.Veuillez lire attentivement ce Manuel Utilisateur : vous apprendrez rapidement à utiliser votre appareil Cameo Light de façon optimale. Vous trouverez davantage d'informations à propos de Cameo Light sur notre site Web: WWW.CAMEOLIGHT.COM.

#### ES ¡Gracias por elegir Cameo Light!

Este equipo está diseñado y fabricado con los estándares de calidad más exigentes, para garantizar un correcto funcionamiento durante muchos años.Lea atentamente este manual de usuario para poder aprovechar rápidamente toda la funcionalidad de su nuevo producto de Cameo Light. Más información sobre Cameo Light en la web WWW.CAMEOLIGHT.COM.

#### PL Gratulujemy wyboru!

To urządzenie zostało zaprojektowane i wyprodukowane przy zastosowaniu najwyższych kryteriów jakościowych w celu zapewnienia wieloletniej bezawaryjnej eksploatacji. Prosze starannie przeczytać niniejszą instrukcję obsługi, aby móc jak najszybciej zacząć użytkować ten produkt marki Cameo Light. Wiecei informacii na temat Cameo Light znajda Państwo na naszej stronie internetowej pod adresem WWW.CAMEOLIGHT.COM.

#### IT Avete fatto la scelta giusta!

Questo dispositivo è stato sviluppato e prodotto in conformità con elevati standard qualitativi che ne garantiscono il regolare funzionamento per molti anni. Leggete attentamente questo manuale d'uso per utilizzare al meglio il vostro nuovo prodotto Cameo Light. Per maggiori informazioni su Cameo Light consultare la nostra pagina Web WWW.CAMEOLIGHT.COM.

### **EN PREVENTIVE MEASURES**

- 1. Please read these instructions carefully.
- 2. Keep all information and instructions in a safe place.
- 3. Follow the instructions.
- 4. Observe all safety warnings. Never remove safety warnings or other information from the equipment.
- 5. Use the equipment only in the intended manner and for the intended purpose.
- 6. Use only sufficiently stable and compatible stands and/or mounts (for fixed installations). Make certain that wall mounts are properly installed and secured. Make certain that the equipment is installed securely and cannot fall down.
- 7. During installation, observ e the applicable safety regulations for your country.
- 8. Never install and operate the equipment near radiators, heat registers, ovens or other sources of heat. Make certain that the equipment is always installed so that is cooled sufficiently and cannot overheat.
- 9. Never place sources of ignition, e.g., burning candles, on the equipment.
- 10. Ventilation slits must not be blocked.
- 11. This appliance is designed exclusively for indoor use, do not use this equipment in the immediate vicinity of water (does not apply to special outdoor equipment - in this case, observe the special instructions noted below). Do not expose this equipment to flammable materials, fluids or gases. 12. Make certain that dripping or splashed water cannot enter the equipment. Do not place containers filled with liquids, such as vases or drinking
- vessels, on the equipment.
- 13. Make certain that objects cannot fall into the device.
- 14. Use this equipment only with the accessories recommended and intended by the manufacturer.
- 15. Do not open or modify this equipment.
- 16. After connecting the equipment, check all cables in order to prevent damage or accidents, e.g., due to tripping hazards.
- 17. During transport, make certain that the equipment cannot fall down and possibly cause property damage and personal injuries.
- 18. If your equipment is no longer functioning properly, if fluids or objects have gotten inside the equipment or if it has been damaged in anot her way, switch it off immediately and unplug it from the mains outlet (if it is a powered device). This equipment may only be repaired by authorized. qualified personnel.
- 19. Clean the equipment using a dry cloth.
- 20. Comply with all applicable disposal laws in your country. During disposal of packaging, please separate plastic and paper/cardboard.
- 21. Plastic bags must be kept out of reach of children.

#### FOR EQUIPMENT THAT CONNECTS TO THE POWER MAINS:

22. CAUTION: If the power cord of the device is equipped with an earthing contact, then it must be connected to an outlet with a protective ground. Never deactivate the protective ground of a power cord.

23. If the equipment has been exposed to strong fluctuations in temperature (for example, after transport), do not switch it on immediately. Moisture and condensation could damage the equipment. Do not switch on the equipment until it has reached room temperature.

24. Before connecting the equipment to the power outlet, first verify that the mains voltage and frequency match the values specified on the equipment. If the equipment has a voltage selection switch, connect the equipment to the power outlet only if the equipment values and the mains power values match. If the included power cord or power adapter does not fit in your wall outlet, contact your electrician.

25. Do not step on the power cord. Make certain that the power cable does not become kinked, especially at the mains outlet and/or power adapter and the equipment connector.

26. When connecting the equipment, make certain that the power cord or power adapter is always freely accessible. Always disconnect the equipment from the power supply if the equipment is not in use or if you want to clean the equipment. Always unplug the power cord and power adapter from the power outlet at the plug or adapter and not by pulling on the cord. Never touch the power cord and power adapter with wet hands. 27. Whenever possible, avoid switching the equipment on and off in quick succession because otherwise this can shorten the useful life of the equipment.

28. IMPORTANT INFORMATION: Replace fuses only with fuses of the same type and rating. If a fuse blows repeatedly, please contact an authorised service centre.

29. To disconnect the equipment from the power mains completely, unplug the power cord or power adapter from the power outlet.

30. If your device is equipped with a Volex power connector, the mating Volex equipment connector must be unlocked before it can be removed. However, this also means that the equipment can slide and fall down if the power cable is pulled, which can lead to personal injuries and/or other damage. For this reason, always be careful when laying cables.

31. Unplug the power cord and power adapter from the power outlet if there is a risk of a lightning strike or before extended periods of disuse.

32. The device must only be installed in a voltage-free condition (disconnect the mains plug from the mains).

33. Dust and other debris inside the unit may cause damage. The unit should be regularly serviced or cleaned (no guarantee) depending on ambient conditions (dust etc., nicotine, fog) by qualified personnel to prevent overheating and malfunction.

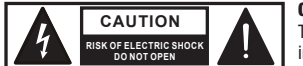

#### CAUTION:

To reduce the risk of electric shock, do not remove cover (or back). There are no user serviceable parts inside. Maintenance and repairs should be exclusively carried out by qualified service personnel.

The warning triangle with lightning symbol indicates dangerous uninsulated voltage inside the unit, which may cause an electrical shock.

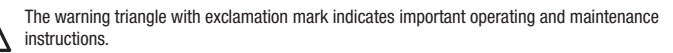

#### CAUTION! HIGH VOLUMES IN AUDIO PRODUCTS!

This device is meant for professional use. Therefore, commercial use of this equipment is subject to the respectively applicable national accident prevention rules and regulations. As a manufacturer, Adam Hall is obligated to notify you formally about the existence of potential health risks. Hearing damage due to high volume and prolonged exposure: When in use, this product is capable of producing high sound-pressure levels (SPL) that can lead to irreversible hearing damage in performers, employees, and audience members. For this reason, avoid prolonged exposure to volumes in excess of 90 dB.

#### CAUTION! IMPORTANT INFORMATION ABOUT LIGHTING PRODUCTS!

- 1. The product has been developed for professional use in the field of event technology and is not suitable as household lighting.
- 2. Do not stare, even temporarily, directly into the light beam.
- 3. Do not look at the beam directly with optical instruments such as magnifiers.
- 4. Stroboscope effects may cause epileptic seizures in sensitive people! People with epilepsy should definitely avoid places where strobes are used.

The product has been developed for professional use in the field of event technology and is not suitable as household lighting.

### DE SICHERHEITSHINWEISE

- 1. Lesen Sie diese Anleitung bitte sorgfältig durch.
- 2. Bewahren Sie alle Informationen und Anleitungen an einem sicheren Ort auf.
- 3. Befolgen Sie die Anweisungen.
- 4. Beachten Sie alle Warnhinweise. Entfernen Sie keine Sicherheitshinweise oder andere Informationen vom Gerät.
- 5. Verwenden Sie das Gerät nur in der vorgesehenen Art und Weise.

6. Verwenden Sie ausschließlich stabile und passende Stative bzw. Befestigungen (bei Festinstallationen). Stellen Sie sicher, dass Wandhalterungen ordnungsgemäß installiert und gesichert sind. Stellen Sie sicher, dass das Gerät sicher installiert ist und nicht herunterfallen kann.

7. Beachten Sie bei der Installation die für Ihr Land geltenden Sicherheitsvorschriften.

8. Installieren und betreiben Sie das Gerät nicht in der Nähe von Heizkörpern, Wärmespeichern, Öfen oder sonstigen Wärmequellen. Sorgen Sie dafür, dass das Gerät immer so installiert ist, dass es ausreichend gekühlt wird und nicht überhitzen kann.

9. Platzieren Sie keine Zündquellen wie z.B. brennende Kerzen auf dem Gerät.

10. Lüftungsschlitze dürfen nicht blockiert werden.

11. Das Gerät wurde ausschließlich für die Verwendung in Innenräumen entwickelt, betreiben Sie das Gerät nicht in unmittelbarer Nähe von Wasser (gilt nicht für spezielle Outdoor Geräte - beachten Sie in diesem Fall bitte die im Folgenden vermerkten Sonderhinweise). Bringen Sie das Gerät nicht mit brennbaren Materialien, Flüssigkeiten oder Gasen in Berührung.

12. Sorgen Sie dafür, dass kein Tropf- oder Spritzwasser in das Gerät eindringen kann. Stellen Sie keine mit Flüssigkeit gefüllten Behältnisse wie Vasen oder Trinkgefäße auf das Gerät.

- 13. Sorgen Sie dafür, dass keine Gegenstände in das Gerät fallen können.
- 14. Betreiben Sie das Gerät nur mit dem vom Hersteller empfohlenen und vorgesehenen Zubehör.
- 15. Öffnen Sie das Gerät nicht und verändern Sie es nicht.
- 16. Überprüfen Sie nach dem Anschluss des Geräts alle Kabelwege, um Schäden oder Unfälle, z. B. durch Stolperfallen zu vermeiden.

17. Achten Sie beim Transport darauf, dass das Gerät nicht herunterfallen und dabei möglicherweise Sach- und Personenschäden verursachen kann.

18. Wenn Ihr Gerät nicht mehr ordnungsgemäß funktioniert, Flüssigkeiten oder Gegenstände in das Geräteinnere gelangt sind, oder das Gerät anderweitig beschädigt wurde, schalten Sie es sofort aus und trennen es von der Netzsteckdose (sofern es sich um ein aktives Gerät handelt). Dieses Gerät darf nur von autorisiertem Fachpersonal repariert werden.

19. Verwenden Sie zur Reinigung des Geräts ein trockenes Tuch.

20. Beachten Sie alle in Ihrem Land geltenden Entsorgungsgesetze. Trennen Sie bei der Entsorgung der Verpackung bitte Kunststoff und Papier bzw. Kartonagen voneinander.

21. Kunststoffbeutel müssen außer Reichweite von Kindern aufbewahrt werden.

#### BEI GERÄTEN MIT NETZANSCHLUSS:

22. ACHTUNG: Wenn das Netzkabel des Geräts mit einem Schutzkontakt ausgestattet ist, muss es an einer Steckdose mit Schutzleiter angeschlossen werden. Deaktivieren Sie niemals den Schutzleiter eines Netzkabels.

23. Schalten Sie das Gerät nicht sofort ein, wenn es starken Temperaturschwankungen ausgesetzt war (beispielsweise nach dem Transport). Feuchtigkeit und Kondensat könnten das Gerät beschädigen. Schalten Sie das Gerät erst ein, wenn es Zimmertemperatur erreicht hat.

24. Bevor Sie das Gerät an die Steckdose anschließen, prüfen Sie zuerst, ob die Spannung und die Frequenz des Stromnetzes mit den auf dem Gerät angegebenen Werten übereinstimmen. Verfügt das Gerät über einen Spannungswahlschalter, schließen Sie das Gerät nur an die Steckdose an, wenn die Gerätewerte mit den Werten des Stromnetzes übereinstimmen. Wenn das mitgelieferte Netzkabel bzw. der mitgelieferte Netzadapter nicht in Ihre Netzsteckdose passt, wenden Sie sich an Ihren Elektriker.

25. Treten Sie nicht auf das Netzkabel. Sorgen Sie dafür, dass spannungsführende Kabel speziell an der Netzbuchse bzw. am Netzadapter und der Gerätebuchse nicht geknickt werden.

26. Achten Sie bei der Verkabelung des Geräts immer darauf, dass das Netzkabel bzw. der Netzadapter stets frei zugänglich ist. Trennen Sie das Gerät stets von der Stromzuführung, wenn das Gerät nicht benutzt wird, oder Sie das Gerät reinigen möchten. Ziehen Sie Netzkabel und Netzadapter immer am Stecker bzw. am Adapter und nicht am Kabel aus der Steckdose. Berühren Sie Netzkabel und Netzadapter niemals mit nassen Händen. 27. Schalten Sie das Gerät möglichst nicht schnell hintereinander ein und aus, da sonst die Lebensdauer des Geräts beeinträchtigt werden könnte. 28. WICHTIGER HINWEIS: Ersetzen Sie Sicherungen ausschließlich durch Sicherungen des gleichen Typs und Wertes. Sollte eine Sicherung wiederholt auslösen, wenden Sie sich bitte an ein autorisiertes Servicezentrum.

29. Um das Gerät vollständig vom Stromnetz zu trennen, entfernen Sie das Netzkabel bzw. den Netzadapter aus der Steckdose.

30. Wenn Ihr Gerät mit einem Volex-Netzanschluss bestückt ist, muss der passende Volex-Gerätestecker entsperrt werden, bevor er entfernt werden kann. Das bedeutet aber auch, dass das Gerät durch ein Ziehen am Netzkabel verrutschen und herunterfallen kann, wodurch Personen verletzt werden und/oder andere Schäden auftreten können. Verlegen Sie Ihre Kabel daher immer sorgfältig.

31. Entfernen Sie Netzkabel und Netzadapter aus der Steckdose bei Gefahr eines Blitzschlags oder wenn Sie das Gerät länger nicht verwenden. 32. Das Gerät darf nur im spannungsfreien Zustand (Trennung des Netzsteckers vom Stromnetz) installiert werden.

33. Staub und andere Ablagerungen im Inneren des Geräts können es beschädigen. Das Gerät sollte je nach Umgebungsbedingungen (Staub, Nikotin, Nebel etc.) regelmäßig von qualifiziertem Fachpersonal gewartet bzw. gesäubert werden (keine Garantieleistung), um Überhitzung und Fehlfunktionen zu vermeiden.

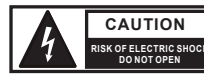

#### ACHTUNG

Entfernen Sie niemals die Abdeckung, da sonst das Risiko eines elektrischen Schlages besteht. Im Inneren des Geräts befinden sich keine Teile, die vom Bediener repariert oder gewartet werden können. Lassen Sie Wartung und Reparaturen ausschließlich von qualifiziertem Servicepersonal durchführen.

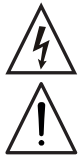

Das gleichseitige Dreieck mit Blitzsymbol warnt vor nichtisolierten, gefährlichen Spannungen im Geräteinneren, die einen elektrischen Schlag verursachen können.

Das gleichseitige Dreieck mit Ausrufungszeichen kennzeichnet wichtige Bedienungs- und Wartungshinweise.

#### ACHTUNG HOHE LAUTSTÄRKEN BEI AUDIOPRODUKTEN!

Dieses Gerät ist für den professionellen Einsatz vorgesehen. Der kommerzielle Betrieb dieses Geräts unterliegt den jeweils gültigen nationalen Vorschriften und Richtlinien zur Unfallverhütung. Als Hersteller ist Adam Hall gesetzlich verpflichtet, Sie ausdrücklich auf mögliche Gesundheitsrisiken hinzuweisen. Gehörschäden durch hohe Lautstärken und Dauerbelastung: Bei der Verwendung dieses Produkts können hohe Schalldruckpegel (SPL) erzeugt werden, die bei Künstlern, Mitarbeitern und Zuschauern zu irreparablen Gehörschäden führen können. Vermeiden Sie länger anhaltende Belastung durch hohe Lautstärken über 90 dB.

#### VORSICHT! WICHTIGE HINWEISE IN BEZUG AUF LICHT-PRODUKTE!

1. Das Produkt ist für den professionellen Einsatz im Bereich der Veranstaltungstechnik entwickelt worden und ist nicht für die Raumbeleuchtung in Haushalten geeignet.

2. Blicken Sie niemals, auch nicht kurzzeitig, direkt in den Lichtstrahl.

3. Blicken Sie niemals mit optischen Geräten wie Vergrößerungsgläsern in den Lichtstrahl.

4. Stoboskopeffekte können unter Umständen bei empfindlichen Menschen epileptische Anfälle auslösen! Epilepsiekranke Menschen sollten daher unbedingt Orte meiden, an denen Stroboskope eingesetzt werden.

Das Produkt ist für den professionellen Einsatz im Bereich der Veranstaltungstechnik entwickelt worden und ist nicht für die Raumbeleuchtung in Haushalten geeignet.

### **ER MESURES PRÉVENTIVES**

1. Veuillez lire attentivement ce manuel.

2. Rangez tous les documents d'information et d'instructions en lieu sûr.

- 3. Veuillez suivre toutes les instructions
- 4. Observez tous les messages d'avertissement N'enlevez pas de l'appareil les étiquettes de sécurité ou autres informations.
- 5. N'utilisez l'appareil que pour des applications et de la façon appropriées.
- 6. Utilisez exclusivement des pieds et des dispositifs de fixation stables et adaptés lorsque l'appareil est utilisé en installation fixe. Assurez-vous que les fi-

xations murales ont été montées correctement, et qu'elles sont sécurisées. Vérifiez que l'appareil est installé en toute sécurité, et qu'il ne peut pas tomber. 7. Lors de l'installation, observez les règlementations de sécurité en vigueur dans votre pays.

8. N'installez et n'utilisez pas l'appareil à proximité de radiateurs, d'accumulateurs de chaleur, de fours ou de toute autre source de chaleur. Vérifiez que l'appareil est installé de façon à bénéficier en permanence d'un refroidissement efficace et qu'il ne peut pas chauffer de façon excessive.

9. Ne placez aucune source de flamme sur l'appareil – par exemple, une bougie allumée.

10. Ne bloquez pas les ouïes d'aération.

11. Cet appareil a été exclusivement conçu pour une utilisation en intérieur. N'utilisez pas l'appareil à proximité immédiate d'eau (à moins qu'il ne s'agisse d'un appareil conçu pour une utilisation en extérieur – dans ce cas, respectez les instructions correspondantes ci après) Ne mettez pas l'appareil en contact avec des matériaux, des liquides ou des gaz inflammables.

13. Vérifiez qu'aucun petit objet ne puisse tomber à l'intérieur de l'appareil.

14. N'utilisez avec cet appareil que des accessoires recommandés et approuvés par le fabricant.

15. N'ouvrez pas l'appareil, et n'essayez pas de le modifier.

16. Lors du branchement de l'appareil, sécurisez le passage du câble secteur, afin d'éviter tout dommage ou accident, par exemple quelqu'un qui trébuche sur le câble.

17. Lors du transport, vérifiez que l'appareil ne peut tomber, ce qui pourrait provoquer des dommages matériels et/ou corporels.

18. Si votre appareil ne fonctionne plus correctement, que de l'eau ou des objets ont pénétré à l'intérieur, ou qu'il a été endommagé de quelque façon que ce soit, éteignez-le immédiatement et débranchez sa prise secteur (s'il s'agit d'un appareil alimenté). Cet appareil ne doit être réparé que par un personnel autorisé.

19. Pour le nettoyage de l'appareil, utilisez un chiffon sec/

20. Observez toutes les réglementations en vigueur dans votre pays pour mettre l'appareil au rebut. Lorsque vous jetez l'emballage de l'appareil, veuillez séparer plastique, papier et carton.

21. Les films plastique doivent être mis hors de portée des enfants.

#### APPAREILS RELIÉS AU SECTEUR :

22. ATTENTION : Si le câble de l'appareil est muni d'un fil de terre, il doit être relié à une prise murale avec terre. Ne désactivez jamais la mise à la terre d'un appareil.

23. N'allumez pas l'appareil immédiatement s'il a subi une grande différence de température ambiante (par exemple, lors du transport). L'humidité et la condensation pourraient l'endommager. Ne mettez l'appareil sous tension que lorsqu'il est parvenu à la température de la pièce.

24. Avant de relier l'appareil à la prise murale, vérifiez que la valeur et la fréquence de tension secteur sur laquelle il est réglé correspondent bien à la valeur et à la fréquence de la tension secteur locale. Si l'appareil possède un sélecteur de tension, ne le branchez sur la prise murale qu'après avoir vérifié que la valeur réglée correspond à la valeur effective de la tension secteur. Si la fiche du cordon secteur ou du bloc adaptateur livré avec votre appareil ne correspond pas au format de votre prise murale, veuillez consulter un électricien.

25. Ne piétinez pas le câble secteur. Assurez-vous que le câble secteur n'est pas trop pincé, notamment au niveau de l'arrière de l'appareil (ou de son adaptateur secteur) et de la prise murale.

26. Lors du branchement de l'appareil, vérifiez que l'accès au câble secteur ou au bloc adaptateur reste facile. Sortez la fiche secteur de la prise murale dès que vous n'utilisez pas l'appareil pendant un certain temps, ou si vous désirez nettoyer l'appareil. Pour ce faire, tirez toujours sur la fiche elle-même, ou sur le bloc secteur lui-même ; ne tirez jamais sur le câble. Ne manipulez jamais le câble secteur ou l'adaptateur secteur avec des mains mouillées. 27. N'éteignez/rallumez pas l'appareil rapidement plusieurs fois de suite : vosu risquez de réduire la longévité de ses composants internes.

28. CONSEIL IMPORTANT : Ne remplacez le fusible que par un fusible de même type et du même calibre. Si le fusible fond de façon répétée, veuillez

consulter un centre de réparations agréé.

29. Pour séparer complètement l'appareil du secteur, débranchez le cordon secteur ou l'adaptateur de la prise murale.

30. Si votre appareil est muni d'un connecteur secteur verrouillable (Volex), il faut d'abord déverrouiller le mécanisme avant d'enlever le cordon secteur. Attention, lorsque vous retirez le câble secteur, à ne pas faire bouger l'appareil, ce qui pourrait se traduire par un risque de chute, de blesser quelqu'un, ou tout autre dommage. Manipulez toujours le cordon secteur avec soin.

31. Débranchez la fiche secteur ou l'adaptateur de la prise murale en cas d'orage, ou si vous n'utilisez pas l'appareil pendant une longue période. 32. L'appareil ne doit pas être alimenté lors de son installation (cordon secteur non relié à la prise murale).

33. Poussière et autres dépôts à l'intérieur de l'appareil sont susceptibles de l'endommager. Si les conditions environnementales sont difficiles (présence de poussière, de nicotine, de gouttelettes d'eau...), il est recommandé de le confier à un personnel spécialisé pour entretien et nettoyage (non pris en charge par la garantie), afin d'éviter toute surchauffe et défaillance.

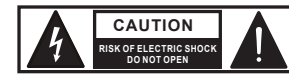

#### ATTENTION :

Ne démontez jamais le couvercle de l'appareil, vous risquez de recevoir un choc électrique. L'appareil ne renferme aucune pièce ni composant réparable ou remplaçable par l'utilisateur. Ne confiez l'entretien et la réparation qu'à un personnel qualifié.

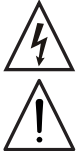

Le pictogramme en forme de triangle équilatéral contenant un éclair terminé d'une flèche avertit l'utilisateur de la présence d'une tension dangereuse à l'intérieur de l'appareil, tension susceptible de provoquer un choc électrique.

Le pictogramme en forme de triangle équilatéral renfermant un point d'exclamation signale à l'utilisateur la présence d'instructions importantes concernant l'utilisation ou l'entretien de l'appareil.

#### ATTENTION ! NIVEAUX SONORES ÉLEVÉS SUR LES PRODUITS AUDIO

Cet appareil a été conçu en vue d'une utilisation professionnelle. L'utilisation commerciale de cet appareil est soumise aux réglementations et directives en vigueur dans votre pays en matière de prévention d'accident. En tant que fabricant, Adam Hall est tenu de vous avertir formellement des risques relatifs à la santé. Risques provoqués par une exposition prolongée à des niveaux sonores élevés : Lors de l'utilisation de ce produit, il est possible d'atteindre des niveaux de pression sonore (exprimés en dB SPL) élevés, susceptibles de provoquer des dommages auditifs irréparables chez les artistes, les techniciens et le public. Évitez toute exposition prolongée à des niveaux de pression sonore élevés (supérieurs à 90 dB SPL).

#### ATTENTION ! CONSEILS IMPORTANTS POUR LES PRODUITS D'ÉCLAIRAGE

1. Ce produit est conçu pour une utilisation professionnelle dans le domaine du spectacle vivant : il n'est pas prévu pour une utilisation en éclairage domestique.

2. Ne regardez jamais directement le faisceau lumineux, même brièvement.

3. Ne regardez jamais le faisceau lumineux par l'intermédiaire d'un appareil optique grossissant (jumelles par exemple).

4. Dans certaines circonstances, les effets Stroboscope sont susceptibles de provoquer des crises d'épilepsie auprès de personnes sensibles. Il est donc conseillé aux personnes épileptiques d'éviter les lieux où sont installés des stroboscopes.

Ce produit a été développé pour une utilisation professionnelle, dans le secteur du spectacle : il ne convient pas à l'éclairage domestique.

### ES MEDIDAS DE SEGURIDAD

1. Lea atentamente las instrucciones de este manual.

2. Guarde toda la información en un lugar seguro para futuras consultas.

3. Siga las instrucciones indicadas.

4. Siga todas las advertencias. No quite las instrucciones de seguridad ni cualquier otra información indicada en el equipo.

5. Utilice el equipo únicamente según la finalidad prevista.

6. Utilice solo soportes y fijaciones que sean robustos y adecuados cuando instale el equipo en instalaciones fijas. Asegúrese de que los soportes de pared están correctamente instalados y firmemente fijados. Asegúrese de que el equipo está sólidamente instalado y no se puede caer.

7. Al instalar el equipo, respete las normas de seguridad aplicables en su país.

8. Evite instalar el equipo cerca de radiadores, acumuladores de calor, estufas o cualquier otra fuente de calor. Asegúrese de que el equipo esté instalado en un lugar con ventilación suficiente para evitar cualquier sobrecalentamiento.

9. No coloque sobre el equipo fuentes de llamas sin protección, por ejemplo, velas encendidas.

10. Evite bloquear las rejillas de ventilación.

11. El equipo está diseñado para uso en interiores; no lo utilice cerca del agua (excepto los equipos específicamente diseñados para uso en exterior,

en cuyo caso tenga en cuenta las indicaciones mencionadas a continuación). No exponga este equipo a materiales, líquidos o gases inflamables. 12. Evite exponer el equipo a gotas o salpicaduras que puedan caer dentro del mismo. No coloque recipientes llenos de líquido, como floreros o vasos, sobre el equipo.

13. Asegúrese de no dejar caer ningún objeto dentro del equipo.

14. Emplee el equipo únicamente con los accesorios recomendados por el fabricante.

15. No abra el equipo ni intente modificarlo.

16. Una vez conectado el equipo, compruebe que en toda la longitud del cableado no hay peligro de que provoque una caída, por ejemplo.

17. Durante el transporte, asegúrese de que el equipo no se caiga y pueda causar daños personales o materiales.

18. Si el equipo no funciona correctamente, o si se ha vertido líquido sobre él, o si un objeto ha caído en su interior o si ha sufrido algún desperfecto, apague inmediatamente el equipo y desenchufe el cable eléctrico (si se trata de un equipo activo). Únicamente un técnico especialista debe reparar el equipo.

19. Para limpiar el equipo utilice un paño seco.

20. Procure seguir las normas vigentes en su país sobre reciclaje de desechos. Separe los componentes de plástico, papel y cartón del paquete para reciclarlos en sus contenedores respectivos.

21. No deje las bolsas de plástico al alcance de los niños.

#### PARA LOS EQUIPOS CON TOMA ELÉCTRICA:

22. ADVERTENCIA: Si el cable eléctrico está provisto de un contacto de protección, debe conectarse a una toma eléctrica con conexión a tierra. No desactivar nunca esta conexión de protección a tierra del cable eléctrico.

23. Si el equipo ha estado expuesto a un cambio brusco de temperatura (por ejemplo, después del transporte), no lo encienda inmediatamente. La condensación o la humedad podrían dañar el equipo. Deje que el equipo alcance la temperatura ambiente antes de encenderlo.

24. Antes de conectar el cable eléctrico a la toma de corriente, compruebe si la tensión y la frecuencia del suministro eléctrico coinciden con las especificaciones de este equipo. Si el equipo dispone de un selector de tensión, antes de enchufarlo a la red eléctrica, asegúrese de que el valor seleccionado coincide con la tensión de suministro. Si el enchufe o el adaptador de corriente no encajan en la toma eléctrica, consulte a un electricista. 25. Asegúrese de que el cable eléctrico no está pinzado. Evite que el cable resulte pellizcado, sobre todo en los extremos de conexión al equipo y en la toma eléctrica.

26. Al conectar el equipo, asegúrese de que el cable eléctrico o el adaptador de corriente estén siempre accesibles. Desconecte el equipo de la toma de corriente cuando no esté en uso o antes de limpiarlo. Para ello, desconecte el cable eléctrico y el adaptador de corriente del conector del equipo en vez de desenchufar el cable de la toma eléctrica. No tocar el cable eléctrico ni el adaptador de corriente con las manos húmedas.

27. No encienda y apague el equipo en cortos intervalos de tiempo, ya que se reduce así la vida útil del sistema.

28. NOTA IMPORTANTE: Sustituya los fusibles únicamente por otros del mismo tipo y de las mismas características. Si el fusible se funde continuamente, póngase en contacto con un servicio técnico autorizado.

29. Para desconectar completamente el equipo de la tensión eléctrica, desenchufe el cable eléctrico o el adaptador de corriente de la toma eléctrica. 30. Si el equipo dispone de un enchufe eléctrico Volex, deberá desbloquearse el Volex del equipo para desenchufarlo. Esto implica que un tirón en el cable eléctrico puede desplazar el equipo y provocar daños personales o materiales. Por tanto, asegúrese de instalar los cables con sumo cuidado. 31. Si es probable que caiga un rayo por una tormenta eléctrica o si no va a emplear el equipo durante mucho tiempo, desenchufe el cable eléctrico

y el adaptador de corriente.

32. Al montar el equipo, asegúrese de que no está alimentado eléctricamente (el enchufe no debe estar conectado a la red eléctrica).

33. La acumulación de polvo y otras partículas en el interior del equipo puede causar daños. Dependiendo de las condiciones ambientales (polvo, nicotina, niebla, etc.), deberá realizarse periódicamente el mantenimiento o la limpieza del equipo por personal especializado, para evitar cualquier sobrecalentamiento o fallo de funcionamiento (mantenimiento y limpieza no cubiertos por la garantía).

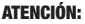

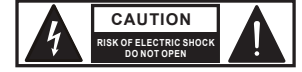

Para evitar el riesgo de descarga eléctrica, no retire la tapa. El equipo no contiene elementos que el usuario pueda reparar o sustituir. Para cualquier tarea de mantenimiento o reparación, acuda a un técnico cualificado.

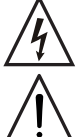

El símbolo de rayo dentro de un triángulo equilátero advierte al usuario de la presencia de tensiones peligrosas sin aislamiento dentro del equipo que pueden causar una descarga eléctrica.

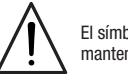

El símbolo de exclamación dentro de un triángulo equilátero advierte al usuario de la existencia de importantes instrucciones de uso y mantenimiento.

#### ¡ADVERTENCIA: ALTO VOLUMEN!

Este equipo se destina a un uso profesional. Por consiguiente, si se aplica a un uso comercial, estará sujeto a las normas y reglamentos de la Asociación para la prevención de accidentes de su sector profesional. Como fabricante, Adam Hall tiene la obligación de informar formalmente a los usuarios de la existencia de posibles riesgos para la salud. Daños auditivos por exposición prolongada a un nivel SPL alto: este equipo puede generar fácilmente un nivel de presión sonora (SPL) lo suficientemente elevado como para causar daños auditivos permanentes a los artistas, el personal de producción y el público. Deben tomarse precauciones para evitar la exposición prolongada a un SPL de más de 90 dB.

#### ¡ATENCIÓN: INFORMACIÓN IMPORTANTE SOBRE LOS PRODUCTOS DE ILUMINACIÓN!

1. Este producto ha sido desarrollado para uso profesional en el sector de eventos y no está diseñado para la iluminación doméstica.

2. No mire directamente el haz de luz, ni siquiera momentáneamente.

3. No mire directamente el haz de luz con instrumentos ópticos, como lentes de aumento.

4. ¡Los efectos estroboscópicos pueden a veces causar convulsiones en personas fotosensibles! Las personas con epilepsia deben evitar los lugares en los que se usan luces estroboscópicas.

Este producto ha sido desarrollado para uso profesional en el sector de eventos y no está diseñado para la iluminación doméstica.

### **PL ŚRODKI OSTROŻNOŚCI**

1. Należy dokładnie przeczytać niniejszą instrukcję.

2. Wszystkie informacje i instrukcje przechowywać w bezpiecznym miejscu.

3. Należy przestrzegać zaleceń.

4. Należy przestrzegać wszystkich wskazówek ostrzegawczych. Nie wolno usuwać wskazówek bezpieczeństwa ani innych informacji znajdujących się na urządzeniu.

5. Używać urządzenia wyłącznie w sposób zgodny z jego przeznaczeniem.

6. Stosować wyłącznie stabilne i pasujące statywy, ew. elementy mocujące (w przypadku instalacji stałych). Należy zadbać o prawidłową instalację uchwytów ściennych i ich odpowiednie zabezpieczenie. Zapewnić bezpieczną instalację urządzenia i upewnić się, że urządzenie nie spadnie.

7. Podczas instalacji przestrzegać obowiązujących w danym kraju przepisów bezpieczeństwa.

8. Urządzenie instalować i eksploatować z dala od grzejników, zasobników ciepła, pieców i innych źródeł ciepła. Zadbać o zainstalowanie urządzenia w taki sposób, aby zawsze było ono wystarczająco chłodzone i nie mogło ulec przegrzaniu.

9. Nie umieszczać na urządzeniu źródeł zapłonu, takich jak np. palące się świece.

10. Nie wolno blokować szczelin wentylacyjnych.

11. Urządzenie zostało zaprojektowane wyłącznie do użytku w pomieszczeniach. Nie używać urządzenia w bezpośrednim sąsiedztwie wody (nie dotyczy specjalnych urządzeń do stosowania na zewnątrz – w takim przypadku należy przestrzegać podanych poniżej wskazówek specjalnych). Urządzenie nie może mieć kontaktu z palnymi materiałami, płynami ani gazami.

12. Zabezpieczyć urządzenie przed wniknięciem kapiącej lub pryskającej wody. Nie wolno stawiać na urządzeniu pojemników napełnionych płynami, takich jak wazony czy naczynia z piciem.

13. Należy zadbać o to, aby do urządzenia nie wpadały żadne przedmioty.

14. Urządzenie można eksploatować tylko przy użyciu akcesoriów zalecanych i przewidzianych przez producenta.

15. Nie otwierać urządzenia ani nie dokonywać w nim zmian.

16. Po podłączeniu urządzenia sprawdzić wszystkie ciągi kablowe, aby zapobiec szkodom lub wypadkom np. w wyniku potknięcia.

17. Podczas transportu zadbać o to, aby urządzenie nie upadło, gdyż może to spowodować uszkodzenie mienia i obrażenia ciała.

18. Jeśli urządzenie nie działa prawidłowo, do jego wnętrza dostały się płyny lub przedmioty lub jeśli urządzenie zostało uszkodzone w inny sposób, należy je natychmiast wyłączyć i odłączyć od gniazda sieciowego (jeśli urządzenie jest aktywne). Naprawę takiego urządzenia może wykonać tylko autoryzowany personel specjalistyczny.

19. Do czyszczenia urządzenia stosować suchą ściereczkę.

20. Przestrzegać obowiązujących w danym kraju przepisów dotyczących usuwania odpadów. Podczas utylizacji opakowania oddzielić tworzywo sztuczne od papieru i tektury.

21. Worki z tworzywa sztucznego należy przechowywać w miejscu niedostępnym dla dzieci.

#### DOTYCZY URZĄDZEŃ Z ZASILANIEM SIECIOWYM:

22. UWAGA: jeśli kabel sieciowy urządzenia jest wyposażony w zestyk ochronny, należy go podłączyć do gniazda z przewodem uziemiającym. Nigdy nie wolno dezaktywować przewodu uziemiającego kabla sieciowego.

23. Nie włączać urządzenia bezpośrednio po narażeniu go na silne wahania temperatury (np. po transporcie). Wilgoć i skropliny mogą uszkodzić urządzenie. Włączyć urządzenie dopiero wtedy, gdy osiągnie temperaturę pokojową.

24. Przed podłączeniem urządzenia do gniazda elektrycznego należy sprawdzić, czy napięcie i częstotliwość sieci elektrycznej odpowiada wartościom podanym na urządzeniu. Jeśli urządzenie jest wyposażone w przełącznik napięcia, należy podłączyć je do gniazda tylko wówczas, gdy wartości urządzenia odpowiadają wartościom sieci elektrycznej. Jeśli dołączony kabel sieciowy lub dołączony adapter sieciowy nie pasuje do gniazda elektrycznego, należy skontaktować się z elektrykiem.

25. Nie stawać na kablu sieciowym. Należy zadbać o to, aby kable przewodzące napięcie nie były zagięte przy gnieździe sieciowym, przy adapterze sieciowym ani przy gnieździe urządzenia.

26. Przy podłączaniu urządzenia zawsze należy zadbać o to, aby kabel sieciowy lub adapter sieciowy był zawsze łatwo dostępny. Odłączyć urządzenie od źródła zasilania, gdy nie jest ono używane lub gdy ma zostać poddane czyszczeniu. Zawsze należy wyjmować kabel sieciowy i adapter sieciowy z gniazda, chwytając za wtyczkę lub adapter, a nie za kabel. Nigdy nie dotykać kabla sieciowego i adaptera sieciowego mokrymi dłońmi. 9. W miarę możliwości nie włączać i wyłączać urządzenia w krótkich odstępach czasu, gdyż może to mieć negatywny wpływ na jego żywotność. 28. WAŻNA INFORMACJA: bezpieczniki należy wymieniać wyłącznie na bezpieczniki tego samego typu i o takich samych wartościach. Jeśli bezpiecznik stale się przepala, należy skontaktować się z autoryzowanym centrum serwisowym.

29. Aby całkowicie odłączyć urządzenie od sieci, należy wyjąć kabel sieciowy lub adapter sieciowy z gniazda.

30. Jeśli urządzenie jest wyposażone w przyłącze sieciowe Volex, konieczne jest odblokowanie odpowiedniej wtyczki urządzenia Volex, zanim będzie możliwe jej odłączenie. Oznacza to także, iż w wyniku pociągnięcia za kabel urządzenie może się przesunąć i spaść, co może spowodować obrażenia ciała i/lub inne szkody, dlatego ważne jest, aby przewody były odpowiednio poprowadzone.

31. W przypadku zagrożenia uderzeniem pioruna lub jeśli urządzenie przez dłuższy czas nie jest używane, należy wyjąć kabel sieciowy i adapter sieciowy z gniazda.

32. Instalacja urządzenia powinna odbywać się, gdy urządzenie nie jest podłączone do źródła zasilania (należy wyjąć wtyczkę z gniazda).

33. Kurz i inne osady wewnątrz urządzenia mogą je uszkodzić. W zależności od warunków otoczenia (kurz, nikotyna, opary itp.) urządzenie powinno być konserwowane lub czyszczone przez wykwalifikowanego specjalistę (usługa nieobjęta gwarancją), aby zapobiec przegrzaniu i nieprawidłowemu działaniu.

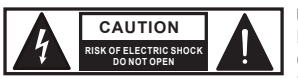

UWAGA: Nigdy nie zdejmować pokrywy, gdyż grozi to porażeniem prądem. We wnętrzu urządzenia nie ma żadnych części, które mogłyby zostać naprawione bądź poddane czynnościom konserwacyjnym przez użytkownika. Czynności konserwacyjne i naprawy może przeprowadzać wyłącznie wykwalifikowany personel serwisowy.

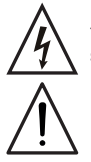

Trójkąt równoboczny z symbolem błyskawicy sygnalizuje nieizolowane, niebezpieczne napięcie we wnętrzu urządzenia, które może spowodować porażenie prądem.

Trójkąt równoboczny z wykrzyknikiem oznacza ważne wskazówki dotyczące obsługi i konserwacji.

#### UWAGA! WYSOKI POZIOM GŁOŚNOŚCI PRODUKTÓW AUDIO!

To urządzenie przewidziane jest do zastosowań profesjonalnych. Komercyjne stosowanie tego urządzenia podlega obowiązującym w danym kraju przepisom i wytycznym dotyczącym zapobiegania wypadkom. Firma Adam Hall jest jako producent zobowiązana do wyraźnego informowania o potencjalnym zagrożeniu dla zdrowia. Utrata słuchu w wyniku wysokiego poziomu głośności i długotrwałego narażenia: podczas stosowania tego produktu może powstać wysoki poziom ciśnienia akustycznego (SPL), który może doprowadzić do nieodwracalnego uszkodzenia słuchu u artystów, pracowników i widzów. Należy unikać długotrwałego narażenia na wysoki poziom głośności powyżej 90 dB.

#### OSTROŻNIE! WAŻNE WSKAZÓWKI DOTYCZĄCE PRODUKTÓW OŚWIETLENIOWYCH!

1. Produkt przeznaczony jest do zastosowań profesjonalnych podczas organizacji imprez i nie nadaje się do oświetlania pomieszczeń w gospodarstwie domowym.

2. Nigdy nie spoglądać bezpośrednio w stronę promienia świetlnego, nawet przez krótką chwilę.

3. Nigdy nie spoglądać w stronę promienia świetlnego przy pomocy urządzeń optycznych, takich jak np. szkło powiększające.

4. Efekty stroboskopowe mogą wywołać ataki epilepsji u osób wrażliwych na pulsujące światło! Dlatego osoby chorujące na epilepsję powinny unikać miejsc, w których stosowane są stroboskopy.

Produkt powstal z mysla o profesjonalnych zastosowaniach w branzy estradowej i nie jest przeznaczony do oswietlania pomieszczen w gospodarstwach domowych.

### **ITTI MISURE PRECAUZIONALI**

1. Lesen S1. Leggere attentamente il presente manuale di istruzioni.

2. Conservare tutte le indicazioni e le istruzioni in un luogo sicuro.

3. Seguire le istruzioni.

4. Rispettare tutte le avvertenze. Non rimuovere dal dispositivo le indicazioni sulla sicurezza o altre informazioni.

5. Utilizzare il dispositivo solo nei modi previsti dal manuale.

6. Utilizzare esclusivamente stativi e fissaggi stabili e adatti (per installazioni fisse). Verificare che i supporti a parete siano installati e fissati a regola d'arte. Verificare che il dispositivo sia installato in modo stabile e non possa cadere.

7. Durante l'installazione, osservare le normative sulla sicurezza in vigore nel proprio Paese.

8. Non installare né azionare il dispositivo in prossimità di radiatori, accumulatori termici, stufe o altre fonti di calore. Accertarsi che il dispositivo sia sempre installato in modo che venga raffreddato a sufficienza e non possa surriscaldarsi.

9. Non appoggiare sul dispositivo fonti di combustione, quali candele accese.

10. Le fessure di areazione non devono essere bloccate.

11. Il dispositivo è destinato all'impiego esclusivamente in ambienti chiusi; non deve essere utilizzato nelle immediate vicinanze di acqua (questo punto non interessa i dispositivi specifici per l'esterno, per i quali valgono le indicazioni speciali riportate di seguito). Non portare mai il dispositivo a contatto con materiali, liquidi o gas infiammabili.

12. Accertarsi che all'interno del dispositivo non possa penetrare acqua per gocciolamento o spruzzo. Non collocare sul dispositivo oggetti contenenti liquidi, quali vasi, tazze o bicchieri.

13. Assicurarsi che non sia possibile la caduta di oggetti nel dispositivo.

14. Azionare il dispositivo esclusivamente con gli accessori appositamente consigliati e previsti dal produttore.

15. Non aprire né modificare il dispositivo.

16. Una volta collegato il dispositivo, verificare tutti i cavi per evitare danni o incidenti, ad esempio per inciampo.

17. Durante il trasporto, assicurarsi che il dispositivo non possa cadere e causare possibili danni a cose e/o persone.

18. Se il dispositivo non funzionasse più correttamente, vi fosse caduto sopra del liquido o un oggetto o fosse stato danneggiato in altro modo, spegnerlo immediatamente e staccare la spina (se si tratta di un dispositivo attivo). La riparazione del dispositivo deve essere affidata esclusivamente a personale qualificato autorizzato.

19. Per la pulizia del dispositivo utilizzare un panno pulito.

20. Rispettare le leggi sullo smaltimento in vigore nel Paese di installazione. Al momento di smaltire l'imballo, separare la plastica dalla carta e dal cartone.

21. I sacchetti di plastica devono essere tenuti lontani dalla portata dei bambini.

#### DISPOSITIVI CON ALLACCIAMENTO DI RETE:

22. ATTENZIONE: se il cavo di rete è dotato di contatto di protezione, deve essere collegato a una presa di rete con messa a terra. Non disattivare mai la connessione di messa a terra di un cavo di rete.

23. Non accendere il dispositivo subito dopo essere stato sottoposto a forti variazioni di temperatura (ad esempio dopo il trasporto). Umidità e condensa potrebbero danneggiare il dispositivo. Accendere il dispositivo solo dopo che ha raggiunto la temperatura ambiente.

24. Prima di collegare il dispositivo alla presa, controllare innanzitutto se la tensione e la frequenza della rete elettrica coincidono con i valori indicati sul dispositivo stesso. Nel caso di dispositivo munito di selettore di tensione, collegarlo alla presa unicamente se i valori del dispositivo coincidono con quelli della rete elettrica. Se il cavo di rete o l'adattatore di rete forniti in dotazione non sono compatibili con la presa, rivolgersi a un elettricista. 25. Non calpestare il cavo di rete. Accertarsi che i cavi sotto tensione, in particolare della presa di rete o dell'adattatore di rete, non vengano pizzicati. 26. Durante il cablaggio del dispositivo, verificare sempre che il cavo di rete e l'adattatore di rete siano costantemente accessibili. Staccare sempre il dispositivo dall'alimentazione di rete quando non è utilizzato o durante la pulizia. Per staccare dalla presa il cavo di rete e l'adattatore di rete, tirare

sempre dalla spina o dall'adattatore e non dal cavo. Non toccare mai il cavo di alimentazione e l'alimentatore con le mani umide.

27. Evitare per quanto possibile di accendere e spegnere velocemente il dispositivo per non pregiudicarne la durata.

28. NOTA IMPORTANTE: Sostituire i fusibili esclusivamente con fusibili dello stesso tipo e valore. Se un fusibile continua a saltare, rivolgersi a un centro di assistenza autorizzato.

29. Per staccare completamente il dispositivo dalla rete elettrica, rimuovere il cavo di rete o l'adattatore di rete dalla presa.

30. Per staccare un dispositivo provvisto di presa Volex, è prima necessario sbloccare la relativa spina Volex del dispositivo stesso. Tirando il cavo di rete, però, il dispositivo potrebbe spostarsi e cadere, provocando danni alle persone o di altro genere. Prestare quindi la più scrupolosa attenzione durante la posa dei cavi.

31. In caso di pericolo di caduta di fulmine, o se il dispositivo rimane inutilizzato a lungo, staccare sempre il cavo di rete e l'adattatore di rete dalla presa. 32. L'installazione del dispositivo deve essere realizzata unicamente in assenza di tensione (staccare la spina dalla rete elettrica).

33. Polvere e depositi di altra natura all'interno del dispositivo possono danneggiarlo. A seconda delle condizioni ambientali (polvere, nicotina,

nebbia ecc.) il dispositivo deve essere sottoposto a regolari interventi di manutenzione e pulizia da parte di personale specializzato (senza garanzia, interventi a carico del proprietario) per evitare surriscaldamento e malfunzionamenti.

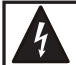

**CAUTION RISK OF ELECTRIC SHOCK DO NOT OPEN**

#### ATTENZIONE:

non togliere mai il coperchio di protezione perché sussiste il pericolo di scosse elettriche. L'interno del dispositivo non contiene parti che possono essere riparate o sottoposte a manutenzione da parte dell'utente. Per gli interventi di manutenzione e di riparazione rivolgersi esclusivamente a personale qualificato.

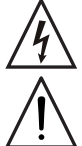

Il triangolo equilatero con il simbolo del lampo segnala la presenza di tensioni pericolose non isolate all'interno dell'apparecchio che possono causare scosse elettriche.

Il triangolo equilatero con punto esclamativo segnala la presenza di importanti informazioni relative all'uso e alla manutenzione.

#### ATTENZIONE! PRODOTTI AUDIO con LIVELLI SONORI ELEVATI!

Questo dispositivo è destinato a uso professionale. Il suo utilizzo in ambito commerciale è soggetto alle normative e alle direttive nazionali vigenti in materia di prevenzione di infortuni. In qualità di produttore, Adam Hall è tenuto per legge a informare espressamente gli utenti degli eventuali rischi per la salute. Danni all'udito provocati da un'esposizione prolungata a un livello sonoro elevato: l'utilizzo di questo prodotto può generare elevati livelli di pressione sonora (SPL) che possono provocare danni irreparabili all'udito di artisti, collaboratori e spettatori. Evitare l'esposizione prolungata a livelli sonori elevati, superiori a 90 dB.

#### ATTENZIONE! INDICAZIONI IMPORTANTI RELATIVE AI PRODOTTI DI ILLUMINAZIONE!

1. Il prodotto è stato sviluppato per un uso professionale nel settore della tecnologia applicata a spettacoli e non è idoneo all'impiego nell'illuminazione domestica.

2. Non fissare mai direttamente il fascio di luce, nemmeno per brevi istanti.

3. Non guardare mai il fascio di luce con dispositivi ottici quali le lenti d'ingrandimento.

4. In alcuni casi, in persone sensibili gli effetti stroboscopici possono causare attacchi epilettici! Le persone affette da epilessia devono perciò assolutamente evitare luoghi in cui vengono impiegati effetti stroboscopici.

Il prodotto è stato sviluppato per un uso professionale nella tecnologia applicata a spettacoli e non è idoneo all'impiego nell'illuminazione domestica.

### INTRODUCTION / EINFÜHRUNG / INTRODUCTION / INTRODUCCIÓN / WPROWADZENIE / INTRODUZIONE

#### EN PROFESSIONAL COB LED PIX BAR

4 x 30 W COB RGB LEDs CLPIXBAR450CPRO 8 x 30 W COB RGB LEDs CLPIXBAR650CPRO

#### CONTROL FUNCTIONS

2-channel, 3-channel 1, 3-channel 2, 9-channel, 14-channel and 18-channel DMX control (CLPIXBAR450CPRO) 2-channel, 3-channel 1, 3-channel 2, 9-channel, 26-channel and 30-channel DMX control (CLPIXBAR650CPRO) Pixel Control, Auto programs, Master / Slave operation, Music control

#### FEATURES

DMX 512 control, RDM ready, Master/Slave operation, Music control via built-in microphone, Auto Programs, Single Pixel Control, universal mounting options, convection cooling, operating voltage 100 - 240 V AC / 50 - 60 Hz

#### CLPIXBAR450CPRO

4 x 30 W COB RGB LEDs Power consumption 130 W

#### CLPIXBAR650CPRO

8 x 30 W COB RGB LEDs Power consumption 220 W

#### **OPERATION**

The Cameo PIX BAR 450CPRO and PIX BAR 650CPRO are DMX 512 controllable LED washers, where the colour LEDs R, G and B of every single 30 W 3in1 LED can be controlled separately (Pixel Control). The Cameo LED spotlights can be operated both as standalone units as well as in master/slave mode and controlled via music control. Furthermore, the spotlights are compliant with the RDM standard (Remote Device Management). This remote management system allows the status query and configuration of RDM devices via an RDM enabled controller.

#### **DE PROFESSIONAL COB LED PIX BAR**

4 x 30W COB RGB LEDs CLPIXBAR450CPRO 8 x 30W COB RGB LEDs CLPIXBAR650CPRO

#### **STEUERUNGSFUNKTIONEN**

2-Kanal, 3-Kanal 1, 3-Kanal 2, 9-Kanal, 14-Kanal und 18-Kanal DMX-Steuerung (CLPIXBAR450CPRO) 2-Kanal, 3-Kanal 1, 3-Kanal 2, 9-Kanal, 26-Kanal und 30-Kanal DMX-Steuerung (CLPIXBAR650CPRO) Pixel Control, Auto-Programme, Master / Slave Betrieb, Musiksteuerung

#### **EIGENSCHAFTEN**

DMX-512 Steuerung, RDM Ready, Master / Slave Betrieb, Musiksteuerung über eingebautes Mikrofon, Auto-Programme, Single Pixel Control, Universelle Montagemöglichkeiten, Konvektionskühlung, Betriebsspannung 100V - 240V AC / 50 - 60Hz.

#### CLPIXBAR450CPRO

4 x 30W COB RGB LEDs Leistungsaufnahme 130W

#### CLPIXBAR650CPRO

8 x 30W COB RGB LEDs Leistungsaufnahme 220 W

#### **BEDIENUNG**

Die Cameo PIX BAR 450CPRO und PIX BAR 650CPRO sind DMX-512-steuerbare LED-Washer, bei denen die Farb-LEDs R, G, und B jeder einzelnen 30W 3in1 COB LED separat angesteuert werden können (Single Pixel Control). Die Scheinwerfer lassen sich darüber hinaus als Standalone-Geräte, im Master/Slave-Betrieb und per Musiksteuerung betreiben. Weiterhin verfügen die Scheinwerfer über den RDM-Standard (Remote Device Management). Diese Gerätefernverwaltung ermöglicht die Statusabfrage und Konfiguration von RDM-Endgeräten über einen RDM-fähigen Controller.

#### **FR** BARRE LED COR PROFESSIONNELLE PIXBAR

4 LED RGB COB 30 W CLPIXBAR450CPRO 8 LED RGB COB 30 W CLPIXBAR650CPRO

#### FONCTIONS DE PILOTAGE

Pilotage DMX 2 canaux, 3 canaux 1, 3 canaux 2, 9 canaux, 14 canaux et 18 canaux (CLPIXBAR450CPRO) Pilotage DMX 2 canaux, 3 canaux 1, 3 canaux 2, 9 canaux, 26 canaux et 30 canaux (CLPIXBAR650CPRO) Fonctions Pixel Control, programmes Auto, modes Master/Slave, pilotage par le son

#### FONCTIONNALITÉS

Pilotage DMX-512, compatible RDM, mode Master / Slave, pilotage par le son via micro intégré, programmes Auto, fonction Single Pixel Control, pos-

10

sibilités de montage très étendues, refroidissement par convexion, tension d'alimentation 100 à 240 V - 50 / 60 Hz CLPIXBAR450CPRO

4 LEDs RGB de technologie COB, puissance 30 W chacune Consommation électrique 130 W

#### CLPIXBAR650CPRO

8 LEDs RGB de technologie COB, puissance 30 W chacune Consommation électrique 220 W

#### UTILISATION

Les Cameo PIX BAR 450CPRO et PIX BAR 650CPRO sont des projecteurs LED pilotables via le protocole DMX 512 ; les LEDs COB «3 en 1» d'une puissance de 30 W sont adressables individuellement (fonction Single Pixel Control). Les projecteurs s'utilisent également de façon autonome, en mode Master/Slave et en pilotage par la musique. De plus, les projecteurs se conforment au protocole RDM (Remote Device Management). Cette extension au DMX512 permet la configuration et le suivi des appareils compatibles, via un contrôleur compatible RDM.

#### **ES BARRA DE LEDS COR PROFESIONAL PIXBAR**

4 LEDs COB RGB de 30 W CLPIXBAR450CPRO 8 LEDs COB RGB de 30 W CLPIXBAR650CPRO

#### MODOS DE CONTROL

Control DMX de 2 canales, 3 canales (1), 3 canales (2), 9 canales, 14 canales y 18 canales (CLPIXBAR450CPRO) Control DMX de 2 canales, 3 canales (1), 3 canales (2), 9 canales, 26 canales y 30 canales (CLPIXBAR650CPRO) Control de píxeles, programas automáticos, modo Maestro/Esclavo, control por sonido

#### CARACTERÍSTICAS

Control DMX512, compatible RDM, modo maestro/esclavo, control por sonido mediante micrófono integrado, programas automáticos, control individual de píxeles, varias posibilidades de montaje, refrigeración por convección, alimentación eléctrica de 100 a 240 V AC, 50/60 Hz.

#### CI PIXRAR450CPRO

4 LEDs COB RGB de 30 W Consumo de 130 W

#### CLPIXBAR650CPRO

8 LEDs COB RGB de 30 W Consumo de 220 W

#### OPERACIÓN

Las barras PIX BAR 450CPRO y PIX BAR 650CPRO de Cameo son unos focos LED de tipo washer que se controlan por DMX512, en los que el color rojo (R), verde (G), azul (B) de cada LED COB 3 en 1 de 30 W se puede controlar por separado mediante el control de píxeles. Los focos también funcionan en modo autónomo, maestro/esclavo y activados por el sonido ambiente. Además, son compatibles con el estándar RDM (Remote Device Management) de gestión remota de dispositivos. Esta característica de gestión remota permite consultar el estado y la configuración de equipos RDM mediante un controlador compatible con RDM.

#### **PL PROFESSIONAL COB LED PIX BAR**

4 x 30 W COB RGB LED CLPIXBAR450CPRO 8 x 30 W COB RGB LED CLPIXBAR650CPRO

#### FUNKCJE STEROWANIA

2-kanałowe, 3-kanałowe 1, 3-kanałowe 2, 9-kanałowe, 14-kanałowe i 18-kanałowe sterowanie DMX (CLPIXBAR450CPRO) 2-kanałowe, 3-kanałowe 1, 3-kanałowe 2, 9-kanałowe, 26-kanałowe i 30-kanałowe sterowanie DMX (CLPIXBAR650CPRO) Kontrola na poziomie pojedynczych pikseli, programy automatyczne, tryb pracy Master/Slave, sterowanie muzyką

#### **CECHY**

Sterowanie DMX-512, RDM ready, tryb Master/Slave, sterowanie muzyką poprzez wbudowany mikrofon, programy automatyczne, kontrola na poziomie pojedynczych pikseli, uniwersalne możliwości montażowe, chłodzenie konwekcyjne, napięcie robocze 100 V–240 V AC/50–60 Hz.

#### CLPIXRAR450CPRO

4 x 30 W COB RGB LED Pobór mocy 130 W

#### CLPIXBAR650CPRO

8 x 30 W COB RGB LED Pobór mocy 220 W

#### OBSŁUGA

Urządzenia Cameo PIX BAR 450CPRO i PIX BAR 650CPRO to listwy LED ze sterowaniem DMX 512, w których diody LED dla kolorów R, G i B każdej diody COB LED 30 W 3w1 mają oddzielne sterowanie (kontrola na poziomie pojedynczych pikseli). Reflektory mogą pracować jako urządzenia Standalone, jak również w trybie Master/Slave oraz w oparciu o sterowanie muzyką. Ponadto są one wyposażone w standard RDM (Remote Device Management). Ten tryb zdalnego sterowania urządzeniem umożliwia przesyłanie zapytań o status i konfigurację urządzeń końcowych RDM za pomocą sterownika obsługującego standard RDM.

#### **IT BARRA LED COB PROFESSIONALE PIXBAR**

4 LED COB RGB da 30 W CLPIXBAR450CPRO 8 LED COB RGB da 30 W CLPIXBAR650CPRO

#### FUNZIONI DI COMANDO

Controllo DMX 2 canali, 3 canali (1), 3 canali (2), 9 canali, 14 canali e 18 canali (CLPIXBAR450CPRO) Controllo DMX 2 canali, 3 canali (1), 3 canali (2), 9 canali, 26 canali e 30 canali (CLPIXBAR650CPRO) Controllo pixel, programmi auto, funzionamento master/slave, controllo tramite musica

#### **CARATTERISTICHE**

Controllo DMX512, compatibilità RDM, funzionamento master/slave, controllo tramite musica mediante microfono integrato, programmi auto, controllo individuale dei pixel, opzioni di montaggio universali, raffreddamento per convezione, tensione di esercizio 100 - 240 V AC, 50/60 Hz.

#### CLPIXBAR450CPRO

4 LED COB RGB da 30 W Potenza assorbita 130 W

#### CLPIXRAR650CPRO

8 LED COB RGB da 30 W Potenza assorbita 220 W

#### UTILIZZO

I sistemi PIXBAR 450CPRO e PIXBAR 650CPRO di Cameo sono barre tipo washer controllabili tramite DMX512 in cui i LED di colore rosso (R), giallo (G) e blu (B) di ogni LED COB 3in1 da 30 W si possono regolare separatamente tramite il controllo dei pixel. Questi fari si possono azionare come dispositivi standalone, in modalità master/slave e con controllo tramite musica. I fari dispongono inoltre dello standard RDM (Remote Device Management). Questo sistema di gestione a distanza consente di consultare lo stato e di eseguire la configurazione tramite un controller compatibile con RDM.

### CONNECTIONS, CONTROLS, AND INDICATORS / ANSCHLÜSSE, BEDIEN- UND ANZEIGEELEMENTE / CONNECTEURS, CONTRÔLES ET INDICATEURS / CONEXIONES, CONTROLES E INDICADORES / PRZYŁĄCZA, ELEMENTY OBSŁUGI I WSKAŹNIKI / CONNESSIONI, COMANDI E INDICATORI

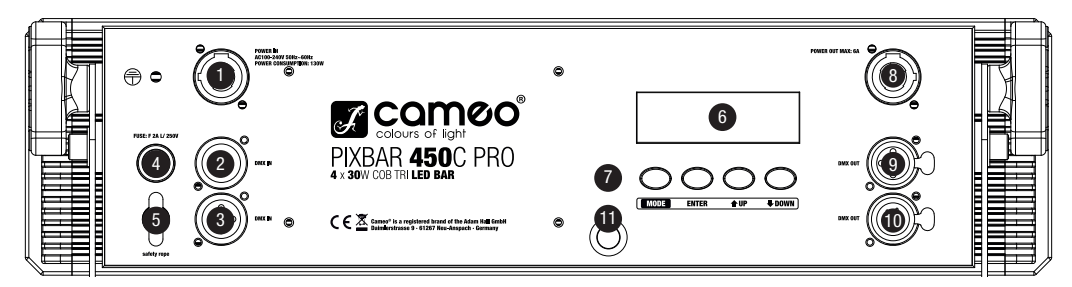

#### **1** POWER IN

EN Neutrik powerCON power input socket. Operating voltage 100 - 240 V AC / 50 - 60 Hz. Connection via the supplied powerCON power cord.

DE Neutrik powerCON Netzeingangsbuchse. Betriebsspannung 100 - 240V AC / 50 - 60Hz. Anschluss über das mitgelieferte powerCON-Netzkabel.

FR Embase d'entrée secteur Neutrik powerCON. Tension secteur 100 - 240 Volts, 50/60 Hz Accueille l'extrémité du cordon secteur powerCON fourni.

ES Entrada eléctrica por Neutrik powerCON. Alimentación eléctrica de 100-240 VAC, 50/60 Hz. Para enchufar el cable suministrado con conector powerCON.

PL Gniazdo sieciowe wejściowe Neutrik PowerCON. Napięcie robocze 100–240 V AC, 50–60 Hz. Podłączanie przy użyciu kabla sieciowego PowerCON dostarczanego wraz z urządzeniem.

IT Presa di ingresso Neutrik powerCON. Tensione di esercizio 100-240 V AC, 50/60 Hz. Collegamento tramite il cavo di alimentazione powerCON fornito in dotazione.

### **2** DMX IN

- EN 3-pin male XLR socket for connection of a DMX controller (e.g. DMX Mixer).
- DE Männliche 3-Pol XLR-Buchse zum Anschließen eines DMX-Kontrollgeräts (z.B. DMX-Mischpult).
- FR Embase XLR 3 points mâle, pour branchement d'un contrôleur DMX (par exemple, pupitre DMX).
- ES XLR macho de 3 pines para conectar un equipo de control DMX (como una mesa DMX).
- PL 3-stykowe, męskie gniazdo XLR do podłączenia urządzenia sterującego DMX (np. pulpitu mikserskiego DMX).
- IT Presa XLR maschio a 3 poli per il collegamento di un apparecchio di controllo DMX (ad esempio mixer DMX).

#### **8** DMX IN

- EN 5-pin male XLR socket for connection of a DMX controller (e.g. DMX Mixer).
- DE Männliche 5-Pol XLR-Buchse zum Anschließen eines DMX-Kontrollgeräts (z.B. DMX-Mischpult).
- FR Embase XLR 5 points mâle, pour branchement d'un contrôleur DMX (par exemple, pupitre DMX).
- ES XLR macho de 5 pines para conectar un equipo de control DMX (como una mesa DMX).
- PL 5-stykowe, męskie gniazdo XLR do podłączenia urządzenia sterującego DMX (np. pulpitu mikserskiego DMX).
- IT Presa XLR maschio a 5 poli per il collegamento di un apparecchio di controllo DMX (ad esempio mixer DMX).

#### 4 FUSE HOLDER / SICHERUNGSHALTER / PORTE-FUSIBLE / PORTAFUSIBLES / PODSTAWA BEZPIECZNIKA / PORTAFUSIBILI

EN IMPORTANT INFORMATION: Replace the fuse only with a fuse of the same type and rating. If the fuse blows repeatedly, please contact an authorised service centre.

DE WICHTIGER HINWEIS: Ersetzen Sie die Sicherung ausschließlich durch eine Sicherung des gleichen Typs und mit gleichen Werten. Sollte die Sicherung wiederholt auslösen, wenden Sie sich bitte an ein autorisiertes Servicezentrum.

FR PRÉCISION IMPORTANTE : Remplacez exclusivement le fusible par un fusible neuf du même format et du même calibre. Si le fusible fond de façon répétée, veuillez consulter un centre de réparations agréé.

ES NOTA IMPORTANTE: Sustituya el fusible únicamente por otro del mismo tipo y características. Si el fusible se fundiera continuamente, póngase en contacto con un servicio técnico autorizado.

PL WAŻNA INFORMACJA: bezpiecznik należy wymieniać wyłącznie na bezpiecznik tego samego typu i o takich samych parametrach. Jeśli bezpiecznik stale się przepala, należy skontaktować się z autoryzowanym centrum serwisowym.

IT NOTA IMPORTANTE: sostituire il fusibile solo con un fusibile dello stesso tipo e con gli stessi valori. Se il fusibile continua a saltare, rivolgersi a un centro di assistenza autorizzato.

#### 5 EYELET FOR SAFETY ROPE / ÖSE FÜR SICHERUNGSSEIL / ŒILLET POUR ÉLINGUE DE SÉCURITÉ / ARGOLLA PARA CABLE DE SEGURIDAD / UCHWYT NA LINE ZABEZPIECZAJĄCĄ / OCCHIELLO PER CORDA DI SICUREZZA

EN Overhead installation should only be carried out by trained personnel. The projector must be secured with an appropriate safety cable to prevent falling.

DE Überkopfmontage darf nur von dafür ausgebildetem Personal durchgeführt werden. Der Scheinwerfer ist dabei mit einem geeigneten Sicherungsseil gegen Herabfallen zu sichern.

FR Le montage au-dessus des têtes du public ne doit être effectué que par un personnel spécialement formé. La barre doit alors être sécurisée par une élingue de sécurité, empêchant toute chute accidentelle.

ES NOTA IMPORTANTE: Sustituya el fusible únicamente por otro del mismo tipo y características. Si el fusible se fundiera continuamente, póngase en contacto con un servicio técnico autorizado.

PL Montaż nad głową może być wykonywany wyłącznie przez odpowiednio przeszkolony personel. Reflektor należy przy tym zabezpieczyć przed upadkiem za pomocą odpowiedniej liny zabezpieczającej.

IT Il montaggio sopratesta può essere eseguito esclusivamente da personale qualificato che dovrà inoltre provvedere a fissare il faro con una corda di sicurezza adatta per prevenirne la caduta.

#### 6 BACKLIT LC DISPLAY / BELEUCHTETES LC DISPLAY / ÉCRAN LCD RÉTRO-ÉCLAIRÉ / PANTALLA LCD RETROILUMINADA / PODŚWIETI ANY EKRAN I CD / DISPLAY LCD ILI UMINATO

EN Displays the operating mode and other system settings. The illumination of the LC display switches off automatically after approx. 30 seconds of inactivity. Pressing any one of the 4 control buttons will turn the illumination of the LC display on again.

DE Zeigt Betriebsmodus und weitere Systemeinstellungen an. Die Beleuchtung des LC-Displays schaltet sich nach circa 30 Sekunden Inaktivität automatisch ab. Durch Betätigen einer der 4 Bedientasten wird die Beleuchtung des LC-Displays wieder eingeschaltet.

FR Affiche le mode de fonctionnement et d'autres paramètres système. Le rétro-éclairage de l'écran LCD s'éteint automatiquement au bout d'environ 30 secondes d'inactivité. Pour réactiver le rétro-éclairage, il suffit d'appuyer sur l'une des 4 touches utilisateur.

ES Indica el modo de funcionamiento y otros parámetros del sistema. La pantalla LCD se apaga después de 30 segundos de inactividad. Pulse uno de los 4 botones para que la pantalla LCD se encienda de nuevo.

PL Pokazuje informacje o trybie pracy i o innych ustawieniach systemowych. Podświetlenie wyświetlacza LCD wyłącza się automatycznie po ok. 30 sekundach bezczynności. Po naciśnięciu jednego z 4 przycisków obsługi podświetlenie wyświetlacza LCD zostanie ponownie włączone.

IT Indica la modalità di funzionamento e altre impostazioni di sistema. L'illuminazione del display LCD si disattiva automaticamente dopo circa 30 secondi di inattività. Premendo uno dei 4 tasti di comando, l'illuminazione del display LCD si riattiva.

#### 7 CONTROL BUTTONS / BEDIENTASTEN / TOUCHES UTILISATEUR / BOTONES DE AJUSTE / PRZYCISKI OBSŁUGI / TASTI DI COMANDO

EN MODE - Selection of the standalone functions, DMX modes, and DMX address. ENTER - allows you to change a value and confirm value changes. UP and DOWN - Press the UP and DOWN buttons for example, to adjust the microphone sensitivity, strobe speed, or the DMX address.

DE MODE - Auswählen der Stand-Alone-Funktionen, DMX-Modi und DMX-Adresse. ENTER - Ermöglicht einen Wert zu ändern und Wertänderungen zu bestätigen. UP und DOWN - Betätigen Sie die UP und DOWN Tasten, um z.B. Mikrofonempfindlichkeit, Stroboskopgeschwindigkeit, oder DMX-Adresse zu ändern.

FR MODE – Sélection des fonctions en mode Autonome, du mode DMX et de l'adresse de départ DMX ENTER - Permet de modifier une valeur et de valider les changements de valeurs. UP et DOWN - Les touches UP et DOWN servent, par exemple, à régler la sensibilité du microphone intégré, la fréquence des éclairs du stroboscope, ou à modifier l'adresse de départ DMX.

ES MODE: Permite seleccionar el funcionamiento autónomo, el modo DMX y la dirección DMX. ENTER: Permite cambiar un valor y confirmar los cambios. UP y DOWN: Con estos botones se puede, por ejemplo, ajustar la sensibilidad del micrófono, la frecuencia de destellos del estrobo o la dirección DMX.

PL MODE – wybór funkcji Standalone, trybów DMX i adresu DMX. ENTER – umożliwia zmianę wartości i potwierdzanie zmian wartości. UP i DOWN – przyciski UP i DOWN służą m.in. do ustawiania czułości mikrofonu, zmiany prędkości efektu lampy stroboskopowej lub do zmiany adresu DMX.

IT MODE - consente di selezionare le funzioni standalone, le modalità DMX e l'indirizzo DMX. ENTER: consente di modificare un valore e di confermarne le modifiche. UP e DOWN: questi tasti consentono ad esempio di modificare la sensibilità del microfono, la velocità stroboscopica o l'indirizzo DMX.

### **8** POWER OUT

EN Neutrik powerCON power output socket. Used to supply power to additional CAMEO spotlights. Make sure that the total current consumption in amperes (A) of all connected devices does not exceed the specified value on the device.

DE Neutrik powerCON Netzausgangsbuchse. Dient der Netzversorgung weiterer CAMEO Scheinwerfer. Achten Sie darauf, dass die gesamte Stromaufnahme aller angeschlossenen Geräte den auf dem Gerät in Ampere (A) angegebenen Wert nicht überschreitet.

FR Embase de renvoi secteur Neutrik powerCON. Permet d'alimenter d'autres projecteurs CAMEO. Assurez-vous que la consommation totale de tous les appareils connectés ne dépasse pas la valeur en Ampères (A) indiquée sur l'appareil.

ES Salida eléctrica por Neutrik powerCON. Sirve para alimentar otros focos CAMEO. Asegúrese de que el consumo total de todos los equipos conectados no supere los amperios especificados del equipo.

PL Gniazdo sieciowe wyjściowe Neutrik PowerCON. Gniazdo służy do zasilania dodatkowych reflektorów CAMEO. Należy upewnić się, że całkowity pobór mocy wszystkich podłączonych urządzeń nie przekracza wartości podanej na urządzeniu w amperach (A).

IT Presa di uscita Neutrik powerCON. Serve per l'alimentazione elettrica di altri fari CAMEO. Assicurarsi che il totale della potenza assorbita di tutti i dispositivi collegati all'apparecchio non superi il valore indicato in ampere (A).

### **9 DMX OUT**

EN 3-pin female XLR socket for looping through the DMX control signal.

- DE Weibliche 3-Pol XLR-Buchse zum Weiterleiten des DMX-Steuersignals.
- FR Embase XLR 3 points femelle pour renvoi du signal DMX entrant.
- ES XLR hembra de 3 pines para reenviar la señal de control DMX.
- PL 3-stykowe, żeńskie gniazdo XLR do przesyłania sygnału sterowania DMX.
- IT Presa XLR femmina a 3 poli per l'inoltro del segnale di controllo DMX.

### 10 DMX OUT

- EN 5-pin female XLR socket for looping through the DMX control signal.
- DE Weibliche 5-Pol XLR-Buchse zum Weiterleiten des DMX-Steuersignals.
- **FR** Embase XLR 5 points femelle pour renvoi du signal DMX entrant
- ES XLR hembra de 5 pines para reenviar la señal de control DMX.
- PL 5-stykowe, żeńskie gniazdo XLR do przesyłania sygnału sterowania DMX.
- IT Presa XLR femmina a 5 poli per l'inoltro del segnale di controllo DMX.

### **11** MIC

- EN Microphone for music control mode.
- DE Mikrofon für die Betriebsart Musiksteuerung.
- FR Microphone intégré pour pilotage par la musique
- ES Micrófono para el control por sonido.
- PL Mikrofon do trybu pracy Sterowanie muzyką.
- IT Microfono per la modalità di funzionamento Controllo tramite musica.

### OPERATION / BEDIENUNG / UTILISATION / OPERACIÓN / OBSŁUGA / UTILIZZO

#### EN NOTE

When the spot is properly connected to the mains, the following information appears successively on the display during the startup process: "Software Update, Please Wait..." (for service purposes only), the software version "Software V1.xx" and "WELCOME TO CAMEO". After this operation, the spotlight is ready for use and changes to the mode that was previously selected.

#### DMX STARTING ADDRESS AND DMX MODE

Press the MODE button repeatedly until "DMX MODE" appears in the upper line of the display. Now press ENTER, the cursor appears in the bottom line of the display on the current DMX address. Now use the UP and DOWN buttons to select the desired DMX start address between 001 and 512. Confirm with ENTER. Using the UP and DOWN buttons, one of the 6 different DMX modes can now be selected. Confirm the input with ENTER. You will find tables with the channels of the different DMX modes on the following pages of this manual.

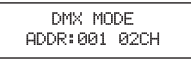

#### SLAVE MODE

Press the MODE button repeatedly until "SLAVE MODE" appears on the display. Connect the slave and the master unit (same model) with a DMX cable. Enable one of the standalone modes in the master unit. Now the slave unit follows the master unit.

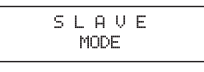

#### AUTO RUN

In the AUTO RUN mode, various programs run in succession. Press the MODE button repeatedly until "AUTO RUN" appears on the display. Press ENTER again to confirm the change and move the cursor to the field "FQN:xx" in the bottom line. Now the number of repetitions for the individual programs can be set using the UP and DOWN buttons. "FQN:01" stands for a single repetition, "FQN:99" for 99 repetitions of the programs. Press ENTER to confirm the input.

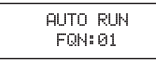

#### MUSIC CONTROL MODE (SOUND MODE)

Press the MODE button repeatedly until "SOUND MODE" appears in the upper line of the display. Now the spotlight is controlled by the built-in microphone and follows the beat of the music (bass pulses). Press ENTER to adjust the brightness in the music control mode. The cursor appears in the bottom line, in the "Dimm:xx" field. Adjust the brightness as desired between Dimm:00 and Dimm:99. As soon as you confirm with ENTER, the cursor will jump to "SENS:xx". Now you can set the microphone sensitivity as desired using the UP and DOWN buttons (SENS:00 = minimum sensitivity SENS99 = maximum sensitivity ). Press ENTER, and the "Progx" appears in the lower line of the display and then use the UP and DOWN buttons to select the desired setting among the 11 different music control programs. Confirm the input with ENTER.

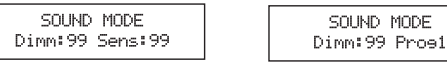

#### INTERNAL PROGRAMS 01 - 15

Press the MODE button repeatedly until one of the 15 internal programs appears on the display. Pressing the ENTER button makes the cursor appear in the top line of the display. Now the desired program 01 - 15 can be selected using the UP and DOWN buttons. Confirm the input with ENTER.

**01.STATIC** - Static Colours This program offers the ability to separately adjust the intensity for each of the 3 LED colours (R, G, B) and to generate an unlimited number of different colours (colour mixing). To change the colour mixing, press the ENTER button repeatedly to select the colour for which you want to change the brightness level (please note the cursor on the display,  $Rxx = red$ ,  $Gxx = green$ ,  $Bxx = blue$ ). Now you can set the intensity of the selected light from 00 to 99 using the UP and DOWN buttons (example: R00 = red at 0%, i.e. out. R99 = red at 100%, i.e. maximum brightness). Adjust the flash frequency of the strobe effect by pressing ENTER repeatedly until the cursor shows "Fxx". Now you can activate the strobe effect using the UP and DOWN buttons and set the flash speed from 00 to 99 (F00 = strobe effect deactivated, F01 = approx. 1 Hz, F99 = approx. 20 Hz). Confirm with ENTER.

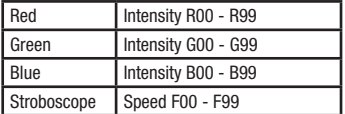

#### 02 MACRO (COLOUR MACROS + STROBE)

Using the UP and DOWN buttons, select the 02.MACRO program. To change the colour, press ENTER and select one of the 15 available presets CM01-CM15 using the UP and DOWN.

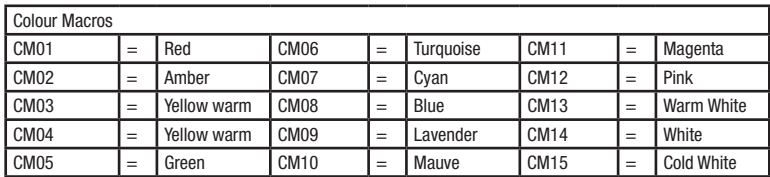

Confirm with ENTER. The cursor appears in the bottom line, in the "Dimmxx" field. Then press the UP and DOWN buttons to select the desired brightness (Dimm00 = Blackout, Dimm01 = minimum brightness, Dimm99 = maximum brightness). Adjust the flash frequency of the strobe effect by pressing ENTER again until the cursor shows "Flashxx". Now you can activate the strobe effect using the UP and DOWN buttons and set the flash speed from 00 to 99 (F00 = strobe effect deactivated, F01 = approx. 1 Hz, F99 = approx. 20 Hz). Confirm with ENTER.

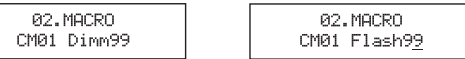

**03.DREAM** - Various colours that blend into each other. The brightness and speed of the program is separately adjustable and a stroboscope effect can also be activated.

**04.FADE** - Pixel Control Program. The individual LEDs are activated one after the other in specific sequences with varying colours. The brightness and speed of the program is separately adjustable and a stroboscope effect can also be activated.

**05.FADE** - Pixel Control Program. The individual LEDs are activated one after the other in a specific sequence with varying colours that blend into each other. The brightness and speed of the program is separately adjustable and a stroboscope effect can also be activated.

**06.CHANGE** - Various alternating colours. The brightness and speed of the program is separately adjustable and a stroboscope effect can also be activated.

07.-13. FLOW1 - FLOW7 - Pixel Control Programs. All programs consist of various programmed colour change effects. The brightness and speed of the program is separately adjustable and a stroboscope effect can also be activated.

**Operating the internal programs 03 to 13:** Using the UP and DOWN buttons, select the desired program. Confirm with ENTER. The cursor appears in the bottom line, in the "Dimmxx" field. Then press the UP and DOWN buttons to select the desired brightness (Dimm00 = blackout, Dimm01 = minimum brightness, Dimm99 = maximum brightness). Press ENTER again to confirm the change and move the cursor to the field "Speedxx". Using the UP and DOWN buttons, the speed of the effect can be set (Speed00 = slowest speed, Speed99 = fastest speed). Adjust the flash frequency of the strobe effect by pressing ENTER again until the cursor shows "Flashxx". Now you can activate the strobe effect using the UP and DOWN buttons and set the flash speed from 00 to 99 (Flash00 = strobe effect deactivated, Flash01 = approx. 1 Hz, Flash99 = approx. 20 Hz). Confirm with ENTER.

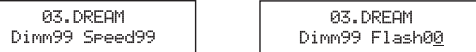

14. - 15. FLOW8 - FLOW9 - Pixel Control Programs. All programs consist of various programmed colour change effects. The brightness and speed of the program is separately adjustable and a stroboscope effect can also be activated. In addition, the program colours can be selected by the user.

Operating the internal programs 14 to 15: Using the UP and DOWN buttons, select the desired program. Confirm with ENTER. The cursor appears in the bottom line, in the "C1:x" field (Colour 1). Using the UP and DOWN buttons, select one of the 7 available colour presets or Blackout. If a certain colour preset is selected for Colour 1, this is no longer available for Colour 2 and vice versa.

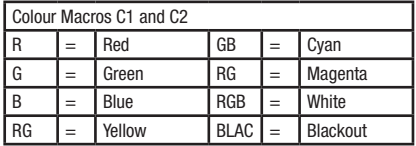

Press ENTER to confirm, and adjust the brightness of the Colour 1 from 00 to 99 by using the UP and DOWN buttons (Dimm1:00 - Dimm1:99). You can adjust the colour preset and brightness for Colour 2 in the same way (ENTER-> UP + DOWN). Again press ENTER, and you can now adjust the speed (Speed00 - Speed99) and strobe effect (Flash00 - Flash99) in the same way, as desired.

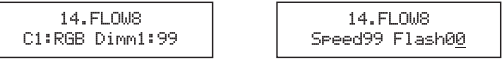

#### **FLOW INVERT**

The direction of flow of lighting sequences, for example, in the METEOR program, can be inverted using the "FLOW INVERT" function. Press the MODE button repeatedly until "FLOW INVERT" appears on the display. Press ENTER, and using the UP and DOWN buttons, select whether the direction is to be inverted (ON), or not (OFF). To confirm the input, press ENTER.

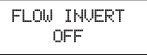

#### **DE HINWEIS**

Sobald der Scheinwerfer korrekt am Stromnetz angeschlossen ist, werden während des Startvorgangs nacheinander verschiedene Informationen im Display angezeigt: "Software Update Please Wait..." (nur für Servicezwecke), die Softwareversion "SOFTWARE V1.xx" und "WELCOME TO CAMEO". Nach diesem Vorgang ist der Scheinwerfer betriebsbereit und wechselt in die Betriebsart, die zuvor angewählt war.

#### DMX STARTADRESSE UND DMX-MODUS

Drücken Sie die MODE-Taste so oft, bis in der oberen Zeile des Displays "DMX MODE" erscheint. Drücken Sie auf ENTER, damit der Cursor auf der aktuellen DMX-Adresse in der unteren Zeile des Displays erscheint. Wählen Sie nun mit Hilfe der Tasten UP und DOWN die gewünschte DMX-Startadresse von 001 bis 512 aus. Bestätigen Sie mit ENTER. Mit Hilfe der Tasten UP und DOWN kann jetzt einer der 6 verschiedenen DMX-Modi ausgewählt werden. Bestätigen Sie die Eingabe mit ENTER. Tabellen mit der Kanalbelegung der verschiedenen DMX-Modi finden Sie auf den folgenden Seiten dieser Anleitung.

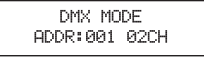

#### SLAVE-RETRIER

Drücken Sie die MODE-Taste so oft, bis im Display "SLAVE MODE" erscheint. Verbinden Sie die Slave- und die Master-Einheit (gleiches Modell) mit Hilfe eines DMX-Kabels. Aktivieren Sie in der Master-Einheit eine der Standalone Betriebsarten. Nun folgt die Slave-Einheit der Master-Einheit.

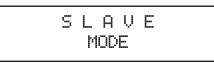

#### AUTO RUN

In der AUTO RUN Betriebsart laufen verschiedenen Programme hintereinander ab. Drücken Sie die MODE Taste so oft, bis im Display "AUTO RUN" erscheint. Drücken Sie auf ENTER um den Vorgang zu bestätigen und den Cursor in die untere Zeile des Displays zum Feld "FQN:xx" zu bewegen. Mit Hilfe der UP und DOWN Tasten kann nun die Anzahl der Wiederholungen der einzelnen Programme eingestellt werden. "FQN:01" aktiviert die einmalige, "FQN:99" die 99-malige Wiederholung der Programme. Drücken Sie ENTER um die Eingabe zu bestätigen.

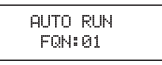

#### MUSIKSTEUERUNG (SOUND MODE)

Drücken Sie die MODE-Taste so oft, bis in der oberen Zeile des Displays "SOUND MODE" erscheint. Nun wird der Scheinwerfer über das eingebaute Mikrofon gesteuert und folgt dem Takt der Musik (Bassimpulse). Zum Einstellen der Helligkeit in der Betriebsart Musiksteuerung drücken Sie die ENTER-Taste. Der Cursor erscheint nun in der unteren Zeile des Displays auf "Dimm:xx". Stellen Sie die Helligkeit wie gewünscht von Dimm:00 bis Dimm:99 ein. Sobald Sie mit ENTER bestätigen, springt der Cursor auf "SENS:xx". Nun können Sie mit Hilfe der Tasten UP und DOWN die Mikrofonempfindlichkeit wunschgemäß einstellen (SENS:00 = minimale Empfindlichkeit, SENS:99 = maximale Empfindlichkeit). Nach dem Bestätigen mit ENTER, erscheint "Progx" in der unteren Zeile des Displays und Sie haben die Möglichkeit zwischen 11 verschiedenen Musiksteuerungsprogrammen mit Hilfe der Tasten UP und DOWN zu wählen. Bestätigen Sie die Eingabe mit ENTER.

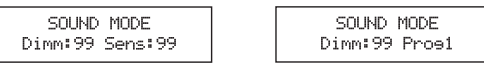

#### INTERNE PROGRAMME 01 - 15

Drücken Sie die MODE-Taste so oft, bis im Display eines der 15 internen Programme erscheint. Durch Drücken der ENTER-Taste erscheint der Cursor in der oberen Zeile des Displays. Nun kann mit Hilfe der UP und DOWN Tasten das gewünschte Programm 01 - 15 ausgewählt werden. Bestätigen Sie die Eingabe mit ENTER.

01.STATIC - Statische Farben. Dieses Programm bietet die Möglichkeit, jede der 3 Farben der LEDs (R, G, B) in der Intensität separat einzustellen und dadurch eine unbegrenzte Anzahl unterschiedlicher Farben zu erzeugen (Farbmischung). Um eine Farbe wunschgemäß zu mischen, wählen Sie durch wiederholtes Drücken der ENTER-Taste die Farbe aus, deren Helligkeit Sie verändern möchten (den Cursor im Display beachten, Rxx = Rot, Gxx = Grün, Bxx = Blau). Nun können Sie mit Hilfe der Tasten UP und DOWN die Intensität der ausgewählten Farbe von 00 bis 99 einstellen (Beispiel: R00 = Rot zu 0%, also aus. R99 = Rot zu 100%, also maximale Helligkeit). Die Blitzfrequenz des Stroboskop-Effekts verstellen Sie, indem Sie durch wiederholtes Drücken auf ENTER den Cursor auf "Fxx" bringen. Nun können Sie mit Hilfe der Tasten UP und DOWN den Stroboskop-Effekt aktivieren und die Blitzgeschwindigkeit von 00 bis 99 einstellen (F00 = Stroboskop-Effekt deaktiviert, F01 = ca. 1 Hz, F99 = ca. 20 Hz). Bestätigen Sie mit ENTER.

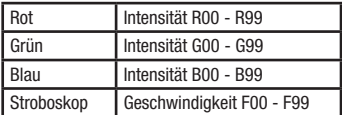

#### 02.MACRO (FARBMAKROS + STROBOSKOP)

Wählen Sie mit Hilfe der Tasten UP und DOWN das Programm 02.MACRO aus. Um die Farbe zu ändern, drücken Sie ENTER und wählen eines der 15 verfügbaren Presets CM01 bis CM15 mit Hilfe der UP und DOWN Tasten.

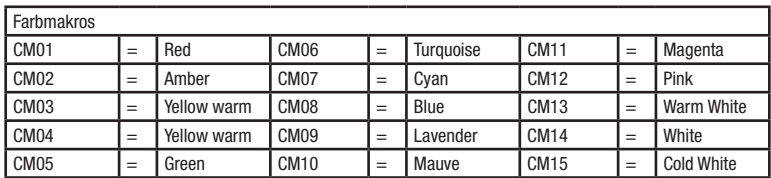

Bestätigen Sie mit ENTER. Der Cursor erscheint nun in der unteren Zeile des Displays auf "Dimmxx". Stellen Sie die Helligkeit wie gewünscht mit Hilfe der UP und DOWN Tasten ein (Dimm00 = Blackout, Dimm01 = minimale Helligkeit, Dimm99 = maximale Helligkeit). Die Blitzfrequenz des Stroboskop-Effekts verstellen Sie, indem Sie durch nochmaliges Drücken auf ENTER den Cursor auf "Flashxx" bringen. Nun können Sie mit Hilfe der Tasten UP und DOWN den Stroboskop-Effekt aktivieren und die Blitzgeschwindigkeit von 00 bis 99 einstellen (F00 = Stroboskop-Effekt deaktiviert, F01 = ca. 1 Hz, F99 = ca. 20 Hz). Bestätigen Sie mit ENTER.

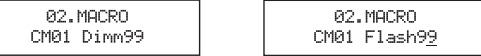

03.DREAM - Verschiedene Farben, die ineinander übergeblendet werden. Helligkeit und Laufgeschwindigkeit des Programms sind separat einstellund ein Stroboskopeffekt zusätzlich aktivierbar.

**04.METEOR** - Pixel Control Programm. Die einzelnen LEDs werden in bestimmten Sequenzen in unterschiedlicher Farbe nacheinander aktiviert und deaktiviert. Helligkeit und Laufgeschwindigkeit des Programms sind separat einstell- und ein Stroboskopeffekt zusätzlich aktivierbar.

05.FADE - Pixel Control Programm. Die einzelnen LEDs werden in einer Laufrichtung in unterschiedlicher Farbe ineinander übergeblendet. Helligkeit und Laufgeschwindigkeit des Programms sind separat einstell- und ein Stroboskopeffekt zusätzlich aktivierbar.

O6.CHANGE - Verschiedene Farben wechseln einander ab. Helligkeit und Laufgeschwindigkeit des Programms sind separat einstell- und ein Stroboskopeffekt zusätzlich aktivierbar.

07.-13. FLOW1 - FLOW7 - Pixel Control Programme. Die Programme bestehen aus verschieden programmierten Farbwechseleffekten. Helligkeit und Laufgeschwindigkeit des Programms sind separat einstell- und ein Stroboskopeffekt zusätzlich aktivierbar.

Bedienung der internen Programme 03 bis 13: Wählen Sie mit Hilfe der Tasten UP und DOWN das gewünschte Programm aus. Bestätigen Sie mit ENTER. Der Cursor erscheint nun in der unteren Zeile des Displays auf "Dimmxx". Stellen Sie die Helligkeit wie gewünscht mit Hilfe der UP und DOWN Tasten ein (Dimm00 = Blackout, Dimm01 = minimale Helligkeit, Dimm99 = maximale Helligkeit). Drücken Sie erneut auf ENTER um den Vorgang zu bestätigen und den Cursor zum Feld "Speedxx" zu bewegen. Mit Hilfe der UP und DOWN Tasten kann nun die Laufgeschwindigkeit des Effekts eingestellt werden (Speed00 = langsamste, Speed99 = schnellste Laufgeschwindigkeit). Die Blitzfrequenz des Stroboskop-Effekts verstellen Sie, indem Sie durch nochmaliges Drücken auf ENTER den Cursor auf "Flashxx" bringen. Nun können Sie mit Hilfe der Tasten UP und DOWN den Stroboskop-Effekt aktivieren und die Blitzgeschwindigkeit von 00 bis 99 einstellen (Flash00 = Stroboskop-Effekt deaktiviert, Flash01 = ca. 1 Hz, Flash99 = ca. 20 Hz). Bestätigen Sie mit ENTER.

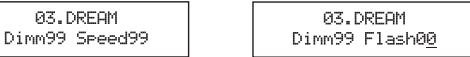

14. - 15. FLOW8 und FLOW9 - Pixel Control Programme. Die Programme bestehen aus verschieden programmierten Farbwechseleffekten. Helligkeit und Laufgeschwindigkeit des Programms sind separat einstell- und ein Stroboskopeffekt zusätzlich aktivierbar. Zudem können die Programmfarben vom Benutzer ausgewählt werden.

Bedienung der internen Programme 14 und 15: Wählen Sie mit Hilfe der Tasten UP und DOWN das gewünschte Programm aus. Bestätigen Sie mit ENTER. Der Cursor erscheint nun in der unteren Zeile des Displays auf "C1:x" (Farbe 1). Mit Hilfe der Tasten UP und DOWN wählen Sie eine der 7 zur Verfügung stehenden Farb-Presets, oder Blackout aus. Wird ein bestimmtes Farb-Preset für Farbe 1 ausgewählt, steht dieses für Farbe 2 nicht mehr zur Verfügung und umgekehrt.

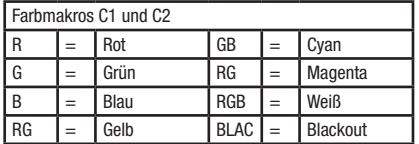

Bestätigen Sie mit ENTER und stellen jetzt die Helligkeit für die Farbe 1 mit Hilfe der Tasten UP und DOWN von 00 bis 99 ein (Dimm1:00 - Dimm1:99). Farb-Preset und Helligkeit für Farbe 2 stellen Sie in gleicher Weise ein (ENTER -> UP + DOWN). Drücken Sie abermals auf ENTER, können nun Laufgeschwindigkeit (Speed00 - Speed99) und Stroboskop-Effekt (Flash00 - Flash99) in bereits bekannter Form wunschgemäß eingestellt werden.

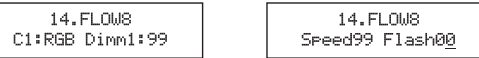

#### **FLOW INVERT**

Die Laufrichtung von Lichtsequenzen, beispielsweise die des METEOR Programmes, kann mit Hilfe der "FLOW INVERT" Funktion umgekehrt werden. Drücken Sie die MODE Taste so oft, bis im Display "FLOW INVERT" erscheint. Drücken Sie nun auf ENTER und wählen mit Hilfe der UP und DOWN Tasten aus, ob die Laufrichtung invertiert werden soll (ON), oder nicht (OFF). Um die Eingabe zu bestätigen, drücken Sie ENTER.

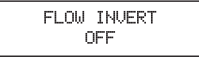

#### **FRI PRÉCISION**

Dès que le projecteur est correctement relié au secteur, différentes informations se succèdent à l'écran après la mise sous tension : "Software Update, Please Wait..." (Service uniquement), numéro de version de logiciel "SOFTWARE V1.xx" puis "WELCOME TO CAMEO". À l'issue de cette séquence de démarrage, le projecteur est prêt à l'emploi, retrouvant le dernier mode d'utilisation sélectionné.

#### ADRESSE DE DÉPART DMX ET MODE DMX

Appuyez plusieurs fois sur la touche MODE, jusqu'à ce que la mention "DMX MODE" apparaisse dans l'afficheur. Validez par ENTER. Le curseur passe dans la ligne inférieure de l'affichage, sur la valeur actuelle de l'adresse DMX. Réglez alors, avec les touches UP et DOWN, l'adresse de départ DMX désirée (de 001 à 512). Validez votre choix en appuyant sur la touche ENTER. Vous pouvez à présent choisir l'un des 6 modes DMX différents à l'aide des touches UP et DOWN. Pour valider, appuyez sur la touche ENTER. Vous trouverez des tableaux spécifiant l'assignation de canaux des différents modes DMX dans les pages suivantes de ce Manuel Utilisateur.

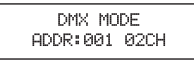

#### MODE SLAVE

Appuyez plusieurs fois sur la touche MODE, jusqu'à ce que la mention «SLAVE MODE» apparaisse à l'écran. Reliez l'appareil Master et l'appareil Slave (de référence identique) avec un câble DMX. Sur l'appareil Master, activez l'un des modes autonomes. Dès lors, l'appareil esclave (Slave) suit l'appareil maître (Master).

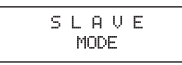

#### AUTO RUN

Dans le mode AUTO RUN, plusieurs effets se succèdent. Appuyez sur la touche MODE, iusqu'à ce que la mention «AUTO RUN» apparaisse dans l'afficheur. Appuyez de nouveau sur ENTER pour valider ce choix et placer le curseur dans la ligne inférieure, sur le champ «FQN:xx». Avec les touches UP et DOWN, vous pouvez alors régler le nombre de répétitions de chaque Programme. «FQN:01» correspond à une seule répétition, «FQN:99» à 99 répétitions du programme. Appuyez sur ENTER pour valider la valeur.

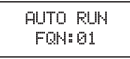

#### PILOTAGE PAR LA MUSIQUE (MODE SOUND)

Appuyez plusieurs fois sur la touche MODE, jusqu'à ce que la mention «SOUND MODE» apparaisse dans l'afficheur. Dès lors, le projecteur est piloté par le signal du microphone intégré : il suit donc le tempo de la musique (impulsions dans les graves). Pour régler la luminosité dans le mode Pilotage par la Musique, appuyez sur la touche ENTER. Le curseur passe alors dans la ligne inférieure de l'affichage (Dimm:xx). Réglez la luminosité selon vos souhaits, de Dimm:00 à Dimm:99. Après validation par ENTER, le curseur passe sur «SENS:xx». Vous pouvez alors régler la sensibilité du microphone avec les touches UP et DOWN (SENS:00 = sensibilité minimale, SENS:99 = sensibilité maximale). Après validation par ENTER, la mention «Progx» apparaît dans la ligne inférieure de l'affichage. Vous avez la possibilité de choisir parmi 11 programmes de pilotage par la musique différents, via les touches UP et DOWN. Pour valider, appuyez sur la touche ENTER.

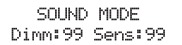

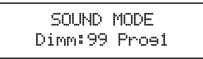

#### PROGRAMMES INTERNES 01 - 15

Appuyez plusieurs fois sur la touche MODE jusqu'à ce qu'un des 15 programmes internes apparaisse à l'affichage. Appuyez sur ENTER : le curseur repasse alors dans la ligne du haut de l'affichage. Vous pouvez alors choisir le programme désiré, de 01 à 15, avec les touches UP et DOWN. Pour valider, appuyez sur la touche ENTER.

01.STATIC - Couleurs statiques Ce mode de fonctionnement permet de définir séparément l'intensité lumineuse de chacun des 3 groupes de LED (rouge, vert, bleu et blanc) afin d'obtenir une palette illimitée de nuances colorées (mélange de couleurs). Pour modifier la nuance, choisissez, en appuyant plusieurs fois sur la touche ENTER, la couleur dont vous désirez modifier la luminosité (observez le curseur à l'écran : Rxx = rouge, Gxx = vert, Bxx = bleu). Vous pouvez ensuite modifier, avec les touches UP et DOWN, l'intensité de la couleur choisie, de 00 à 99). Par exemple : R00 = luminosité du rouge à 0% (éteint) R99 = luminosité du rouge à 100% (brillance maximale) Pour régler la fréquence des éclairs du stroboscope, placez le curseur sur «Flashxx» en appuyant plusieurs fois sur la touche ENTER. Les touches UP et DOWN permettent ensuite d'activer le stroboscope et de régler la fréquence des éclairs (F00 = effet de stroboscope désactivé, F01 = fréquence d'environ 1 Hz, F99 = fréquence d'environ 20 Hz). Validez votre choix en appuyant sur la touche ENTER.

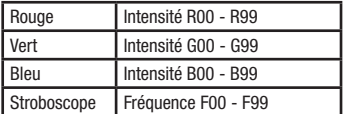

#### 02.MACRO (MACROS COULEURS + STROBOSCOPE)

Sélectionnez, avec les touches UP et DOWN, le programme 02.MACRO. Pour modifier la couleur, appuyez sur ENTER puis, avec les touches UP/ DOWN, sélectionnez l'une des 15 couleurs disponibles, CM01 à CM15.

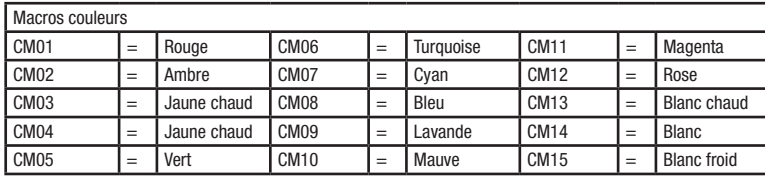

Validez votre choix en appuyant sur la touche ENTER. Le curseur passe dans la ligne inférieure de l'affichage (Dimmxx). Réglez alors la luminosité comme désiré, à l'aide des touches UP/DOWN (Dimm00 = Blackout, Dimm01 = luminosité minimale, Dimm99 = luminosité maximale). Pour régler la fréquence des éclairs du stroboscope, placez le curseur sur «Flashxx» en appuyant plusieurs fois sur la touche ENTER. Les touches UP et DOWN permettent alors d'activer le stroboscope et de régler la fréquence des éclairs (F00 = effet de stroboscope désactivé, F01 = fréquence d'environ 1 Hz, F99 = fréquence d'environ 20 Hz). Validez votre choix en appuyant sur la touche ENTER.

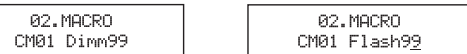

03.DREAM - Couleurs différentes, avec mélange progressif. La luminosité et la rapidité de l'effet se règlent séparément, et un effet stroboscopique est activable en complément.

04.METEOR - Programme Pixel Control. Chaque LED se voit activée/désactivée selon une certaine séquence, avec des couleurs différentes. La luminosité et la rapidité de l'effet se règlent séparément, et un effet stroboscopique est activable en complément.

05.FADE - Programme Pixel Control. Chaque LED se voit activée/désactivée selon une direction, avec transition progressive en des couleurs différentes. La luminosité et la rapidité de l'effet se règlent séparément, et un effet stroboscopique est activable en complément.

06.CHANGE (Change) - Les couleurs différentes se succèdent sans transition. La luminosité et la rapidité de l'effet se règlent séparément, et un effet stroboscopique est activable en complément.

07. - 13. FLOW1 - FLOW7 - Programmes Pixel Control. Tous les programmes FLOW se composent d'effets de changement de couleurs, programmés différemment. La luminosité et la rapidité de l'effet se règlent séparément, et un effet stroboscopique est activable en complément.

Utilisation des programmes 03 à 13 Sélectionnez, avec les touches UP et DOWN, le programme désiré. Validez votre choix en appuyant sur la touche ENTER. Le curseur passe dans la ligne inférieure de l'affichage (Dimmxx). Réglez la luminosité sur la valeur désirée, avec les touches UP et DOWN (Dimm00 = Blackout, Dimm01 = luminosité minimale, Dimm99 = luminosité maximale). Appuyez de nouveau sur ENTER pour valider ce choix et placer le curseur dans la ligne inférieure, sur le champ «Speedxx». Vous pouvez alors régler la vitesse de défilement du programme avec les touches UP et DOWN (Speed00 = la plus lente, Speed99 = la plus rapide). Pour régler la fréquence des éclairs du stroboscope, placez le curseur sur «Flashxx» en appuyant plusieurs fois sur la touche ENTER. Les touches UP et DOWN permettent alors d'activer le stroboscope et de régler la fréquence des éclairs (Flash00 = effet de stroboscope désactivé, Flash01 = fréquence d'environ 1 Hz, Flash99 = fréquence d'environ 20 Hz). Validez votre choix en appuyant sur la touche ENTER.

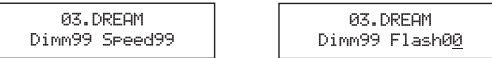

14. - 15. FLOW8 et FLOW9 - Programmes Pixel Control. Tous les programmes FLOW se composent d'effets de changement de couleurs, programmés différemment. La luminosité et la rapidité de l'effet se règlent séparément, et un effet stroboscopique est activable en complément. L'utilisateur peut également choisir les couleurs des Programmes.

Utilisation des programmes 14 et 15 Sélectionnez, avec les touches UP et DOWN, le programme désiré. Validez votre choix en appuyant sur la touche ENTER. Le curseur passe dans la ligne inférieure de l'affichage, sur «C1:x» (Couleur 1). Sélectionnez, avec les touches UP et DOWN, l'un des 7 Presets de couleurs disponibles, ou Blackout. Si vous choisissez un certain Preset de couleur pour le Programme Couleur 1, ce Preset ne sera plus disponible pour le Programme Couleur 2, et vice versa.

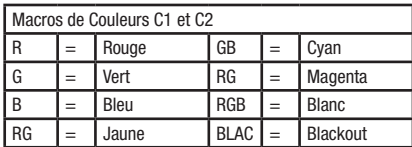

Validez avec la touche ENTER, puis réglez la luminosité pour couleur 1 comme désiré, à l'aide des touches UP/DOWN, de 00 à 99 (Dimm1:00 - Dimm1:99). Réglez de la même façon le Preset de couleur pour le Programme couleur 2 (ENTER -> UP + DOWN). Appuyez de nouveau sur ENTER : vous pouvez alors régler la rapidité de succession (Speed00 - Speed99) et la fréquence des éclairs du stroboscope (Flash00 - Flash99), en appliquant la procédure habituelle.

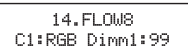

14. FLOW8 Speed99 Flash00

#### FLOW INVERT

Le sens des séquences lumineuses, par exemple dans les programmes METEOR, peut être inversé, via la fonction «FLOW INVERT». Appuyez plusieurs fois sur la touche MODE, jusqu'à ce que la mention «FLOW INVERT» apparaisse dans l'afficheur. Appuyez alors sur ENTER, puis choisissez, avec les touches UP/DOWN, si le sens doit être inversé (ON) ou non (OFF). Pour valider ce choix, appuyez sur ENTER.

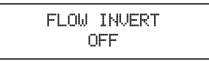

#### **ES** NOTA

Una vez conectado el foco a la red eléctrica, durante el proceso de arranque se mostrarán los siguientes mensajes en la pantalla: «Software Update, Please Wait...» (sólo para mantenimiento), la versión de software «SOFTWARE V1.xx» y «WELCOME TO CAMEO». Al terminar este proceso, el foco estará operativo y volverá al modo previamente seleccionado.

#### DIRECCIÓN INICIAL DMX Y MODO DMX

Pulse el botón MODE repetidamente hasta que en la fila superior de la pantalla se muestre «DMX MODE». Pulse ENTER para mover el cursor a la fila inferior de la pantalla que indica la dirección DMX actual. Con los botones UP y DOWN seleccione la dirección inicial DMX (de 001 a 512). Confirme con el botón ENTER. Con los botones UP y DOWN, seleccione uno de los 6 modos DMX existentes. Confirme con el botón ENTER. Consulte la asignación de canales de los distintos modos DMX en las páginas siguientes de este manual.

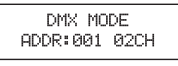

#### MODO ESCLAVO

Pulse el botón MODE repetidamente hasta que en pantalla se muestre «SLAVE MODE». Conecte los equipos maestro y esclavo (del mismo modelo) con un cable DMX. Seleccione en el equipo maestro uno de los modos Autónomo. Ahora el equipo esclavo estará sincronizado con el equipo maestro.

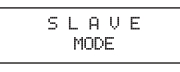

#### AUTO RUN

En el modo AUTO RUN se activan varios programas sucesivamente. Pulse el botón MODE hasta que aparezca «AUTO RUN» en la pantalla. Pulse ENTER para confirmar y mover el cursor hasta el campo «FQN:xx» de la fila inferior. Utilice ahora los botones UP y DOWN para cambiar el número de repeticiones del programa. «FQN: 01» significa una única repetición; con «FQN: 99», los programas se repetirán 99 veces. Pulse ENTER para confirmar.

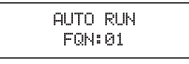

#### CONTROL POR SONIDO (SOUND MODE)

Pulse el botón MODE repetidamente hasta que en la fila superior de la pantalla se muestre «SOUND MODE». En este modo, el equipo seguirá el ritmo de la música por medio del micrófono incorporado (impulsos de baja frecuencia). Para ajustar la intensidad en el modo Control por sonido, pulse el botón ENTER. El cursor se muestra ahora en la fila inferior de la pantalla, en «Dimm:xx». Ajuste la intensidad deseada, de Dimm:00 a Dimm:99. Al confirmar con ENTER, el cursor se desplazará al campo «SENS:xx». Ahora, con los botones UP y DOWN, seleccione la sensibilidad del micrófono (SENS:00 = sensibilidad mínima, SENS:99 = sensibilidad máxima). Después de confirmar con ENTER, se mostrará «Progx» en la fila inferior de la pantalla. Con los botones UP y DOWN seleccione entre los 11 programas de control por sonido disponibles. Confirme con el botón ENTER.

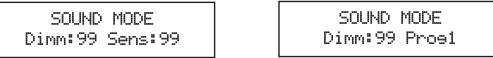

#### PROGRAMAS INTERNOS 01 - 15

Pulse varias veces el botón MODE para que en pantalla se muestre uno de los 15 programas internos. Al pulsar ENTER, se mostrará el cursor en la fila superior de la pantalla. Utilice ahora los botones UP y DOWN para seleccionar el programa deseado (del 01 al 15). Confirme con el botón ENTER.

**01.STATIC** - Colores fijos. Este programa permite ajustar por separado la intensidad de cada uno de los 3 colores de los LEDs (R, G, B), por lo que se obtiene un número ilimitado de colores diferentes (mezcla de colores). Para cambiar un color, pulse el botón ENTER repetidamente para seleccionar el color cuya intensidad desea modificar (el cursor en la pantalla irá cambiando entre Rxx = rojo, Gxx = verde y Bxx = azul). Mediante los botones UP y DOWN ajuste ahora la intensidad del color seleccionado, de 00 a 99 (por ejemplo: R00 = rojo al 0%, no se iluminará; R99 = rojo al 100% significa máxima intensidad). Para ajustar la frecuencia de destellos del efecto estrobo, pulse repetidamente el botón ENTER para mover el cursor a «Fxx». Ahora, con los botones UP y DOWN, podrá activar el efecto estrobo y aiustar la frecuencia de destellos de 00 a 99 (F00 = estrobo desactivado, F01 = 1 Hz aprox., F99 = 20 Hz aprox.). Confirme con el botón ENTER.

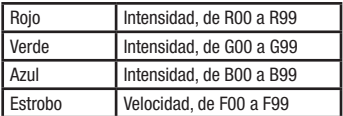

#### 02.MACRO (MACRO DE COLORES + ESTROBO)

Seleccione el programa 02.MACRO con los botones UP y DOWN. Para cambiar el color, pulse ENTER y use los botones UP y DOWN para seleccionar uno de los 15 presets disponibles, de CM01 a CM15.

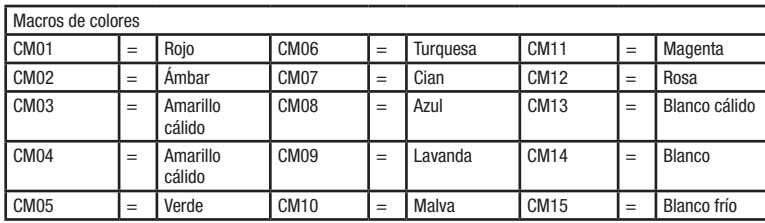

Confirme con el botón ENTER. El cursor se muestra ahora en la fila inferior de la pantalla, en «Dimmxx». Ajuste la intensidad mediante los botones UP y DOWN (Dimm00 = oscurecimiento, Dimm01 = intensidad mínima, Dimm99 = intensidad máxima). Para ajustar la frecuencia de destellos del efecto estrobo, pulse de nuevo el botón ENTER para mover el cursor a «Flashxx». Ahora, con los botones UP y DOWN, podrá activar el efecto estrobo y ajustar la frecuencia de destellos de 00 a 99 (F00 = estrobo desactivado, F01 = 1 Hz aprox., F99 = 20 Hz aprox.). Confirme con el botón ENTER.

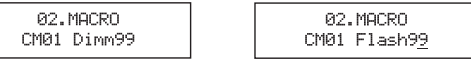

03.DREAM - Colores distintos que se añaden sucesivamente a la mezcla. La intensidad y la velocidad del programa se ajustan por separado y se puede añadir un efecto estrobo.

04.METEOR - Programa del control de píxeles. Cada uno de los LEDs se activa y desactiva para conseguir secuencias de color variable. La intensidad y la velocidad del programa se ajustan por separado y se puede añadir un efecto estrobo.

05.FADE - Programa del control de píxeles. Cada uno de los LEDs se va añadiendo a la mezcla para conseguir distintos colores. La intensidad y la velocidad del programa se ajustan por separado y se puede añadir un efecto estrobo.

**06.CHANGE** - Colores distintos que se alternan. La intensidad y la velocidad del programa se ajustan por separado y se puede añadir un efecto estrobo.

07.-13. FLOW1 - FLOW7 - Programas de control de píxeles. Los programas FLOW son efectos programados de cambio de colores. La intensidad y la velocidad del programa se ajustan por separado y se puede añadir un efecto estrobo.

Uso de los programas internos 03 a 13: Seleccione un programa con los botones UP y DOWN. Confirme con el botón ENTER. El cursor se muestra ahora en la fila inferior de la pantalla, en «Dimmxx». Ajuste la intensidad mediante los botones UP y DOWN (Dimm00 = oscurecimiento, Dimm01 = intensidad mínima, Dimm99 = intensidad máxima). Pulse ENTER de nuevo para confirmar y mover el cursor hasta el campo «Speedxx». Utilice ahora los botones UP y DOWN para seleccionar la velocidad del efecto (Speed00 = velocidad mínima, Speed99 = velocidad máxima). Para ajustar la frecuencia de destellos del efecto estrobo, pulse de nuevo el botón ENTER para mover el cursor a «Flashxx». Ahora, con los botones UP y DOWN, podrá activar el efecto estrobo y ajustar la frecuencia de destellos de 00 a 99 (Flash00 = estrobo desactivado, Flash01 = 1 Hz aprox., Flash99 = 20 Hz aprox.). Confirme con el botón ENTER.

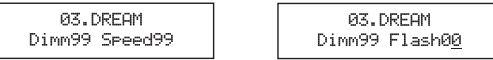

14. - 15. FLOW8 y FLOW9 - Programas de control de píxeles. Los programas FLOW son efectos programados de cambio de colores. La intensidad y la velocidad del programa se ajustan por separado y se puede añadir un efecto estrobo. Además, el usuario puede seleccionar los colores del programa.

Uso de los programas internos 14 y 15: Seleccione un programa con los botones UP y DOWN. Confirme con el botón ENTER. El cursor se muestra ahora en la fila inferior de la pantalla, en «C1:x» (color 1). Con los botones UP y DOWN seleccione uno de los 7 preajustes de color disponibles, u oscurecimiento. Al seleccionar un determinado preset de color para el color 1, ya no estará disponible para el color 2.

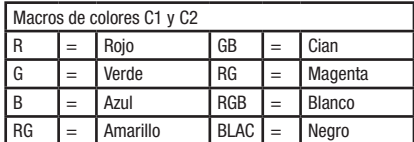

Confirme con el botón ENTER y ajuste ahora la intensidad del color 1 mediante los botones UP y DOWN, de 00 a 99 (Dimm1:00 a Dimm1:99). El preset de color y la intensidad del color 2 se configuran del mismo modo (ENTER -> UP + DOWN). Pulse ENTER de nuevo para poder ajustar la velocidad (Speed00 - Speed99) y el efecto estrobo (Flash00 - Flash99) como ya se ha indicado anteriormente.

14. FL 0M8 C1:RGB Dimm1:99

14.FLOW8 Speed99 Flash00

#### **FLOW INVERT**

Es posible invertir la dirección de las secuencias, como en el programa METEOR, con la función «FLOW INVERT». Pulse el botón MODE hasta que aparezca «FLOW INVERT» en la pantalla. A continuación, pulse el botón ENTER y utilice las teclas UP y DOWN para invertir (ON) o no (OFF) la dirección. Pulse ENTER para confirmar.

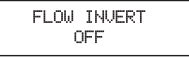

#### **PL WSKAZÓWKA**

Po prawidłowym podłączeniu reflektora do sieci elektrycznej podczas procedury uruchamiania na wyświetlaczu kolejno pojawiają się różne informacje: "Software Update Please Wait..." (tylko dla celów serwisowych), wersja oprogramowania "SOFTWARE V1.xx" oraz "WELCOME TO CAMEO". Po tej procedurze reflektor jest gotowy do pracy i przełącza się na tryb, który ostatnio wybrano.

#### ADRES STARTOWY DMX I TRYB DMX

Naciskać przycisk MODE, dopóki w górnym wierszu wyświetlacza nie pojawi się napis "DMX MODE". Nacisnąć przycisk ENTER, aby umieścić kursor na aktualnym adresie DMX w dolnym wierszu wyświetlacza. Za pomocą przycisków UP i DOWN wybrać żądany adres startowy DMX z zakresu od 001 do 512. Zatwierdzić wprowadzone dane za pomocą przycisku ENTER. Za pomocą przycisków UP i DOWN można wybrać jeden z 6 różnych trybów DMX. Potwierdzić ustawienie za pomocą przycisku ENTER. Tabele z przyporządkowaniem kabli dla różnych trybów DMX podano na następnych stronach niniejszej instrukcji.

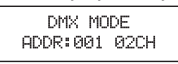

#### **TRYR SI AVE**

Naciskać przycisk MODE, dopóki na wyświetlaczu nie pojawi się napis "SLAVE MODE". Połączyć jednostki slave i master (taki sam model) za pomocą kabla DMX. Aktywować w jednostce Master jeden z trybów pracy Standalone. Jednostka slave jest podrzędna w stosunku do jednostki master.

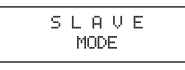

#### AUTO RUN

W trybie AUTO RUN różne programy są odtwarzane jeden po drugim. Naciskać przycisk MODE, dopóki na wyświetlaczu nie pojawi się napis "AUTO RUN". Ponownie nacisnąć przycisk ENTER, aby potwierdzić ustawienia. Kursor przesunie się do dolnego wiersza ekranu i pojawi się w polu "FQN:xx". Za pomocą przycisków UP i DOWN można tutaj ustawić liczbę powtórzeń poszczególnych programów. "FQN:01" oznacza jednorazowe, a "FQN:99" 99-krotne odtworzenie programów. Aby potwierdzić ustawienia, nacisnąć przycisk ENTER.

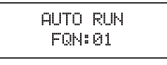

#### STEROWANIE MUZYKA (SOUND MODE)

Naciskać przycisk MODE, dopóki w górnym wierszu wyświetlacza nie pojawi się napis "SOUND MODE". Reflektor jest teraz sterowany poprzez wbudowany mikrofon i pulsuje w rytm muzyki (impulsy basowe). Aby ustawić jasność w trybie pracy Sterowanie muzyką, nacisnąć przycisk ENTER. Kursor pojawi się w dolnym wierszu ekranu w polu "Dimm:xx". Ustawić wybraną jasność w zakresie od Dimm:00 do Dimm:99. Po naciśnieciu przycisku ENTER kursor przesunie się do pola "SENS:xx". Teraz za pomocą przycisków UP i DOWN można ustawić wybraną czułość mikrofonu (SENS:00 = czułość minimalna, SENS:01 = czułość maksymalna). Po potwierdzeniu przyciskiem ENTER w dolnym wierszu wyświetlacza pojawi się napis "Progx". Do wyboru jest 11 różnych programów sterowania muzyką, które można ustawiać za pomocą przycisków UP i DOWN. Potwierdzić ustawienie za pomocą przycisku ENTER.

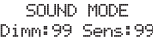

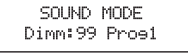

#### PROGRAMY WEWNETRZNE 01-15

Naciskać przycisk MODE, dopóki na wyświetlaczu nie pojawi się jeden z 15 programów wewnętrznych. Po naciśnięciu przycisku ENTER kursor przesunie się do górnego wiersza ekranu. Teraz można wybrać żądany program 01–15 za pomocą przycisków UP i DOWN. Potwierdzić ustawienie za pomocą przycisku ENTER.

01.STATIC – kolory statyczne. Ten program oferuje możliwość oddzielnego ustawienia intensywności każdego z 3 kolorów diod LED (czerwony, zielony, niebieski) i tym samym tworzenia nieograniczonej liczby różnych kolorów (mieszanie kolorów). Aby uruchomić mieszanie kolorów, należy wielokrotne naciskać przycisk ENTER w celu wyboru koloru, którego jasność ma zostać zmieniona (kontrolować pozycję kursora na wyświetlaczu, Rxx = czerwony, Gxx = zielony, Bxx = niebieski). Teraz za pomocą przycisków UP i DOWN można ustawić intensywność wybranego koloru w zakresie od 00 do 99 (przykład: R00 = czerwony na poziomie 0%, czyli wyłączony; R99 = czerwony na poziomie 100%, czyli maksymalna jasność). Aby móc regulować częstotliwość błysku efektu lampy stroboskopowej, należy ustawić kursor na "Fxx" poprzez wielokrotne naciskanie przycisku ENTER. Następnie za pomocą przycisków UP i DOWN można aktywować efekt lampy stroboskopowej i ustawić częstotliwość błysku w zakresie od 00 do 99 (F00 = efekt lampy stroboskopowej nieaktywny, F01 = ok. 1 Hz, F99 = ok. 20 Hz). Zatwierdzić wprowadzone dane za pomocą przycisku ENTER.

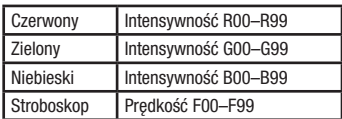

#### 02.MACRO (MAKRA KOLORÓW I STROBOSKOP)

Za pomocą przycisków UP i DOWN wybrać program 02.MACRO. Aby zmienić kolor, nacisnąć przycisk ENTER i za pomocą przycisków UP i DOWN wybrać jeden z 15 dostępnych ustawień od CM01 do CM15.

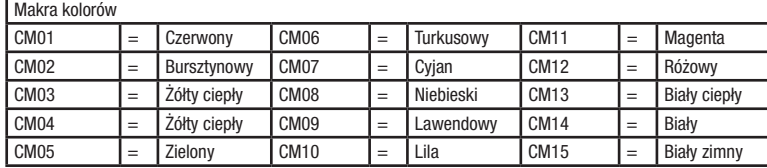

Zatwierdzić wprowadzone dane za pomocą przycisku ENTER. Kursor pojawi się w dolnym wierszu ekranu w polu "Dimmxx". Jasność można ustawić za pomocą przycisków UP i DOWN (Dimm00 = zaciemnienie, Dimm01 = minimalna jasność, Dimm99 = maksymalna jasność). Aby móc regulować częstotliwość błysku efektu lampy stroboskopowej, należy ustawić kursor w polu "Flashxx" poprzez ponowne naciśnięcie przycisku ENTER. Następnie za pomocą przycisków UP i DOWN można aktywować efekt lampy stroboskopowej i ustawić częstotliwość błysku w zakresie od 00 do 99 (F00 = efekt lampy stroboskopowej nieaktywny, F01 = ok. 1 Hz, F99 = ok. 20 Hz). Zatwierdzić wprowadzone dane za pomocą przycisku ENTER.

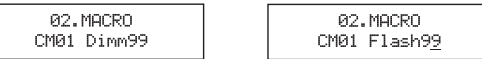

03.DREAM – różne kolory, przenikające się nawzajem. Jasność i predkość programu można ustawiać oddzielnie, dodatkowo istnieje możliwość włączenia efektu lampy stroboskopowej.

04.METEOR – program kontroli na poziomie pojedynczych pikseli. Poszczególne diody LED sa włączane i wyłączane jedna po drugiej w określonych sekwencjach z różnymi kolorami. Jasność i prędkość programu można ustawiać oddzielnie, dodatkowo istnieje możliwość włączenia efektu lampy stroboskopowej.

05.FADE – program kontroli na poziomie pojedynczych pikseli. Poszczególne diody LED przenikają się nawzajem w określonym kierunku odtwarzania i w różnych kolorach. Jasność i prędkość programu można ustawiać oddzielnie, dodatkowo istnieje możliwość włączenia efektu lampy stroboskopowej.

06.CHANGE – różne kolory zmieniają się naprzemiennie. Jasność i prędkość programu można ustawiać oddzielnie, dodatkowo istnieje możliwość włączenia efektu lampy stroboskopowej.

07.–13. FLOW1–FLOW7 – programy kontroli na poziomie pojedynczych pikseli. Programy składają się z różnych programowalnych efektów zmiany kolorów. Jasność i prędkość programu można ustawiać oddzielnie, dodatkowo istnieje możliwość włączenia efektu lampy stroboskopowej.

Obsługa programów wewnetrznych od 03 do 13: za pomoca przycisków UP i DOWN wybrać żadany program. Zatwierdzić wprowadzone dane za pomocą przycisku ENTER. Kursor pojawi się w dolnym wierszu ekranu w polu "Dimmxx". Jasność można ustawić za pomocą przycisków UP i DOWN (Dimm00 = zaciemnienie, Dimm01 = minimalna jasność, Dimm99 = maksymalna jasność). Ponownie nacisnąć przycisk ENTER, aby potwierdzić ustawienia. Kursor przesunie się do pola "Speedxx". Za pomocą przycisków UP i DOWN można tutaj ustawić prędkość efektu (Speed00 = najwolniej, Speed99 = najszybciej). Aby móc regulować częstotliwość błysku efektu lampy stroboskopowej, należy ustawić kursor w polu "Flashxx" poprzez ponowne naciśnięcie przycisku ENTER. Następnie za pomocą przycisków UP i DOWN można aktywować efekt lampy stroboskopowej i ustawić częstotliwość błysku w zakresie od 00 do 99 (Flash00 = efekt lampy stroboskopowej nieaktywny, Flash01 = ok. 1 Hz, Flash99 = ok. 20 Hz). Zatwierdzić wprowadzone dane za pomocą przycisku ENTER.

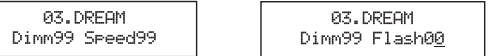

14. –15. FLOW8–FLOW9 – programy kontroli na poziomie pojedynczych pikseli. Programy składają się z różnych programowalnych efektów zmiany kolorów. Jasność i prędkość programu można ustawiać oddzielnie, dodatkowo istnieje możliwość włączenia efektu lampy stroboskopowej. Ponadto można także wybrać kolory programu.

**Obsługa programów wewnętrznych 14 i 15:** za pomoca przycisków UP i DOWN wybrać żadany program. Zatwierdzić wprowadzone dane za pomocą przycisku ENTER. Kursor pojawi się w dolnym wierszu ekranu w polu "C1:x" (kolor 1). Za pomocą przycisków UP i DOWN wybrać jeden z 7 dostępnych ustawień kolorów lub zaciemnienie. Jeśli dla koloru 1 zostanie wybrane określone ustawienie, wówczas nie będzie ono już dostępne dla koloru 2 i odwrotnie.

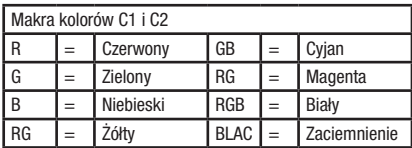

Potwierdzić przyciskiem ENTER i ustawić jasność koloru 1 za pomocą przycisków UP i DOWN w zakresie od 00 do 99 (Dimm1:00 – Dimm1:99). W taki sam sposób należy dokonać ustawienia koloru i i jasności dla koloru 2 (ENTER -> UP + DOWN). Po ponownym naciśnięciu przycisku ENTER można w podobny sposób ustawić wybraną prędkość (Speed00 – Speed99) i efekt lampy stroboskopowej (Flash00 – Flash99).

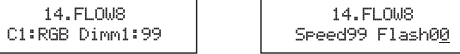

#### **FLOW INVERT**

Kierunek odtwarzania sekwencji efektów świetlnych, przykładowo dla programu METEOR, można zmienić za pomocą funkcji "FLOW INVERT". Naciskać przycisk MODE, dopóki na wyświetlaczu nie pojawi się napis "FLOW INVERT". Nacisnąć przycisk ENTER i za pomocą przycisków UP i DOWN wybrać, czy kierunek sekwencji ma być odwrotny (ON) czy nie (OFF). Aby potwierdzić ustawienia, nacisnąć przycisk ENTER.

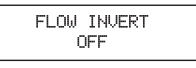

#### **ITT** NOTA

Non appena il faro viene correttamente collegato alla rete elettrica, durante la procedura di accesso sul display si susseguono i seguenti messaggi: "Software Update, Please Wait..." (solo ai fini dell'aggiornamento), la versione software "Software V1.xx" e "WELCOME TO CAMEO". Al termine della procedura il faro è pronto per l'uso e passa alla modalità di funzionamento selezionata in precedenza.

#### INDIRIZZO DI AVVIO DMX E MODALITÀ DMX

Premere il tasto MODE fino a quando nella riga superiore del display non appare "DMX MODE". Premere ENTER in modo che il cursore appaia sull'attuale indirizzo DMX nella riga inferiore del display. Con i tasti UP/DOWN selezionare quindi l'indirizzo di avvio DMX desiderato, da 001 a 512. Confermare con ENTER. Utilizzare i tasti UP e DOWN per selezionare ora una delle 6 modalità DMX disponibili. Confermare l'inserimento premendo ENTER. Le tabelle con l'assegnazione dei canali delle diverse modalità DMX sono riportate più avanti in questo manuale.

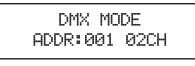

#### MODALITÀ SLAVE

Premere più volte il tasto MODE finché sul display non appare "SLAVE MODE". Collegare le unità slave e master (dello stesso modello) utilizzando un cavo DMX. Nell'unità Master attivare una delle modalità di funzionamento standalone. Ora l'unità slave segue l'unità master.

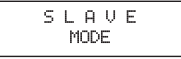

#### AUTO RUN

Nella modalità AUTO RUN, si alternano diversi programmi in sequenza. Premere più volte il tasto MODE finché sul display non appare "AUTO RUN". Premere di nuovo ENTER per confermare il procedimento e per spostare il cursore nella riga inferiore del display, nel campo "FQN:xx". Ora con i tasti UP e DOWN è possibile selezionare il numero di ripetizioni dei singoli programmi. Con "FQN:01" si attiva un'unica ripetizione, mentre con "FQN:99" i programmi si ripetono 99 volte. Premere ENTER per confermare il valore inserito.

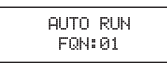

#### COMANDO TRAMITE MUSICA (SOUND MODE)

Premere il tasto MODE fino a quando nella riga superiore del display non appare "SOUND MODE". Il faro sarà ora comandato tramite il microfono integrato e seguirà il ritmo della musica (impulsi gravi). Per impostare la luminosità nella modalità di funzionamento Controllo tramite musica, premere il tasto ENTER. Il cursore appare ora nella riga inferiore del display, su "Dimm:xx". Impostare la luminosità desiderata su un valore compreso tra Dimm:00 e Dimm:99. Non appena viene effettuata la conferma con ENTER, il cursore passa su "SENS:xx". Ora con i tasti UP e DOWN è possibile impostare la sensibilità del microfono desiderata (SENS:00 = sensibilità minima, SENS:99 = sensibilità massima). Dopo la conferma con ENTER, sulla riga inferiore del display viene visualizzato "Progx" e con i tasti UP e DOWN è ora possibile selezionare tra 11 diversi programmi di controllo tramite musica. Confermare l'inserimento premendo ENTER.

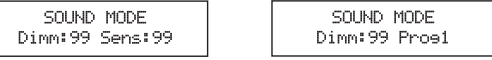

#### PROGRAMMI INTERNI 01 - 15

Premere più volte il tasto MODE finché sul display non appare uno dei 15 programmi interni. Premendo il tasto ENTER, il cursore passa alla riga superiore del display. Ora con i tasti UP/DOWN è possibile selezionare il programma desiderato, da 01 a 15. Confermare l'inserimento premendo **ENTER** 

01.STATIC - Colori statici. Questo programma consente di impostare separatamente l'intensità di ciascuno dei 3 colori LED (R, G, B) e generare così un numero illimitato di colori diversi (mix di colori). Per mixare un colore nel modo desiderato, premere più volte il tasto ENTER e selezionare il colore di cui si vuole modificare la luminosità (prestare attenzione al cursore sul display: Rxx = rosso, Gxx = verde, Bxx = blu). Ora con i tasti UP e DOWN è possibile impostare l'intensità dei colori selezionati da 00 a 99 (esempio: R00 = rosso a 0%, ossia spento. R99 = rosso a 100%, ossia massima luminosità). Per modificare la frequenza di lampeggio dell'effetto stroboscopico premere più volte ENTER per portare il cursore su "Fxx". Ora con i tasti UP e DOWN è possibile attivare l'effetto stroboscopico e impostare la frequenza di lampeggio da 00 a 99 (F00 = effetto stroboscopico disattivato,  $F01 =$  circa 1 Hz, F99 = circa 20 Hz). Confermare con ENTER.

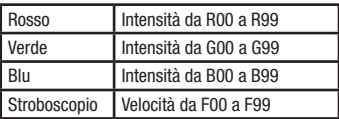

#### 02.MACRO (MACRO COLORI + STROBOSCOPIO)

Con i tasti UP e DOWN selezionare il programma 02.MACRO. Per modificare il colore, premere ENTER e con i tasti UP e DOWN selezionare uno dei 15 preset disponibili, ovvero CM01 a CM15.

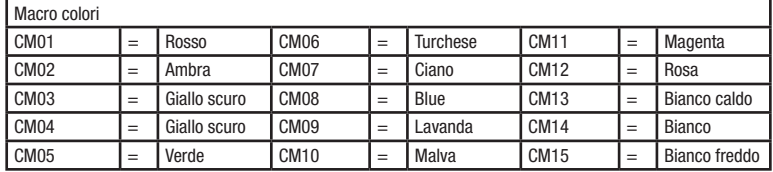

Confermare con ENTER. Il cursore appare ora nella riga inferiore del display, su "Dimmxx". Impostare la luminosità desiderata con i tasti UP e DOWN (Dimm00 = oscuramento, Dimm01 = luminosità minima, Dimm99 = luminosità massima). Per modificare la frequenza di lampeggio dell'effetto stroboscopico premere di nuovo ENTER spostando il cursore su "Flashxx". Ora con i tasti UP e DOWN è possibile attivare l'effetto stroboscopico e impostare la frequenza di lampeggio da 00 a 99 (F00 = effetto stroboscopico disattivato, F01 = circa 1 Hz, F99 = circa 20 Hz). Confermare con ENTER.

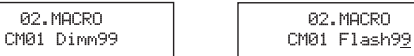

03.DREAM - Dissolvenza di diversi colori uno nell'altro. È possibile impostare separatamente la luminosità e la velocità di avanzamento del programma e attivare inoltre l'effetto stroboscopico.

04.METEOR - Programma di controllo dei pixel. I singoli LED vengono attivati e disattivati in determinate sequenze una dopo l'altra, ognuna con colori diversi. È possibile impostare separatamente la luminosità e la velocità di avanzamento del programma e attivare inoltre l'effetto stroboscopico.

05.FADE - Programma di controllo dei pixel. Si genera la dissolvenza in diversi colori dei singoli LED seguendo una direzione di avanzamento. È possibile impostare separatamente la luminosità e la velocità di avanzamento del programma e attivare inoltre l'effetto stroboscopico.

06.CHANGE - Alternanza di diversi colori. È possibile impostare separatamente la luminosità e la velocità di avanzamento del programma e attivare inoltre l'effetto stroboscopico.

07.-13. FLOW1 - FLOW7 - Programmi di controllo pixel. I programmi sono costituiti da diversi effetti cromatici programmati. È possibile impostare separatamente la luminosità e la velocità di avanzamento del programma e attivare inoltre l'effetto stroboscopico.

Utilizzo dei programmi interni da 03 a 13: Con i tasti UP e DOWN selezionare il programma desiderato. Confermare con ENTER. Il cursore appare ora nella riga inferiore del display, su "Dimmxx". Impostare la luminosità desiderata con i tasti UP e DOWN (Dimm00 = oscuramento, Dimm01 = luminosità minima, Dimm99 = luminosità massima). Premere di nuovo ENTER per confermare il procedimento e per spostare il cursore sul campo "Speedxx". Con i tasti UP e DOWN è ora possibile impostare la velocità di avanzamento dell'effetto (Speed00 = la più lenta; Speed99 = la più rapida). Per modificare la frequenza di lampeggio dell'effetto stroboscopico premere di nuovo ENTER spostando il cursore su "Flashxx". Ora con i tasti UP e DOWN è possibile attivare l'effetto stroboscopico e impostare la frequenza di lampeggio da 00 a 99 (Flash00 = effetto stroboscopico disattivato, Flash01 = circa 1 Hz, Flash99 = circa 20 Hz). Confermare con ENTER.

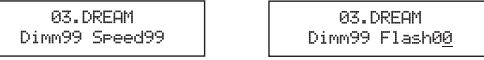

14. - 15. FLOW8 e FLOW9 - Programmi di controllo pixel. I programmi sono costituiti da diversi effetti cromatici programmati. È possibile impostare separatamente la luminosità e la velocità di avanzamento del programma e attivare inoltre l'effetto stroboscopico. L'utente può inoltre selezionare i colori del programma.

Utilizzo dei programmi interni da 14 a 15: Con i tasti UP e DOWN selezionare il programma desiderato. Confermare con ENTER. Il cursore appare ora nella riga inferiore del display, su "C1:x" (colore 1). Con i tasti UP e DOWN, selezionare uno dei 7 preset colori disponibili o l'oscuramento. Se si seleziona un determinato preset colore per il colore 1, tale preset non è più disponibile per il colore 2 e viceversa.

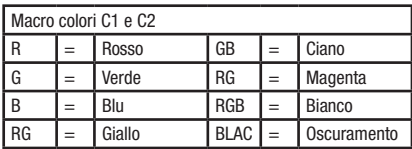

Confermare con ENTER e con i tasti UP e DOWN impostare ora la luminosità del colore 1 su un valore da 00 a 99 (Dimm1:00 - Dimm1:99). I preset colore e la luminosità del colore 2 si impostano allo stesso modo (ENTER -> UP + DOWN). Premendo brevemente su ENTER, ora è possibile impostare la velocità di avanzamento (Speed00 - Speed99) e l'effetto stroboscopio (Flash00 - Flash99) desiderati nel modo già noto.

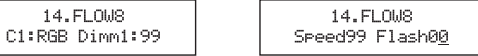

#### FLOW INVERT

La funzione FLOW INVERT permette di invertire la direzione di avanzamento delle sequenze di illuminazione, ad esempio quella del programma METEOR. Premere più volte il pulsante MODE finché sul display non appare "FLOW INVERT". Premere ora ENTER e con i tasti UP e DOWN definire se la direzione di avanzamento deve essere invertita (ON) oppure no (OFF). Premere ENTER per confermare.

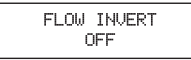

### DMX CONTROL / DMX STEUERUNG / PILOTAGE DMX / CONTROL DMX / STEROWANIE DMX / CONTROLLO DMX

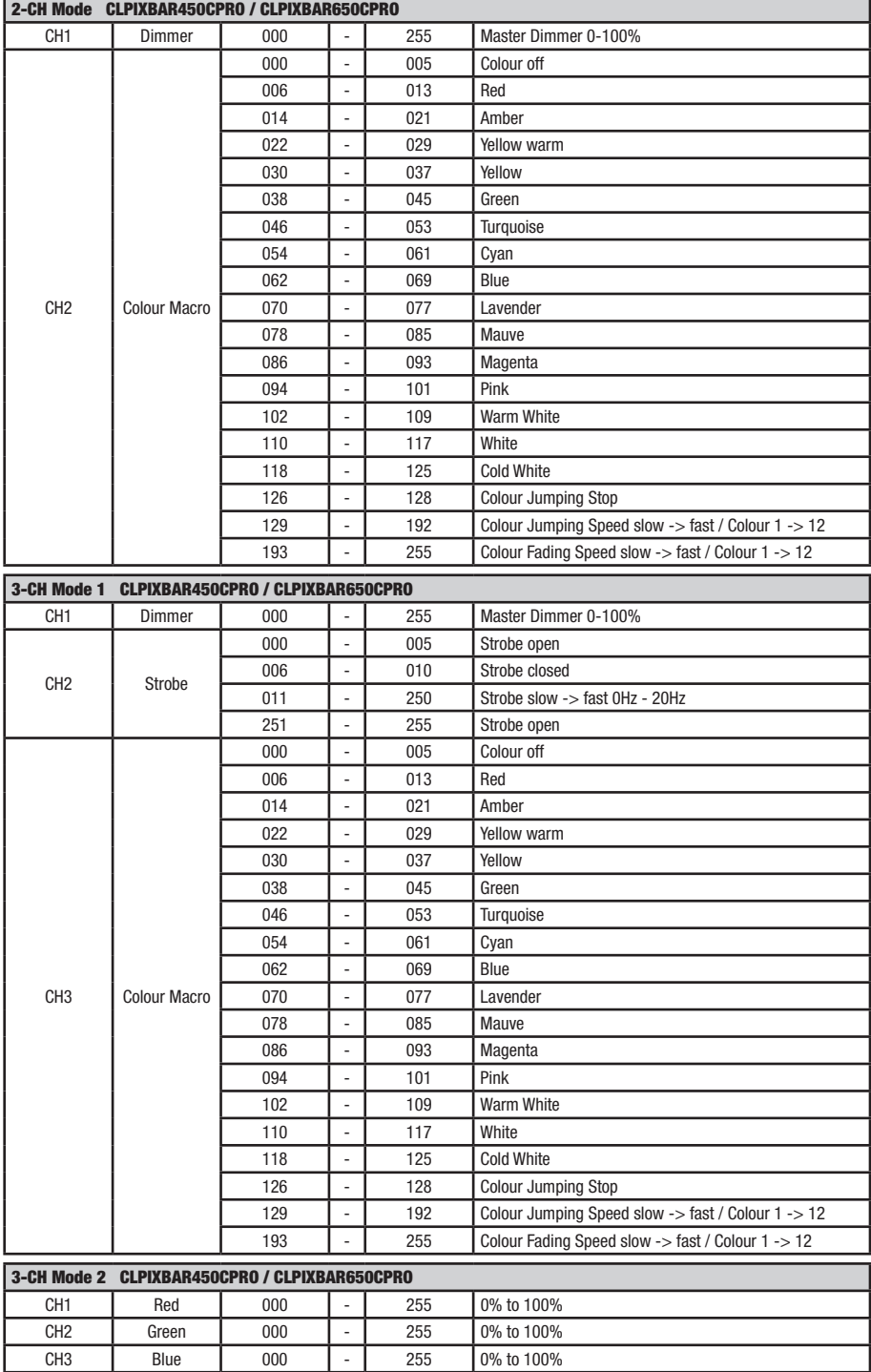

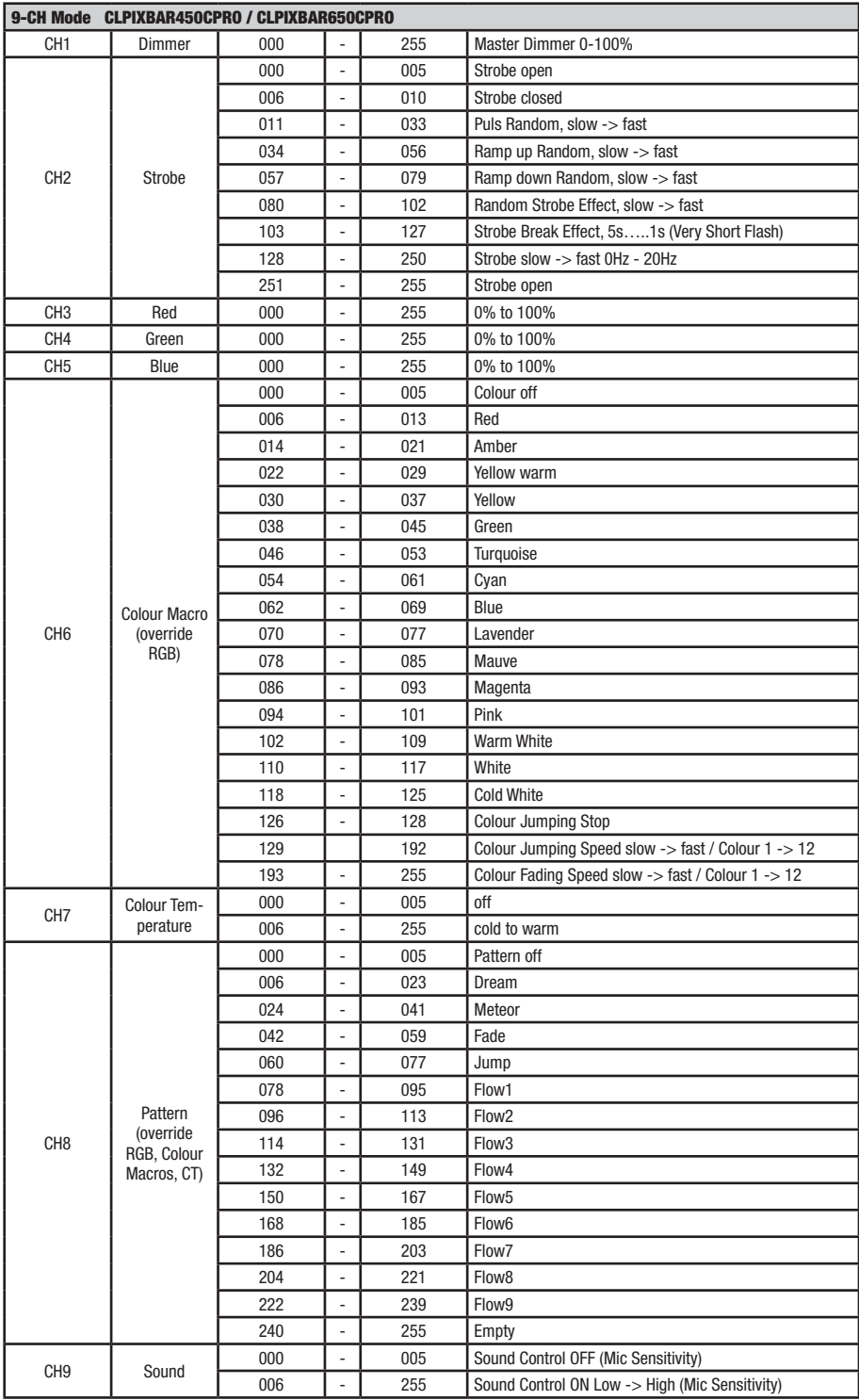

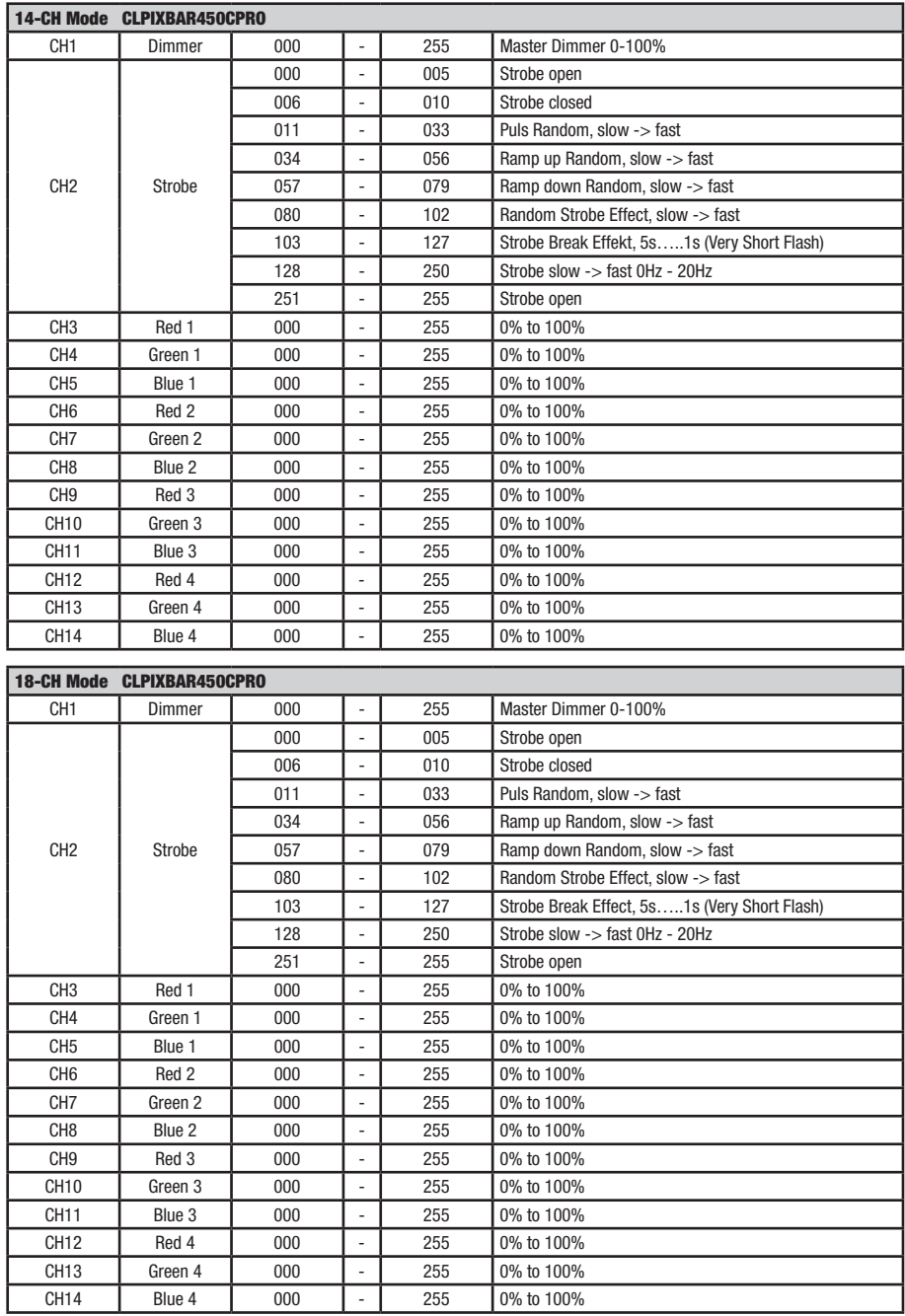

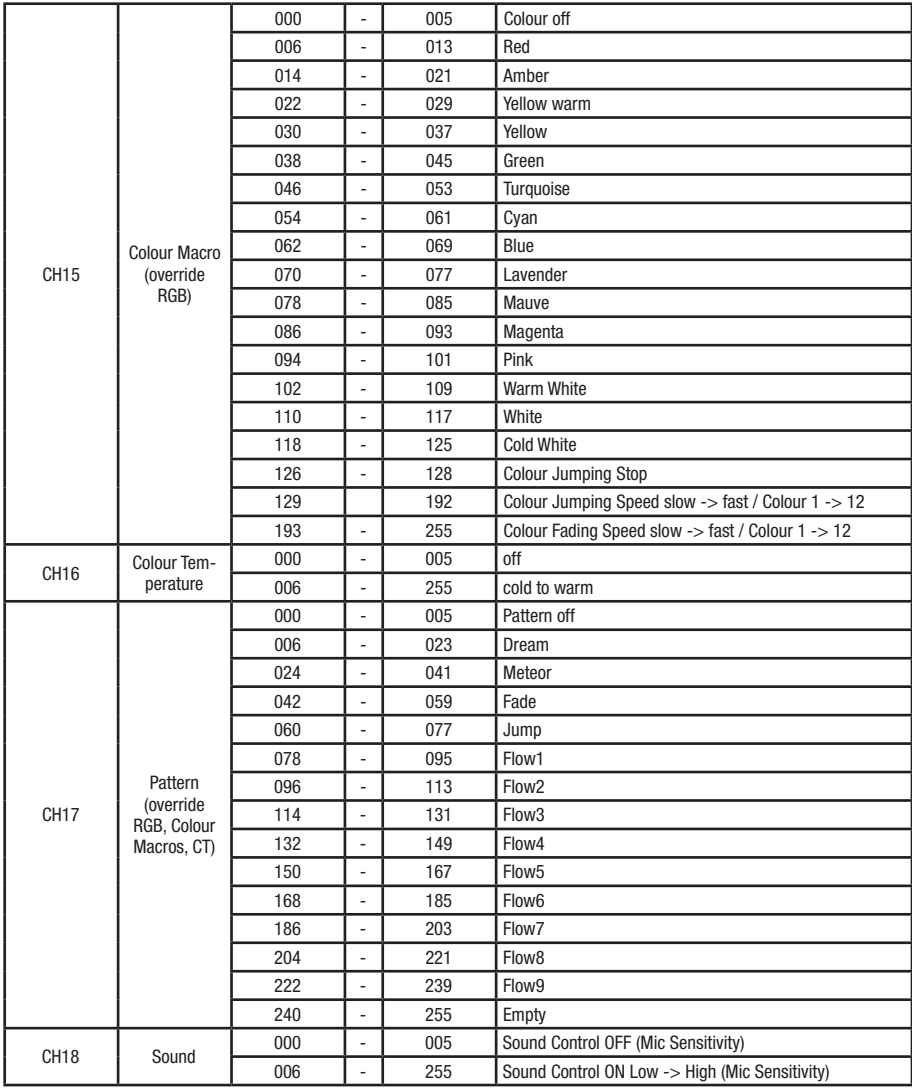

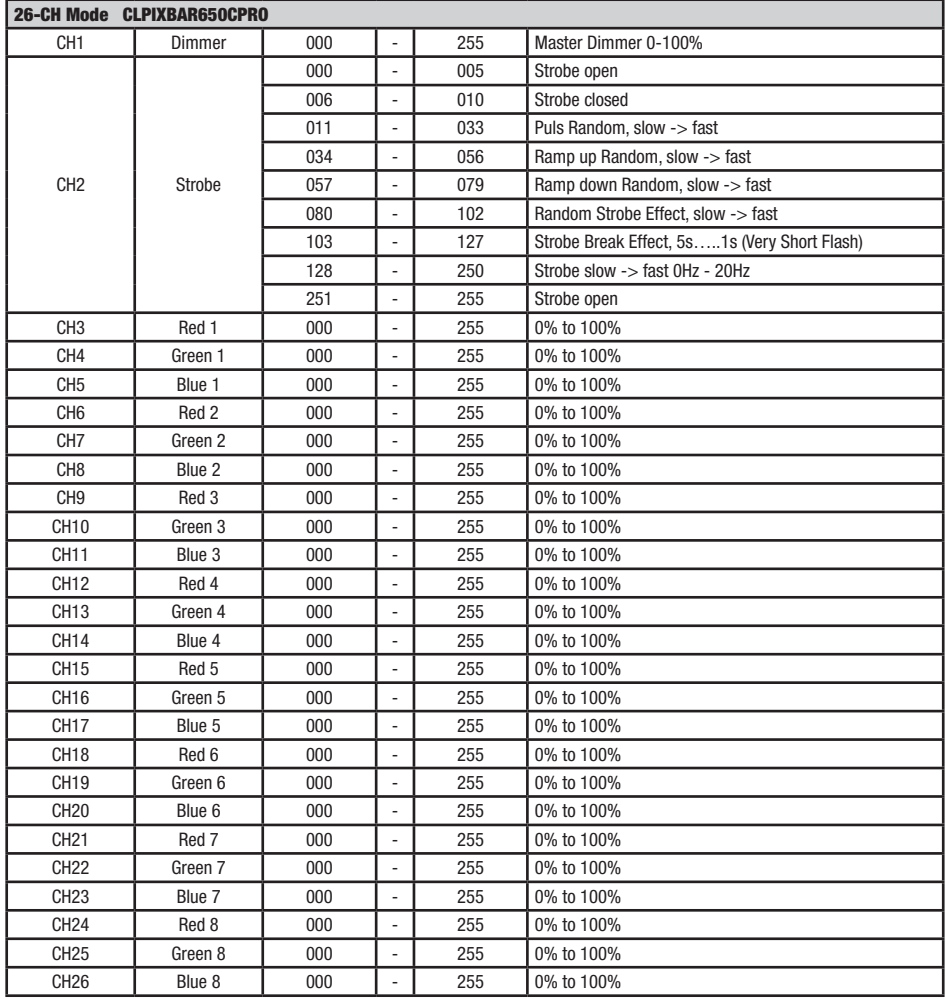

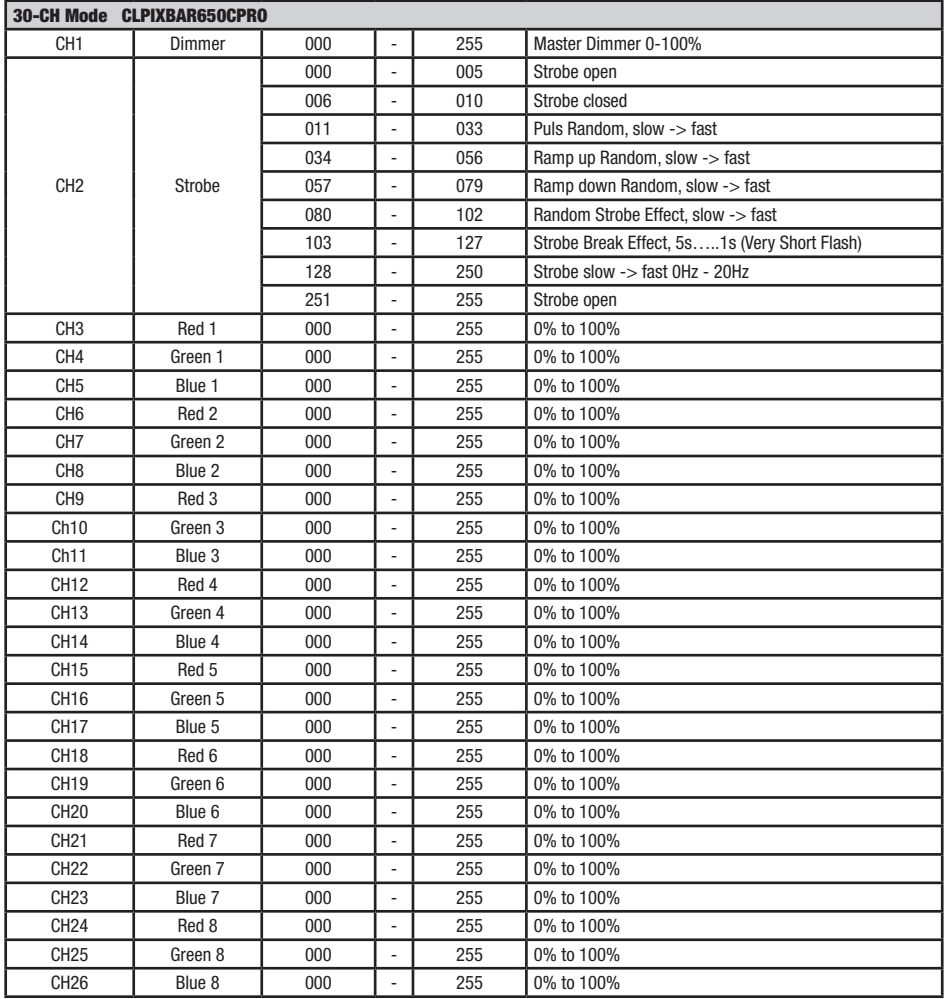

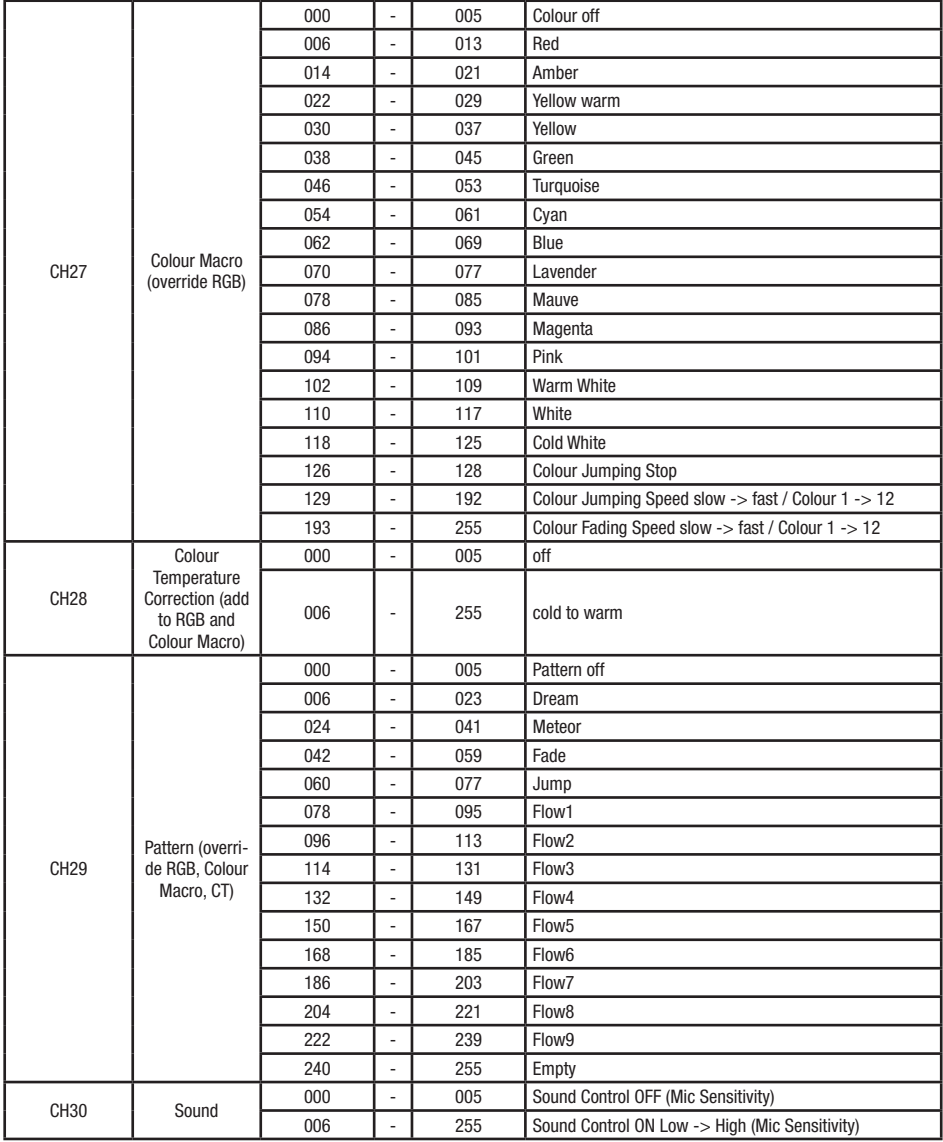

### DMX TECHNOLOGY / DMX-TECHNIK / TECHNIQUE DMX / TECNOLOGÍA DMX / TECHNIKA DMX / TECNOLOGIA DMX

#### DMX-512 EN

DMX (Digital Multiplex) is the designation for a universal transmission protocol for communications between corresponding devices and controllers. A DMX controller sends DMX data to the connected DMX device(s). The DMX data is always transmitted as a serial data stream that is forwarded from one connected device to the next via the "DMX IN" and "DMX OUT" connectors (XLR plug-type connectors) that are found on every DMX-capable device, provided the maximum number of devices does not exceed 32 units. The last device in the chain needs to be equipped with a terminator (terminating resistor).

#### DMX CONNECTION

DMX is the common "language" via which a very wide range of types and models of equipment from various manufacturers can be connected with one another and controlled via a central controller, provided that all of the devices and the controller are DMX compatible. For optimum data

transmission, it is necessary to keep the connecting cables between the individual devices as short as possible. The order in which the devices are integrated in the DMX network has no influence on the addresses. Thus the device with the DMX address 1 can be located at any position in the (serial) DMX chain: at the beginning, at the end or somewhere in the middle. If the DMX address 1 is assigned to a device, the controller "knows" that it should send all data allocated to address 1 to this device regardless of its position in the DMX network.

#### SERIAL CONNECTION OF MILLTIPLE LIGHTS

1. Connect the male XLR connector (3-pin or 5-pin) of the DMX cable to the DMX output (female XLR socket) of the first DMX device (e.g. DMX-Controller).

2. Connect the female 3-pin XLR connector of the DMX cable connected to the first projector to the DMX input (male 3-pin socket) of the next DMX device. In the same way, connect the DMX output of this device to the DMX input of the next device and repeat until all devices have been connected. Please note that as a rule, DMX devices are connected in series and connections cannot be shared without active splitters. The maximum number of DMX devices in a DMX chain should not exceed 32 units.

The Adam Hall 3 STAR, 4 STAR, and 5 STAR product ranges include an extensive selection of suitable cables.

#### DMX CABLES

When fabricating your own cables, always observe the illustrations on this page. Never connect the shielding of the cable to the ground contact of the plug, and always make certain that the shielding does not come into contact with the housing of the XLR plug. If the shielding is connected to the ground, this can lead to short-circuiting and system malfunctions.

**Pin Assignment**<br>DMX cable with 3-pin XLR connectors:

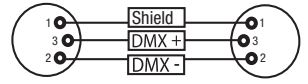

#### DMX TERMINATORS (TERMINATING RESISTORS)

To prevent system errors, the last device in a DMX chain needs to be equipped with a terminating resistor (120 ohm, 1/4 Watt). 3-pin XLR connector with a terminating resistor: K3DMXT3

5-pin XLR connector with a terminating resistor: K3DMXT5

## **Pin Assignment**<br>3-nin XI B connector:

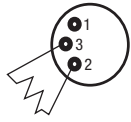

DMX ADAPTER

The combination of DMX devices with 3-pin connectors and DMX devices with 5-pin connectors in a DMX chain is possible with suitable adapters.

#### Pin Assignment

DMX Adapter 5-pin XLR male to 3-pin XLR female: K3DGF0020 Pins 4 and 5 are not used.

#### Pin Assignment

DMX Adapter 3-pin XLR male to 5-pin XLR female: K3DHM0020 Pins 4 and 5 are not used.

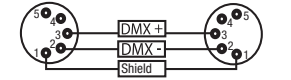

DMX cable with 5-pin XLR connectors (pin 4 and 5 are not used):

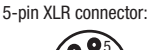

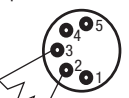

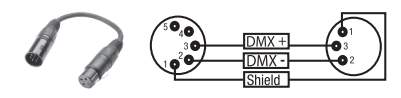

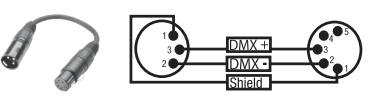

#### <u>DE</u> DMX-512

DMX (Digital Multiplex) ist die Bezeichnung für ein universelles Übertragungsprotokoll für die Kommunikation zwischen entsprechenden Geräten und Controllern. Ein DMX-Controller sendet DMX-Daten an das/die angeschlossene(n) DMX-Gerät(e). Die DMX-Datenübertragung erfolgt stets als serieller Datenstrom, der über die an jedem DMX-fähigen Gerät vorhandenen DMX IN- und DMX OUT-Anschlüsse (XLR-Steckverbinder) von einem angeschlossenen Gerät an das nächste weitergeleitet wird, wobei die maximale Anzahl der Geräte 32 nicht überschreiten darf. Das letzte Gerät der Kette ist mit einem Abschlussstecker (Terminator) zu bestücken.

#### DMX-VERBINDUNG:

DMX ist die gemeinsame "Sprache", über die sich die unterschiedlichsten Gerätetypen und Modelle verschiedener Hersteller miteinander verkoppeln und über einen zentralen Controller steuern lassen, sofern sämtliche Geräte und der Controller DMX-kompatibel sind. Für eine optimale Datenübertragung ist es erforderlich, die Verbindungskabel zwischen den einzelnen Geräten so kurz wie möglich zu halten. Die Reihenfolge, in der die Geräte in das DMX-Netzwerk eingebunden sind, hat keinen Einfluss auf die Adressierung. So kann sich das Gerät mit der DMX-Adresse 1 an einer beliebigen Position in der (seriellen) DMX-Kette befinden, am Anfang, am Ende oder irgendwo in der Mitte. Wird einem Gerät die DMX-Adresse 1 zugewiesen, "weiß" der Controller, dass er alle der Adresse 1 zugeordneten Daten an dieses Gerät senden soll, ungeachtet seiner Position im DMX-Verbund.

#### SERIELLE VERKOPPLUNG MEHRERER SCHEINWERFER

1. Verbinden Sie den männlichen XLR-Stecker (3-Pol oder 5-Pol) des DMX-Kabels mit dem DMX-Ausgang (weibliche XLR-Buchse) des ersten DMX-Geräts (z.B. DMX-Controller).

2. Verbinden Sie den weibliche XLR-Stecker des an den ersten Scheinwerfer angeschlossenen DMX-Kabels mit dem DMX-Eingang (männliche XLR-Buchse) des nächsten DMX-Geräts. Verbinden Sie den DMX-Ausgang dieses Geräts in der gleichen Weise mit dem DMX-Eingang des nächsten Geräts und so weiter. Bitte beachten Sie, dass DMX-Geräte grundsätzlich seriell verschaltet werden und die Verbindungen nicht ohne aktiven Splitter geteilt werden können. Die maximale Anzahl der DMX-Geräte einer DMX-Kette darf 32 nicht überschreiten.

Eine umfangreiche Auswahl geeigneter DMX-Kabel finden Sie in den Adam Hall Produktlinien 3 STAR, 4 STAR und 5 STAR.

#### DMX-KABEL:

Beachten Sie bei der Anfertigung eigener Kabel unbedingt die Abbildungen auf dieser Seite. Verbinden Sie auf keinen Fall die Abschirmung des Kabels mit dem Massekontakt des Steckers, und achten Sie darauf, dass die Abschirmung nicht mit dem XLR-Steckergehäuse in Kontakt kommt. Hat die Abschirmung Massekontakt, kann dies zu Systemfehlern führen.

> $10^2$ 3  $\overline{\phantom{a}}$  5  $\overline{\phantom{a}}$

**Steckerbelegung:**<br>DMX-Kabel mit 3-Pol XLR-Steckern:

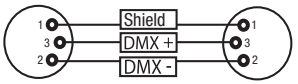

#### DMX-ABSCHLUSSSTECKER (TERMINATOR):

Um Systemfehler zu vermeiden, ist das letzte Gerät einer DMX-Kette mit einem Abschlusswiderstand zu bestücken (120 Ohm, 1/4 Watt). 3-Pol XLR-Stecker mit Abschlusswiderstand: K3DMXT3 5-Pol XLR-Stecker mit Abschlusswiderstand: K3DMXT5

### **Steckerbelegung:**<br>3-Pol XI B-Stecker:

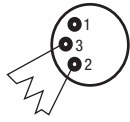

#### DMX-ADAPTER:

Die Kombination von DMX-Geräten mit 3-Pol Anschlüssen und DMX-Geräten mit 5-Pol Anschlüssen in einer DMX-Kette ist mit Hilfe von Adaptern ebenso möglich.

#### **Steckerbelegung**

DMX-Adapter 5-Pol XLR male auf 3-Pol XLR female: K3DGF0020 Pin 4 und 5 sind nicht belegt.

#### Steckerbelegung

DMX-Adapter 3-Pol XLR male auf 5-Pol XLR female: K3DHM0020 Pin 4 und 5 sind nicht belegt.

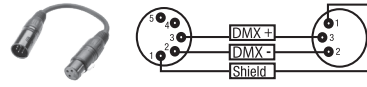

DMX-Kabel mit 5-Pol XLR-Steckern (Pin 4 und 5 sind nicht belegt.):

 $^2\!$ 3  $_4$ 05

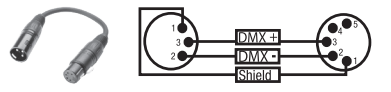

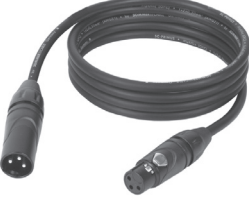

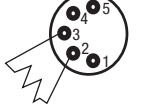

5-Pol XLR-Stecker:

Shield

DMX-

#### DMX-512 FR

Le terme DMX (Digital Multiplex) désigne un protocole de transport universel permettant la communication entre des appareils et des contrôleurs à ce format. Un contrôleur DMX envoie des données DMX aux appareils DMX qui lui sont connectés. Les données DMX sont transportées sous forme d'un flux série, renvoyé d'un appareil au suivant via des connecteurs XLR repérés "DMX IN" et "DMX OUT". Le nombre total d'appareils ainsi connectés ne doit pas dépasser 32. Le dernier appareil de la chaîne doit posséder une résistance de terminaison (Terminator).

#### PROTOCOLE DMX

Il s'agit d'un langage universel, permettant d'interconnecter des appareils DMX de type différents, de marques différentes, et de tous les piloter depuis un contrôleur DMX central. Pour un transport optimal des données, il est recommandé d'utiliser les câbles les plus courts possibles pour

interconnecter les appareils. L'ordre dans lequel les différents appareils sont connectés au sein d'un

réseau DMS n'a aucune influence sur l'adressage. Autrement dit, vous pouvez placer l'appareil possédant l'adresse DMX 1 où vous le désirez dans la chaîne DMX : au début, à la fin, au milieu... Si un appareil s'est vu affecter l'adresse DMX 1, le contrôleur "sait" qu'il doit lui envoyer toutes les données destinées à l'adresse 1, quelle que soit la position dudit appareil dans la chaîne DMX.

#### CONNEXION EN SÉRIE DE PLUSIEURS PROJECTEURS

1. Reliez la fiche XLR mâle (3 ou 5 points) du câble DMX à la sortie DMX (embase XLR femelle) du premier appareil DMX (par exemple, un contrôleur DMX).

2. Reliez le connecteur XLR femelle du câble DMX relié au premier projecteur à l'entrée DMX (connecteur XLR mâle) de l'appareil DMX suivant. Reliez la sortie DMX de cet appareil, selon le même méthode, à l'entrée DMX de l'appareil DMX suivant, et ainsi de suite. Veillez à ce que tous les appareils DMX soient reliés en série, et n'oubliez pas que les liaisons ne peuvent être partagées sans utiliser de splitter actif. Ne pas dépasser le nombre maximal d'appareils par chaîne DMX, soit 32.

Vous trouverez un choix complet de câbles compatibles DMX dans les gammes Adam Hall 3 STAR, 4 STAR et 5 STAR.

Si vous fabriquez vous-mêmes vos câbles, respectez les modalités de câblage DMX. En particulier : Ne reliez jamais le blindage du câble à la masse du connecteur, et vérifiez bien qu'en aucun cas le blindage du câble n'entre en contact avec le corps du connecteur XLR. Si le blindage entre en contact avec la masse, cela peut provoquer des courts-circuits et des défaillances système.

 $5\bullet$ 

**Assignation des contacts<br>Câble DMX avec connecteurs XLR 3 points :** 

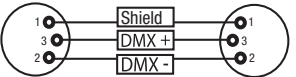

3 3 DMX- $10^2$  $^2\!$  0 1 Shield

Pour éviter tout dysfonctionnement, le dernier appareil d'une chaîne DMX doit être équipé d'une résistance de terminaison (120 Ohms, 1/4 Watt). Connecteur XLR 3 points avec résistance de terminaison : K3DMXT3 Connecteur XLR 5 points avec résistance de terminaison : K3DMXT5

## **Assignation des contacts**<br>Connecteur XLR 3 points

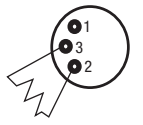

Pour utiliser des appareils DMX munis de connecteurs 3 points avec des appareils DMX munis de connecteurs 5 points, il faut utiliser un adaptateur.

#### Assignation des contacts

Adaptateur XLR 5 points mâle vers XLR 3 points femelle K3DGF0020 Les points 4 et 5 ne sont pas connectés.

#### Assignation des contacts

Adaptateur XLR 3 points mâle vers XLR 5 points femelle K3DHM0020 Les points 4 et 5 ne sont pas connectés.

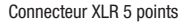

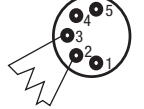

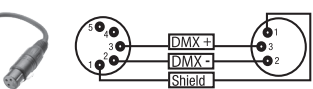

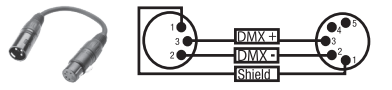

Câble DMX avec connecteurs XLR 5 points (les points 4 et 5 ne sont pas câblés) :

 $4^{\bullet 5}$ 

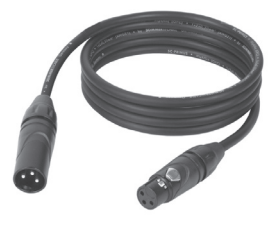

#### DMX512 ES

DMX (Digital Multiplex) es el nombre de un protocolo universal utilizado como medio de comunicación entre dispositivos y controladores. El controlador DMX envía datos DMX a los equipos DMX conectados. Los datos DMX se envían como datos serie que se transmiten de equipo a equipo a través de los conectores XLR «DMX IN» y «DMX OUT» que se encuentran en todos los equipos DMX, siendo 32 el número máximo de equipos conectados. El último equipo de la cadena irá equipado con una terminación (terminador).

#### CONEXIONADO DMX

DMX es un lenguaje que permite que todas las marcas y modelos de diferentes fabricantes puedan conectarse entre sí y funcionar desde un mismo controlador, siempre y cuando todos los equipos y el controlador sean compatibles con DMX. Para garantizar la correcta transmisión de los datos DMX, el cable de conexión entre los equipos debe mantenerse lo más corto posible. El orden en que se

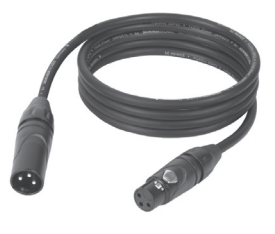

conectan los equipos en una cadena DMX no influye en el direccionamiento DMX. Por ejemplo, un equipo al que se le asigna la dirección DMX 1 puede colocarse en cualquier lugar de la cadena DMX, ya sea al principio, al final, o en cualquier lugar intermedio. Cuando a un equipo se le asigna la dirección DMX 1, el controlador DMX enviará los datos asignados a la dirección 1 a dicho equipo, independientemente de dónde se encuentre en la cadena DMX.

#### CONEXIÓN EN CADENA DE VARIOS FOCOS

1. Conecte el conector XLR macho de (3 o 5 pines) del cable DMX a la salida DMX (conector de chasis hembra) del primer equipo DMX (p. e. un controlador DMX).

2. Conecte ahora el conector XLR hembra del cable DMX del primer foco a la entrada DMX del equipo siguiente (conector de chasis macho). Conecte la salida DMX de este último equipo a la entrada DMX del equipo siguiente, y así sucesivamente. Tenga en cuenta que los dispositivos DMX están conectados en serie y que las conexiones no se pueden dividir sin un splitter activo. El número máximo de equipos DMX conectados en cadena es de 32.

Las series 3 STAR, 4 STAR y 5 STAR de Adam Hall ofrecen una amplia gama de cables DMX apropiados.

#### CABLE DMX:

Si fabrica sus propios cables, tenga en cuenta las figuras de esta página. No conecte la malla del cable al contacto de masa del conector ni permita que la malla entre en contacto con la carcasa del conector XLR. Si se produce un contacto de la malla con la masa, puede producir un funcionamiento inestable del equipo.

#### Asignación de pines:

Cable DMX con XLR de 3 pines: Cable DMX con XLR de 5 pines (los pines 4 y 5 no se utilizan):

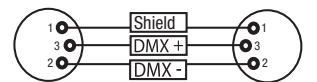

#### TERMINACIÓN DMX (TERMINADOR):

Para evitar errores de sistema, debe conectarse una resistencia de terminación (120 ohmios, 1/4 W) en el último equipo de la cadena DMX. XLR aéreo de 3 pines con resistencia de terminación: K3DMXT3 XLR aéreo de 5 pines con resistencia de terminación: K3DMXT5

 $10^2$ 3  $\overline{\phantom{a}}$  5  $\overline{\phantom{a}}$ 

## **Asignación de pines:**<br>Conector XLR aéreo de 3 pines:

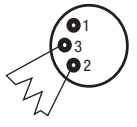

#### ADAPTADOR DMX:

Gracias a los adaptadores, es posible instalar en una misma cadena DMX tanto equipos DMX con conexiones DMX de 3 pines como equipos con conectores de 5 pines.

#### Asignación de pines

Adaptador DMX de XLR macho 5 pines a XLR hembra 3 pines: K3DGF0020 Los pines 4 y 5 no se utilizan.

#### Asignación de pines

Adaptador DMX de XLR macho 3 pines a XLR hembra 5 pines: K3DHM0020 Los pines 4 y 5 no se utilizan.

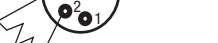

Conector XLR aéreo de 5 pines:

3  $4^{\bullet}$ 

Shield

**DMX** 

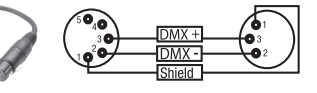

 $^2\!$ 91 3  $_4$ Os

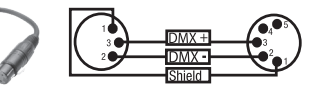

38

#### <u>pl</u> DMX-512

DMX (Digital Multiplex) to nazwa uniwersalnego protokołu transmisji do komunikacji między odpowiednimi urządzeniami a kontrolerami. Kontroler DMX wysyła dane DMX do podłączonych urządzeń DMX. Transmisja danych DMX następuje zawsze w formie szeregowego strumienia danych, który jest przekazywany z jednego urządzenia do następnego przez znajdujące się w każdym urządzeniu obsługującym standard DMX złącza "DMX IN" i "DMX OUT" (złącza wtykowe XLR), przy czym maksymalna liczba urządzeń nie może przekraczać 32. Ostatnie urządzenie w łańcuchu należy wyposażyć w terminator.

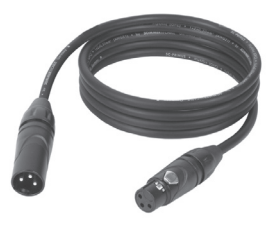

#### ZŁACZE DMX:

DMX to wspólny "język", za pomocą którego różne typy i modele urządzeń różnych producentów porozumiewają się ze sobą i mogą być sterowane przy użyciu centralnego kontrolera, o ile wszystkie urządzenia i kontroler obsługują standard DMX. W celu zapewnienia optymalnej transmisji danych

wymagane jest, aby kable połączeniowe między poszczególnymi urządzeniami były możliwie jak najkrótsze. Kolejność, w jakiej urządzenia są podłączone do sieci DMX, nie ma znaczenia dla adresowania. I tak urządzenie z adresem DMX 1 może znajdować się w dowolnym miejscu (szeregowego) łańcucha DMX – na początku, na końcu lub gdzieś pośrodku. Po przydzieleniu urządzeniu adresu DMX 1, kontroler "wie", że ma on wysyłać wszystkie dane przypisane do adresu 1 do tego urządzenia, niezależnie od jego pozycji w sieci DMX.

#### POŁĄCZENIE SZEREGOWE KILKU REFLEKTORÓW

1. Męską wtyczkę XLR (3-stykową lub 5-stykową) kabla DMX podłączyć do wyjścia DMX (żeńskie gniazdo XLR) pierwszego urządzenia DMX (np. kontrolera DMX).

2. Żeńską wtyczkę XLR kabla DMX podłączonego do pierwszego reflektora podłączyć do wejścia DMX (męskie gniazdo XLR) następnego urządzenia DMX. Wyjście DMX tego urządzenia podłączyć w taki sam sposób do wejścia DMX następnego urządzenia i tak dalej. Należy pamiętać, że urządzenia DMX podłącza się szeregowo, a połączeń nie można rozdzielać bez aktywnego rozdzielacza. Maksymalna liczba urządzeń DMX w łańcuchu DMX nie może przekraczać 32.

Obszerny wybór odpowiednich kabli DMX oferują linie produktów Adam Hall 3 STAR, 4 STAR i 5 STAR.

#### KABEL DMX:

W przypadku stosowania własnych kabli należy bezwzględnie przestrzegać informacji podanych na ilustracjach na tej stronie. W żadnym wypadku nie wolno łączyć osłony kabla z końcówką uziemiającą wtyczki. Należy także pamiętać, aby osłona nie miała kontaktu z obudową wtyczki XLR. Jeśli osłona ma kontakt z uziemieniem, może dojść do awarii systemu.

Przyporządkowanie wtyczek:<br>Kabel DMX z 3-stykowymi wtyczkami XLR:

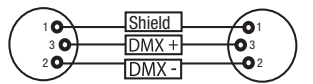

#### TERMINATOR DMX:

Aby zapobiec awariom systemu, należy wyposażyć ostatnie urządzenie w łańcuchu DMX w terminator (120 Ω, 1/4 W). 3-stykowa wtyczka XLR z terminatorem: K3DMXT3 5-stykowa wtyczka XLR z terminatorem: K3DMXT5

#### Przyporządkowanie wtyczek:

3-stykowa wtyczka XLR: 5-stykowa wtyczka XLR:

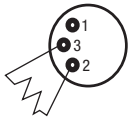

#### ADAPTER DMX:

Możliwa jest także kombinacja urządzeń DMX z 3-stykowymi przyłączami i urządzeń DXM z 5-stykowymi przyłączami w jednym łańcuchu DMX przy użyciu adapterów.

 $^2$ 0 1 3  $4^{\bullet}$ 

#### Przyporządkowanie wtyczek

Adapter DMX 5-stykowy XLR, męski, na 3-stykowy XLR, żeński: K3DGF0020 Pin 4 i 5 są niepodłączone.

#### Przyporządkowanie wtyczek

Adapter DMX 3-stykowy XLR, męski, na 5-stykowy XLR, żeński: K3DHM0020 Pin 4 i 5 są niepodłączone.

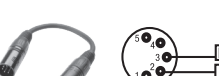

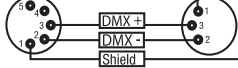

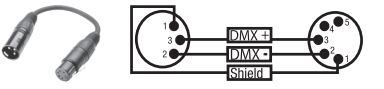

Kabel DMX z 5-stykowymi wtyczkami XLR (pin 4 i 5 są niepodłączone):

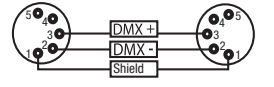

#### DMX512 IT

DMX (Digital Multiplex) è la sigla di un protocollo di trasmissione universale per la comunicazione tra dispositivi e controller. Un controller DMX invia dati DMX ai dispositivi DMX collegati. I dati DMX vengono sempre trasmessi come flusso di dati seriale, che viene inoltrato da un dispositivo collegato al successivo attraverso le connessioni (connettori XLR) DMX IN e DMX OUT presenti per ogni dispositivo DMX compatibile, per un massimo di 32 dispositivi. L'ultimo dispositivo della catena deve essere dotato di un connettore terminale (terminatore).

#### COLLEGAMENTO DMX:

DMX è il linguaggio condiviso che consente l'accoppiamento tra diversi tipi di dispositivo e modelli di produttori differenti e il controllo da parte di un controller centrale, a condizione che tutti i dispositivi e il controller siano DMX compatibili. Per una trasmissione dei dati ottimale, il cavo che collega i singoli dispositivi deve essere il più corto possibile. L'ordine dei dispositivi nella rete DMX non influisce

sull'indirizzamento. Il dispositivo con indirizzo DMX 1 può quindi trovarsi in una posizione qualsiasi della catena DMX (seriale): all'inizio, alla fine o in qualsiasi punto al centro. Se a un dispositivo viene assegnato l'indirizzo DMX 1, il controller "sa" di dover inviare a questo dispositivo tutti i dati attribuiti all'indirizzo 1, indipendentemente dalla sua posizione nella interconnessione DMX.

#### ACCOPPIAMENTO SERIALE DI PIÙ PROIETTORI

1. Collegare il connettore XLR maschio (a 3 o 5 poli) del cavo DMX con l'uscita DMX (presa XLR femmina) del primo dispositivo DMX (ad esempio controller DMX).

2. Collegare il connettore XLR femmina del cavo DMX connesso al primo proiettore DMX con l'ingresso DMX (presa XLR maschio) del successivo dispositivo DMX. Analogamente, collegare l'uscita DMX di questo dispositivo con l'ingresso DMX del dispositivo seguente e così via. Tenere presente che in linea di principio i dispositivi DMX sono collegati in serie e i collegamenti non si possono condividere senza uno splitter attivo. In una catena DMX i dispositivi DMX non possono essere più di 32.

Nelle linee di prodotti Adam Hall 3 STAR, 4 STAR e 5 STAR è disponibile un'ampia scelta di cavi DMX.

#### CAVO DMX:

In caso di cavi di propria realizzazione, procedere secondo le figure di questa pagina. Non collegare mai la schermatura dei cavi con il contatto di massa del connettore e assicurarsi che la schermatura non entri in contatto con l'involucro del connettore XLR. Il contatto di massa della schermatura può generare guasti al sistema.

## **Configurazione dei connettori:**<br>Cavo DMX con connettori XLR a 3 poli:

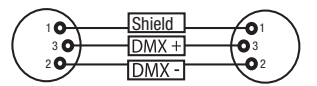

#### CONNETTORE TERMINALE DMX (TERMINATORE):

Per evitare errori di sistema, l'ultimo dispositivo di una catena DMX deve essere dotato di una resistenza di terminazione (120 ohm, 1/4 W). Connettore XLR a 3 poli con resistenza di terminazione: K3DMXT3 Connettore XLR a 5 poli con resistenza di terminazione: K3DMXT5

## **Configurazione dei connettori:**<br>Connettore XLR a 3 poli:

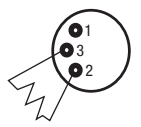

#### ADATTATORE DMX:

Se si utilizzano degli adattatori, in una catena DMX si possono anche combinare dispositivi DMX con collegamenti a 3 poli e dispositivi DMX con collegamenti a 5 poli.

#### Configurazione dei connettori

Adattatore DMX XLR maschio 5 poli a XLR femmina 3 poli: K3DGF0020 Pin 4 e 5 non assegnati.

#### Configurazione dei connettori

Adattatore DMX XLR maschio 3 poli a XLR femmina 5 poli: K3DHM0020 Pin 4 e 5 non assegnati.

Cavo DMX con connettori XLR a 5 poli (pin 4 e 5 non assegnati):

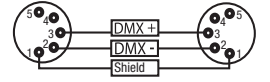

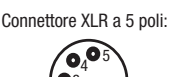

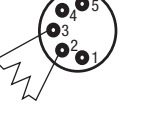

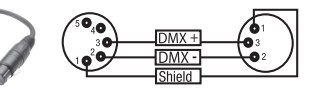

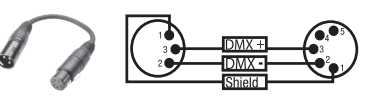

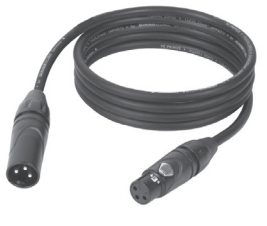

### SETTING UP AND MOUNTING / AUFSTELLUNG UND MONTAGE / MISE EN PLACE ET MONTAGE / INSTALACIÓN Y MONTAJE / USTAWIENIE I MONTAŻ / INSTALLAZIONE E MONTAGGIO

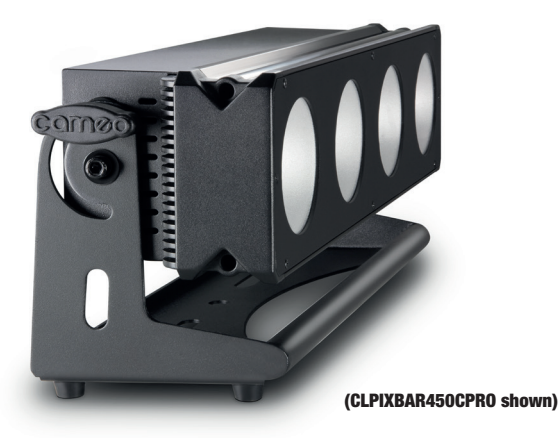

EN The Cameo PIX BAR 450C PRO and 650C PRO can be mounted using the mounting bracket either in a convenient location on the floor or similar, or on a truss system (truss clamp not included). Please use the safety eyelets on the housing to secure the spotlight against falling down. NOTE: Overhead installation may only be carried out by trained personnel.

DE Die Cameo PIX BAR 450C PRO und 650C PRO können mit Hilfe des Montagebügels sowohl an einer geeigneten Stelle auf den Bühnenboden o.ä. gestellt, bzw. in einem Traversensystem montiert werden (Traversenklemmen nicht im Lieferumfang). Benutzen Sie zum Sichern gegen Herabfallen die Sicherungsöse am Gehäuse des Scheinwerfers. Hinweis: Überkopfmontage darf nur von dafür ausgebildetem Personal durchgeführt werden.

FR Les Cameo PIX BAR 450C PRO et 650C PRO peuvent se fixer, grâce à leur équerre de montage, à l'emplacement désiré sur le sol de la scène ou autre, par exemple se monter sur des structures métalliques (pinces de fixation pour structure non livrées). Pour sécuriser le projecteur contre toute chute accidentelle, passez une élingue dans les œillets de sécurité se trouvant sur le boîtier. Attention : Le montage en hauteur doit être exclusivement effectué par du personnel spécialement formé.

ES Gracias a los soportes de montaje, las barras PIX BAR 450C PRO y 650C PRO de Cameo se pueden instalar perfectamente en el suelo de un escenario y también voladas en una estructura de truss (las abrazaderas no están incluidas). Para garantizar que no se puedan caer, utilice la argolla para cable de seguridad integrada en la carcasa. Nota: El montaje suspendido sólo puede realizarse por personal experimentado.

PL Listwy Cameo PIX BAR 450C PRO i 650C PRO można umieścić zarówno w odpowiednim miejscu na podłodze sceny za pomocą kątownika montażowego, jak i na trawersie (zaciski do trawersu nie znajdują się w zestawie). W celu zabezpieczenia przed upadkiem należy użyć uchwytu na obudowie reflektora. Wskazówka: montaż nad głową może być wykonywany wyłącznie przez odpowiednio przeszkolony personel.

IT Grazie alla staffa di montaggio, le barre PIXBAR 450PRO e 650PRO possono essere collocate in un punto adatto sul pavimento del palco o simili oppure montate in un sistema a sospensione (morsetti della traversa non forniti in dotazione). Utilizzare l'occhiello di sicurezza della cassa del faro per prevenirne la caduta. Nota: Il montaggio sopratesta può essere eseguito esclusivamente da personale qualificato.

### SPECIFICATIONS / TECHNISCHE DATEN / CARACTÉRISTIQUES TECHNIQUES / CARACTERÍSTICAS TÉCNICAS / PRZYŁĄCZA, WYMIARY I MONTAŻ / DATI TECNICI

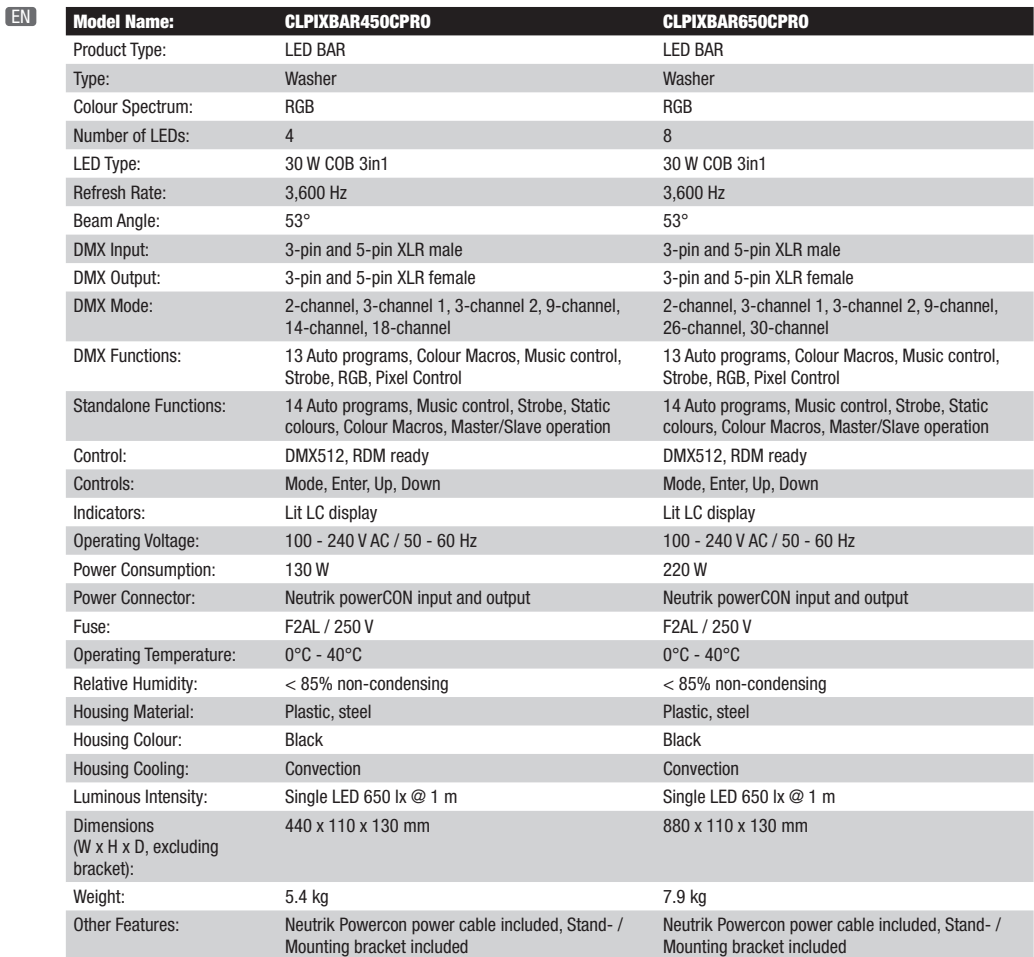

DE

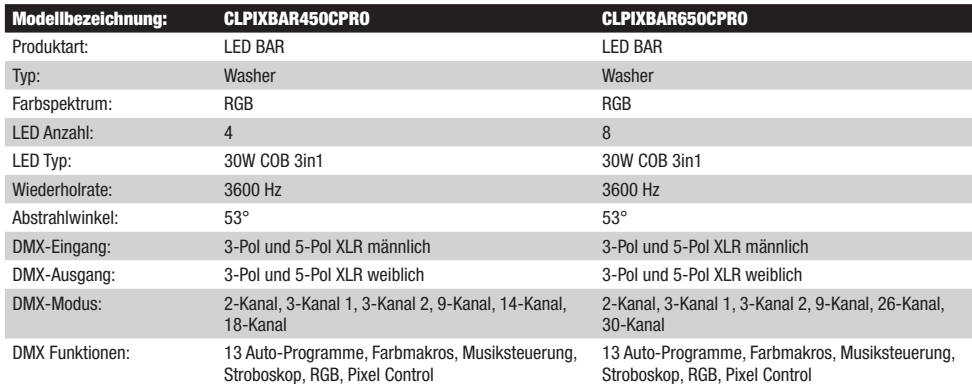

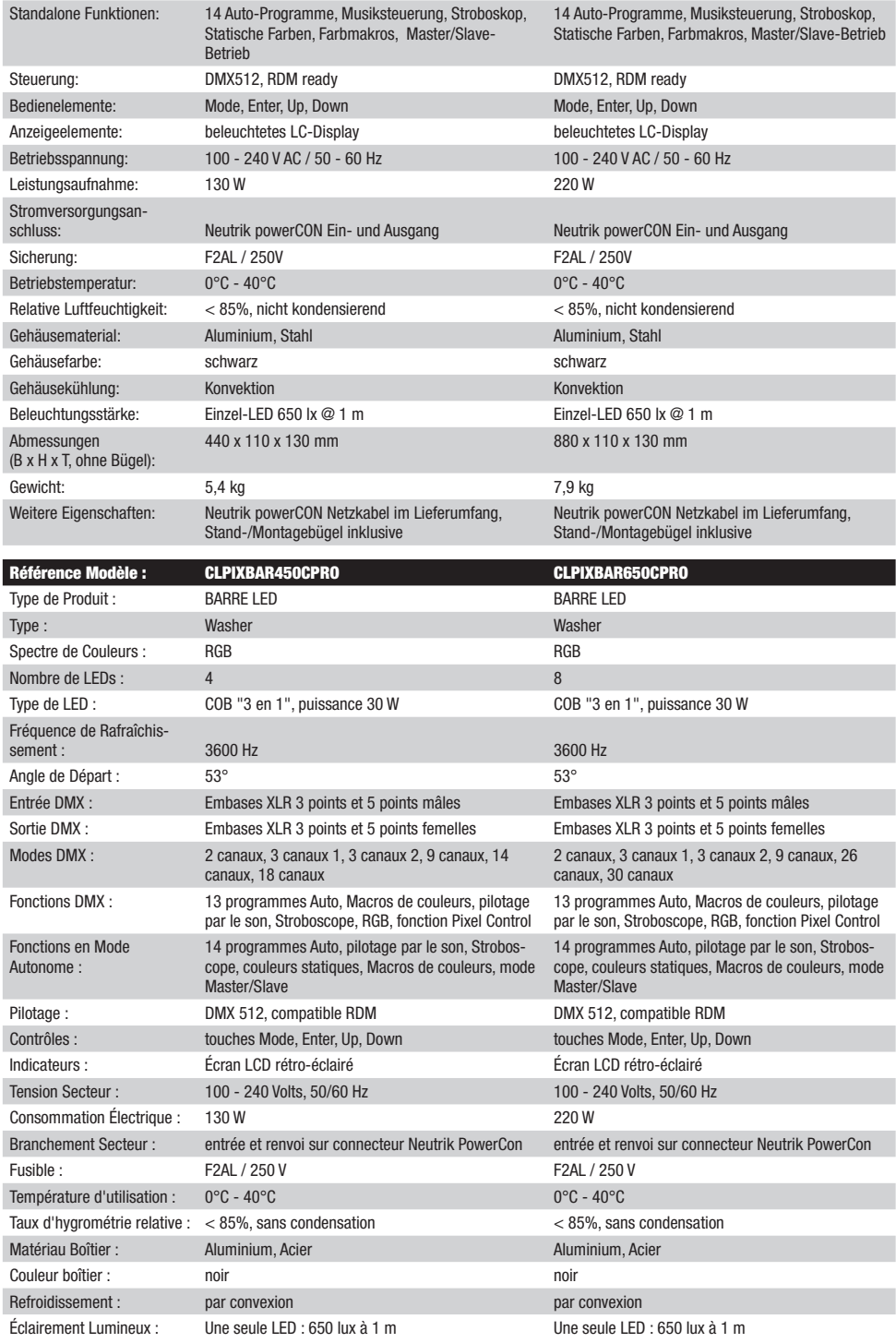

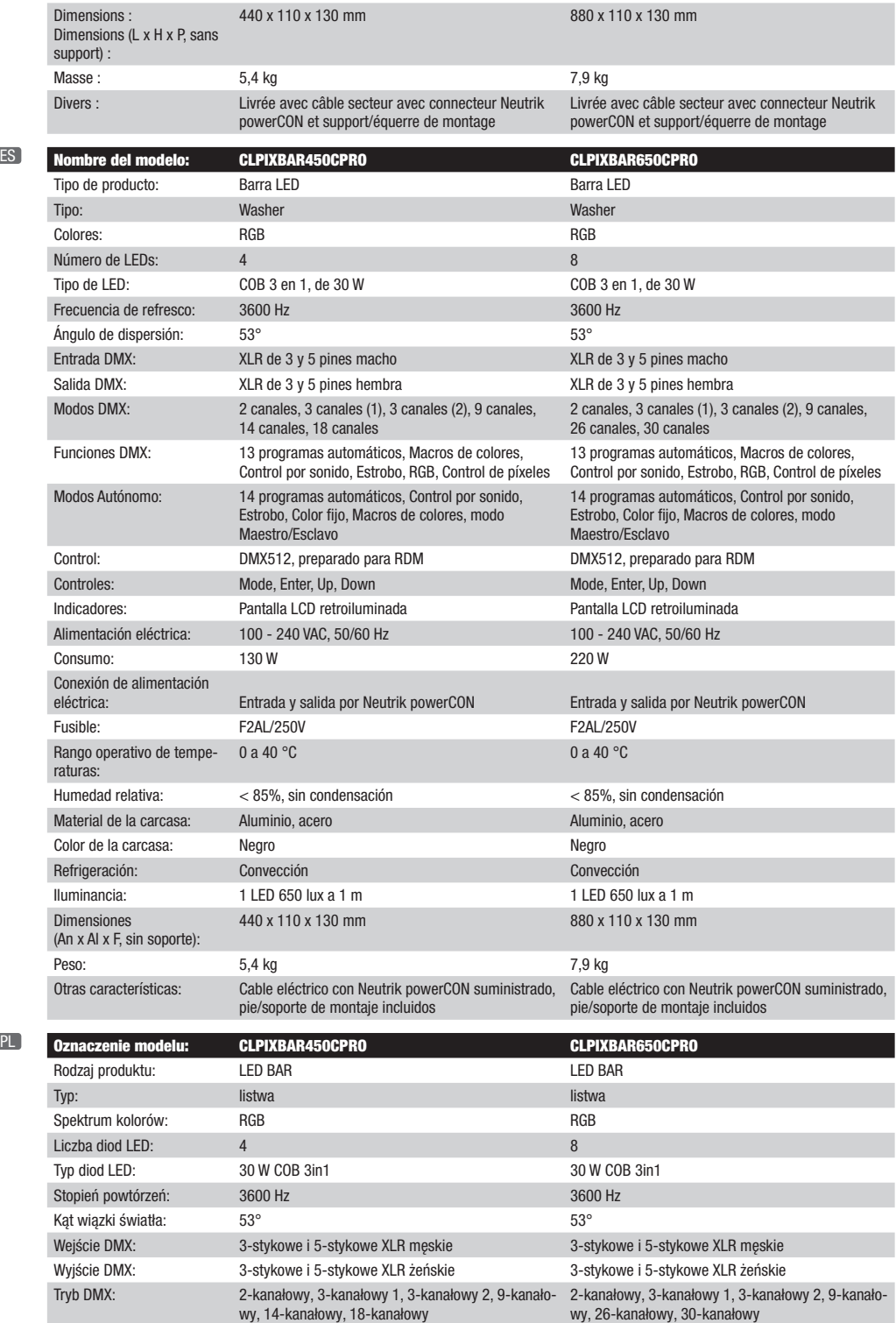

ES

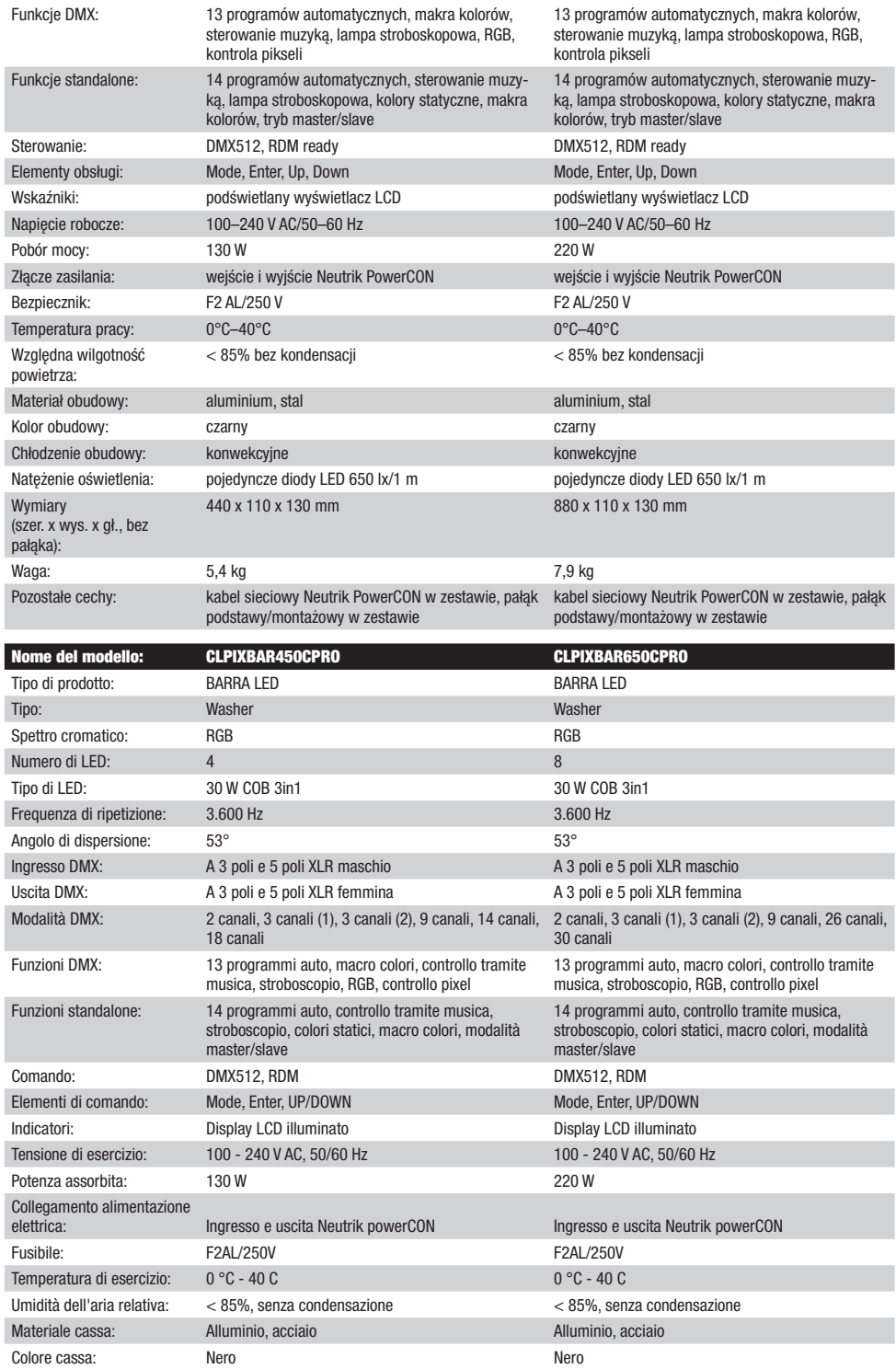

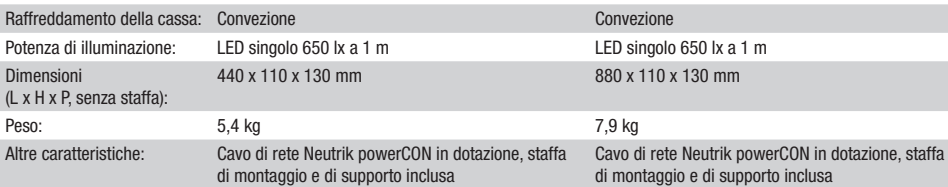

### MANUFACTURER´S DECLARATIONS / HERSTELLERERKLÄRUNGEN / DECLARATIONS / DECLARACIÓN DEL FABRICANTE / DEKLARACJE PRODUCENTA / DICHIARAZIONI DEL PRODUTTORE

#### EN MANUFACTURER'S WARRANTY & LIMITATIONS OF LIABILITY

You can find our current warranty conditions and limitations of liability at: [https://cdn-shop.adamhall.com/media/pdf/MANUFACTURERS-](https://cdn-shop.adamhall.com/media/pdf/MANUFACTURERS-DECLARATIONS_CAMEO.pdf)[DECLARATIONS\\_CAMEO.pdf.](https://cdn-shop.adamhall.com/media/pdf/MANUFACTURERS-DECLARATIONS_CAMEO.pdf) To request warranty service for a product, please contact Adam Hall GmbH, Adam-Hall-Str. 1, 61267 Neu Anspach / Email: Info@adamhall.com / +49 (0)6081 / 9419-0.

#### CORRECT DISPOSAL OF THIS PRODUCT

(valid in the European Union and other European countries with a differentiated waste collection system)

This symbol on the product, or on its documents indicates that the device may not be treated as household waste. This is to avoid environmental damage or personal injury due to uncontrolled waste disposal. Please dispose of this product separately from other waste and have it recycled to promote sustainable economic activity. Household users should contact either the retailer where they purchased this product, or their local government office, for details on where and how they can recycle this item in an environmentally friendly manner. Business users should contact their supplier and check the terms and conditions of the purchase contract. This product should not be mixed with other commercial waste for disposal.

#### **DE HERSTELLERGARANTIE & HAFTUNGSBESCHRÄNKUNG**

Unsere aktuellen Garantiebedingungen und Haftungsbeschränkung finden Sie unter: [https://cdn-shop.adamhall.com/media/pdf/](https://cdn-shop.adamhall.com/media/pdf/MANUFACTURERS-DECLARATIONS_CAMEO.pdf) [MANUFACTURERS-DECLARATIONS\\_CAMEO.pdf.](https://cdn-shop.adamhall.com/media/pdf/MANUFACTURERS-DECLARATIONS_CAMEO.pdf) Im Service Fall wenden Sie sich bitte an Adam Hall GmbH, Adam-Hall-Str. 1, 61267 Neu Anspach / E-Mail Info@adamhall.com / +49 (0)6081 / 9419-0.

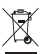

#### KORREKTE ENTSORGUNG DIESES PRODUKTS

(Gültig in der Europäischen Union und anderen europäischen Ländern mit Mülltrennung) Dieses Symbol auf dem Produkt oder dazugehörigen Dokumenten weist darauf hin, dass das Gerät am Ende der Produktlebenszeit nicht zusammen mit dem normalen Hausmüll entsorgt werden darf, um Umwelt- oder Personenschäden durch unkontrollierte Abfallentsorgung zu vermeiden. Bitte entsorgen Sie dieses Produkt getrennt von anderen Abfällen und führen es zur Förderung nachhaltiger Wirtschaftskreisläufe dem Recycling zu. Als Privatkunde erhalten Sie Informationen zu umweltfreundlichen Entsorgungsmöglichkeiten über den Händler, bei dem das Produkt erwor¬ben wurde, oder über die entsprechenden regionalen Behörden. Als gewerblicher Nutzer kontaktieren Sie bitte Ihren Lieferanten und prüfen die ggf. vertraglich vereinbarten Konditionen zur Entsorgung der Geräte. Dieses Produkt darf nicht zusammen mit anderen gewerblichen Abfällen entsorgt werden.

#### **ER GARANTIE FABRICANT & LIMITATION DE RESPONSABILITÉ**

Nos conditions actuelles de garantie et de limitation de responsabilité sont disponibles à l'adresse suivante : [https://cdn-shop.adamhall.com/media/](https://cdn-shop.adamhall.com/media/pdf/MANUFACTURERS-DECLARATIONS_CAMEO.pdf) [pdf/MANUFACTURERS-DECLARATIONS\\_CAMEO.pdf](https://cdn-shop.adamhall.com/media/pdf/MANUFACTURERS-DECLARATIONS_CAMEO.pdf). Pour les réparations, veuillez contacter Adam Hall GmbH, Adam-Hall-Str. 1, 61267 Neu Anspach / E-Mail Info@adamhall.com / +49 (0)6081 / 9419-0.

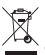

#### TRI ET MISE AUX DÉCHETS CORRECTE DE CE PRODUIT

(Valid in the European Union and other European countries with waste separation)

(Applicable dans l'Union Européenne et les autres pays européens pratiquant le tri des déchets) La présence de ce symbole sur le produit ou sur la documentation correspondante indique qu'en fin de vie, le produit ne doit pas être jeté avec les déchets normaux, afin d'éviter tout dommage à l'environnement ou aux personnes consécutive à une élimination non contrôlée des déchets. Séparez-le des autres types de déchets et recyclez-le, afin de promouvoir la réutilisation durable des ressources naturelles. Nous conseillons aux utilisateurs non professionnels de contacter le revendeur chez qui ils ont acheté le produit, ou un représentant gouvernemental local, pour plus de détails sur le lieu de collecte et la façon de recycler cet appareil dans le meilleur respect de l'environnement possible.. Nous invitons les utilisateurs professionnels à contacter leur fournisseur et à vérifier les termes et conditions de leur contrat d'achat. Ce produit ne doit pas être mélangé à d'autres déchets commerciaux lors de la collecte.

#### ES GARANTÍA DEL FABRICANTE Y LIMITACIÓN DE RESPONSABILIDAD

Consulte nuestras condiciones de garantía y limitaciones de responsabilidad en: [https://cdn-shop.adamhall.com/media/pdf/MANUFACTURERS-DE-](https://cdn-shop.adamhall.com/media/pdf/MANUFACTURERS-DECLARATIONS_CAMEO.pdf)[CLARATIONS\\_CAMEO.pdf](https://cdn-shop.adamhall.com/media/pdf/MANUFACTURERS-DECLARATIONS_CAMEO.pdf)[.](https://cdn-shop.adamhall.com/media/pdf/Manufacturers-Declarations-CAMEO_DE_EN_ES_FR.pdf.) En caso de necesitar servicio técnico, póngase en contacto con Adam Hall GmbH, Adam-Hall-Str. 1, 61267 Neu Anspach (Alemania); correo electrónico Info@adamhall.com; +49 (0)6081 / 9419-0.

# ELIMINACIÓN CORRECTA DE ESTE PRODUCTO

(Aplicable en la Unión Europea y en los países europeos que dispongan de un sistema de recogida selectiva) El símbolo que aparece sobre el producto o en la documentación adjunta indica que al final de la vida útil del equipo, no deberá desecharlo con los demás residuos domésticos, con el fin de evitar posibles efectos negativos en el medio ambiente y en la salud humana debidos al vertido incontrolado de desechos. La recogida selectiva ayuda a su posterior reciclaje y fomenta la reutilización sostenible de los componentes de este equipo. Si es un particular, póngase en contacto con el distribuidor donde adquirió este producto, o con el ayuntamiento, para informarse sobre el reciclaje adecuado de este equipo. Si es una empresa, póngase en contacto con su proveedor para informarse sobre los términos y condiciones de su contrato de compra-venta. Este producto no debe mezclarse con otros residuos industriales.

### PL GWARANCJA PRODUCENTA I OGRANICZENIE ODPOWIEDZIALNOŚCI

Nasze aktualne warunki gwarancji i informacje dotyczące ograniczenia odpowiedzialności znajdą Państwo na stronie: [https://cdn-shop.adamhall.](https://cdn-shop.adamhall.com/media/pdf/MANUFACTURERS-DECLARATIONS_CAMEO.pdf) [com/media/pdf/MANUFACTURERS-DECLARATIONS\\_CAMEO.pdf](https://cdn-shop.adamhall.com/media/pdf/MANUFACTURERS-DECLARATIONS_CAMEO.pdf). W razie konieczności skorzystania z serwisu proszę skontaktować się z firmą Adam Hall GmbH, Adam-Hall-Str. 1, 61267 Neu Anspach / e-mail Info@adamhall.com / +49 (0)6081 / 9419-0.

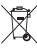

#### PRAWIDŁOWA UTYLIZACJA NINIEJSZEGO PRODUKTU

(Obowiązuje w Unii Europejskiej i innych krajach europejskich stosujących system sortowania odpadów) Niniejszy symbol na produkcie lub związanych z nim dokumentach wskazuje, iż urządzenie po zakończeniu okresu użytkowania nie może być utylizowane razem ze standardowymi odpadami domowymi, aby uniknąć szkód w środowisku lub szkód na osobie powstałych w wyniku niekontrolowanego usuwania odpadów. Niniejszy produkt należy utylizować oddzielnie od innych odpadów i przekazać do punktu recyklingu w celu ponownego wykorzystania użytych w nim materiałów w ramach idei zrównoważonego rozwoju. Klienci prywatni otrzymują informacje w zakresie przyjaznych dla środowiska możliwości usuwania odpadów od sprzedawcy, u którego produkt został zakupiony, lub w odpowiednich placówkach regionalnych. Użytkownicy będący przedsiębiorcami proszeni są o kontakt ze swoimi dostawcami i ewentualne sprawdzenie uzgodnionych umownie warunków utylizacji urządzeń. Niniejszy produkt nie może być utylizowany razem z innymi odpadami przemysłowymi.

#### **IT MANUFACTURER'S WARRANTY & LIMITATION OF LIABILITY**

Le nostre attuali condizioni di garanzia e la limitazione di responsabilità sono consultabili alla pagina: [https://cdn-shop.adamhall.com/media/pdf/](https://cdn-shop.adamhall.com/media/pdf/MANUFACTURERS-DECLARATIONS_CAMEO.pdf) MANUFACTURERS-DECLARATIONS CAMEO.pdf. In caso di assistenza, rivolgersi a Adam Hall GmbH, Adam-Hall-Str. 1, 61267 Neu Anspach / E-mail Info@adamhall.com / +49 (0)6081 / 9419-0.

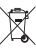

#### CORRETTO SMALTIMENTO DEL PRODOTTO

(In vigore nell'Unione Europea e in altri Paesi europei in cui si attui la raccolta differenziata) Questo simbolo apposto sul prodotto o sui relativi documenti indica che, per evitare danni all'ambiente e alle persone causati da uno smaltimento incontrollato dei rifiuti, alla fine del suo ciclo di vita l'apparecchio non deve essere smaltito insieme ai normali rifiuti domestici. Il prodotto deve quindi essere smaltito separatamente da altri rifiuti e riciclato nell'ottica dell'incentivazione di cicli economici sostenibili. I clienti privati possono richiedere informazioni sulle possibilità di smaltimento ecosostenibile al rivenditore presso il quale è stato acquistato il prodotto o presso le autorità regionali competenti. I clienti aziendali devono invece contattare il proprio fornitore e controllare le eventuali condizioni contrattuali inerenti allo smaltimento degli apparecchi. Questo prodotto non deve essere smaltito assieme ad altri rifiuti industriali.

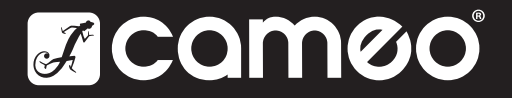

# CAMEOLIGHT.COM

Adam Hall GmbH | Adam-Hall-Str. 1 | 61267 Neu-Anspach | Germany **Adam Hall GmbH** | Adam-Hall-Str. 1 | 61267 Neu-Anspach | Germany<br>Phone: +49 6081 9419-0 | adamhall.com

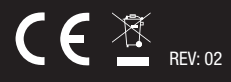